**Aus dem Zentrum für Neuropathologie und Prionforschung der Ludwig-Maximilians-Universität München Vorstand: Prof. Dr. med. H. A. Kretzschmar** 

**Anwenderorientierte Betrachtungen der informationstechnologischen Ausgestaltung des medizinischen Forschungsnetzwerks Brain-Net** 

> Dissertation zum Erwerb des Doktorgrades der Medizin an derMedizinischen Fakultät der Ludwig-Maximilians-Universität zu München vorgelegt von Andreas Brüderle

> > aus Braunschweig

> > > im Jahr 2005

# Mit Genehmigung der Medizinischen Fakultät der Universität München

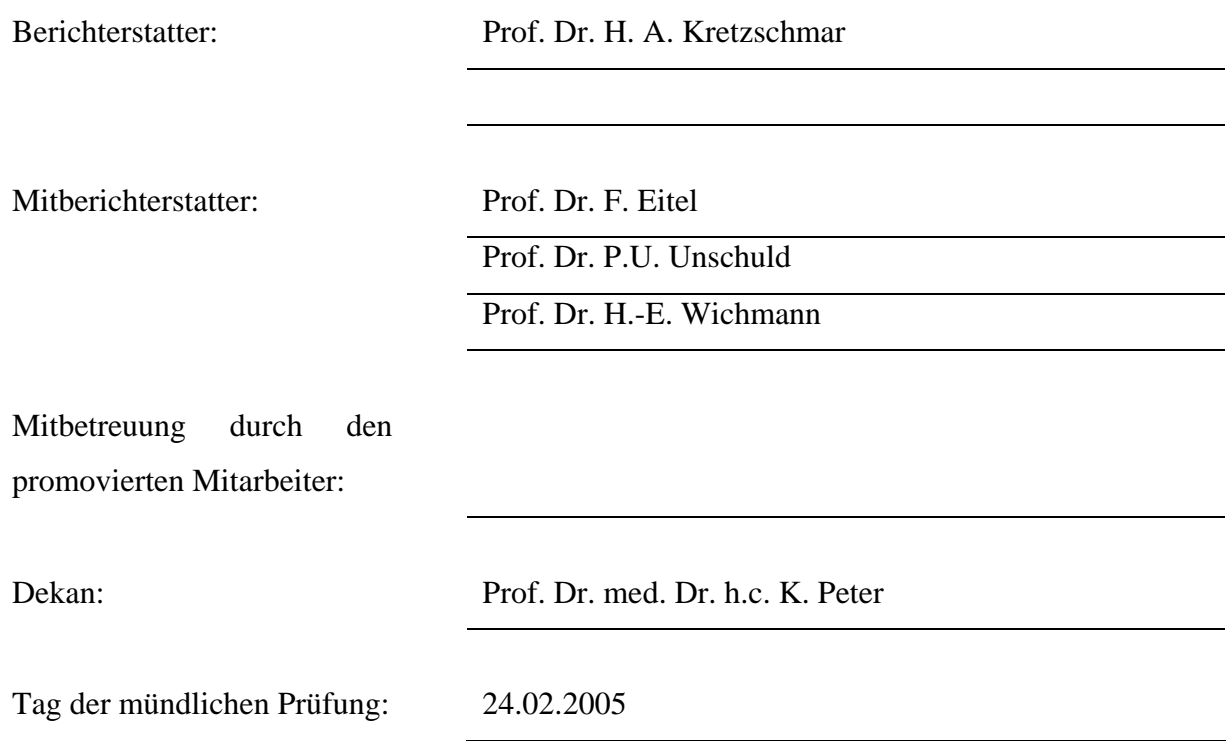

Die Untersuchungen zur vorliegenden Arbeit wurden in Zusammenarbeit mit dem Institut für Neuropathologie am Fachbereich Humanmedizin der Ludwig-Maximilians-Universität in München unter der Leitung von Prof. Dr. H. A. Kretzschmar und der iAS interActive Systems GmbH durchgeführt.

**Sei ernsthaft, bescheiden, höflich, ruhig, wahrhaftig. Rede nicht zuviel. Und nie von Dingen, wovon Du nichts weißt.**

**Adolph von Knigge (1752-96), dt. Schriftsteller u. Sammler v. Lebensregeln**

# **Eidesstattliche Erklärung**

Hiermit versichere ich, die vorliegende Arbeit selbstständig verfasst und keine anderen, als die angegebenen Quellen und Hilfsmittel verwendet zu haben.

Ort, Datum Unterschrift

#### **Danksagung**

Mein Dank geht an den Sprecher des Brain-Net und Direktor des Instituts für Neuropathologie der Ludwig-Maximilians-Universität München, Herrn Prof. Dr. H. A. Kretzschmar für die Bereitstellung des Themas. Ebenso gebührt Ihm mein Dank für die Betreuung meiner Promotionsarbeit, die stets freundliche medizinisch-fachliche Beratung auf dem Gebiet der Neuropathologie und die motivierenden Diskussionen zum Thema "Brain-Banking".

Mein besonderer Dank gilt Frau Dr. M. Neumann in Ihrer Funktion als Netzwerkkoordinatorin des Brain-Net für die sehr angenehme Zusammenarbeit, Ihre kompetente Beratung in fachlichen und organisatorischen Fragen und die freundliche Unterstützung, welche ich jederzeit von Ihr erfahren habe.

Den Mitarbeitern des informationstechnologischen Dienstleiters des Brain-Net iAS interActive-Systems GmbH gilt ebenfalls mein besonderer Dank. Dabei war mir vor allem die engagierte Unterstützung aus den technischen Abteilungen eine große Hilfe. Im Einzelnen möchte ich hervorheben:

Herrn W. Dolle, der mir geduldig und fachkompetent das nötige Wissen zum Thema Netzwerksicherheit vermittelt hat.

Herrn T. Fritzinger und sein Mitarbeiter M. Hardwiger, die mir in allen Fragen der Netzwerkarchitektur behilflich waren.

Herrn Dr. M. Reschke und seine Mitarbeiterin M. Wagner, die mich bei Fragen des Webdesigns, der Webprogrammierung und des Content Management Systems (CMS) beraten haben.

Herausheben möchte ich außerdem die JAVA-Entwicklerinnen Frau J. Wassmuth und Frau S. Schneider, welche die Programmierung der Webapplikationen für das Brain-Net verantworteten und mir das nötige Verständnis über Funktionsweisen der verwendeten Middleware und Datenbanken vermittelten.

Dem gesamten Team der iAS danke ich für das gezeigte Interesse und die Unterstützung dieser Arbeit.

# **Inhalt**

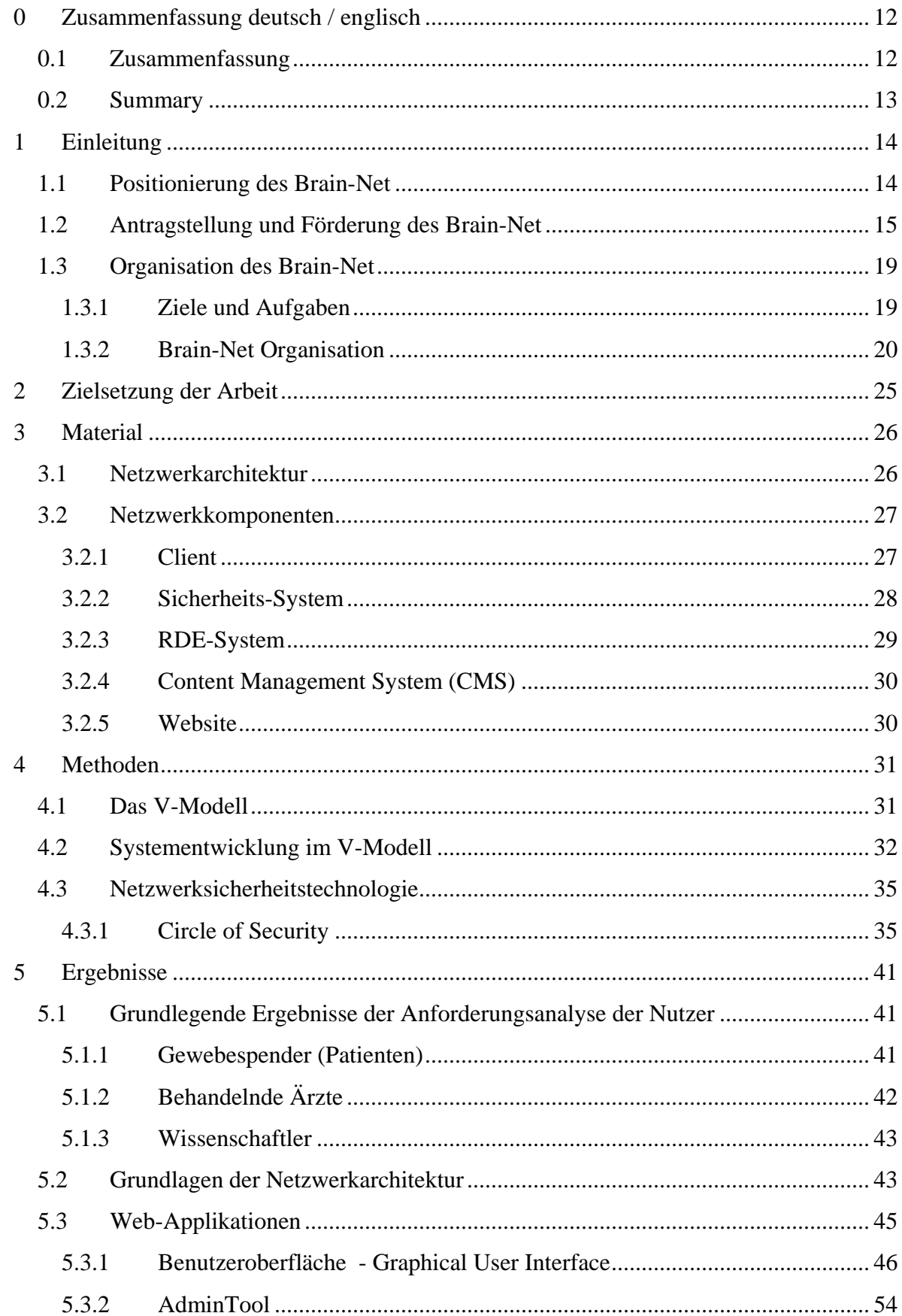

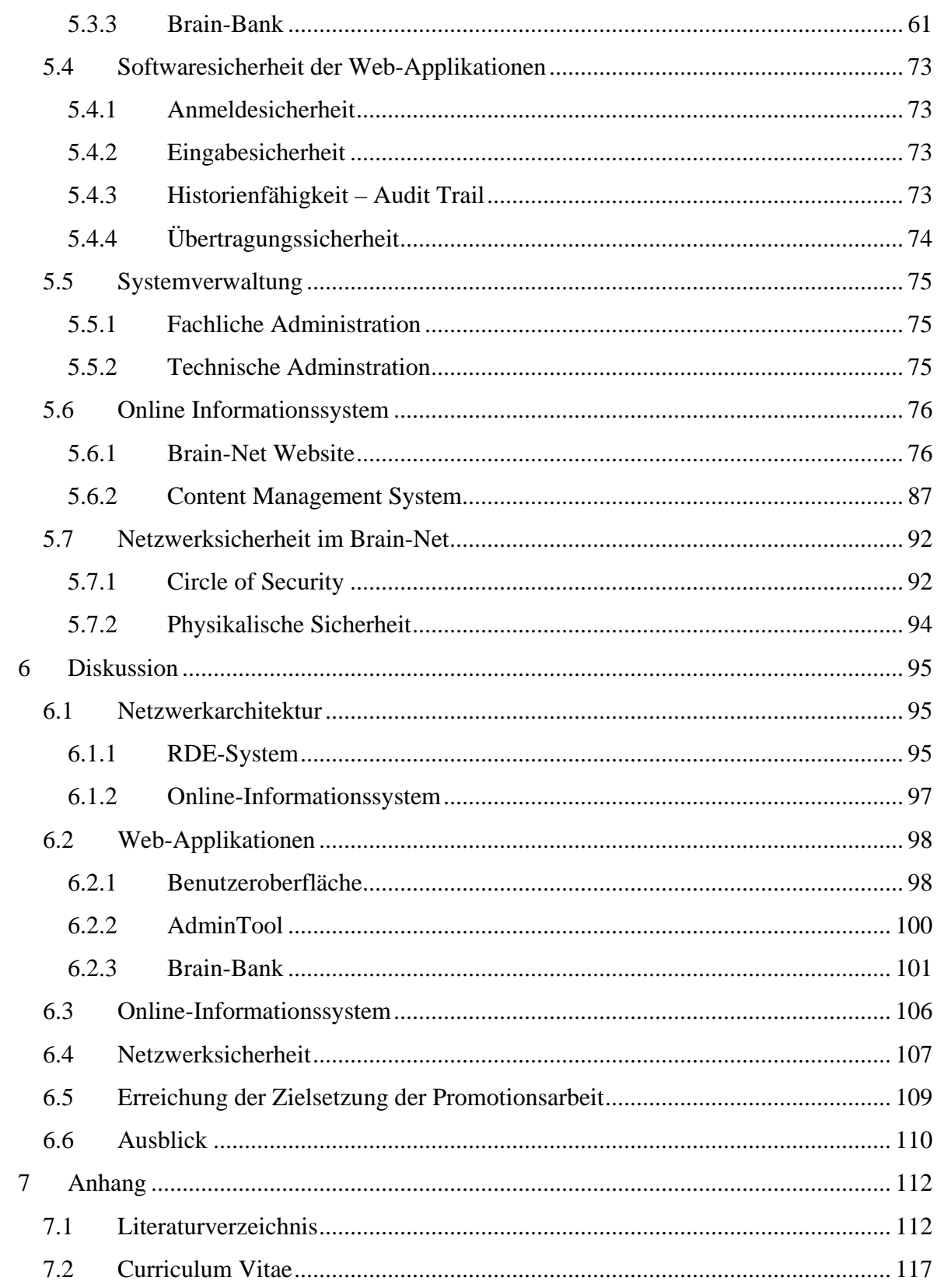

# Tabellen

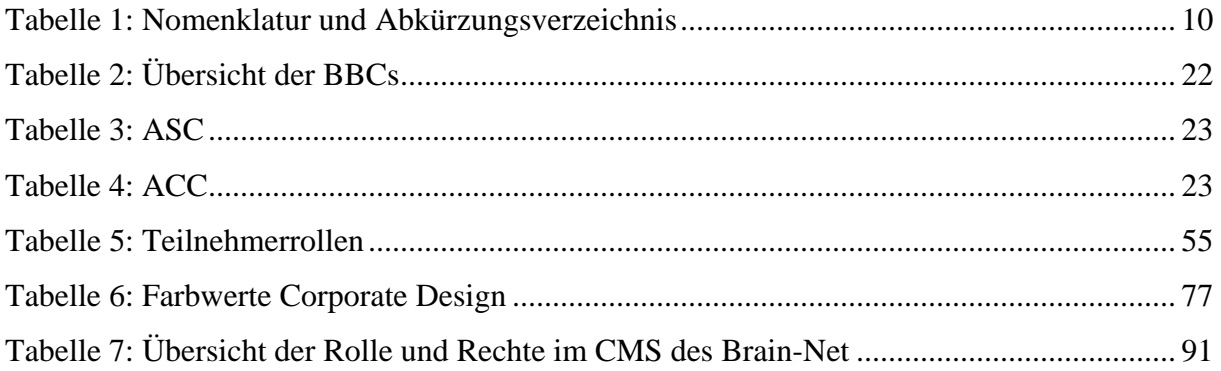

# Abbildungen

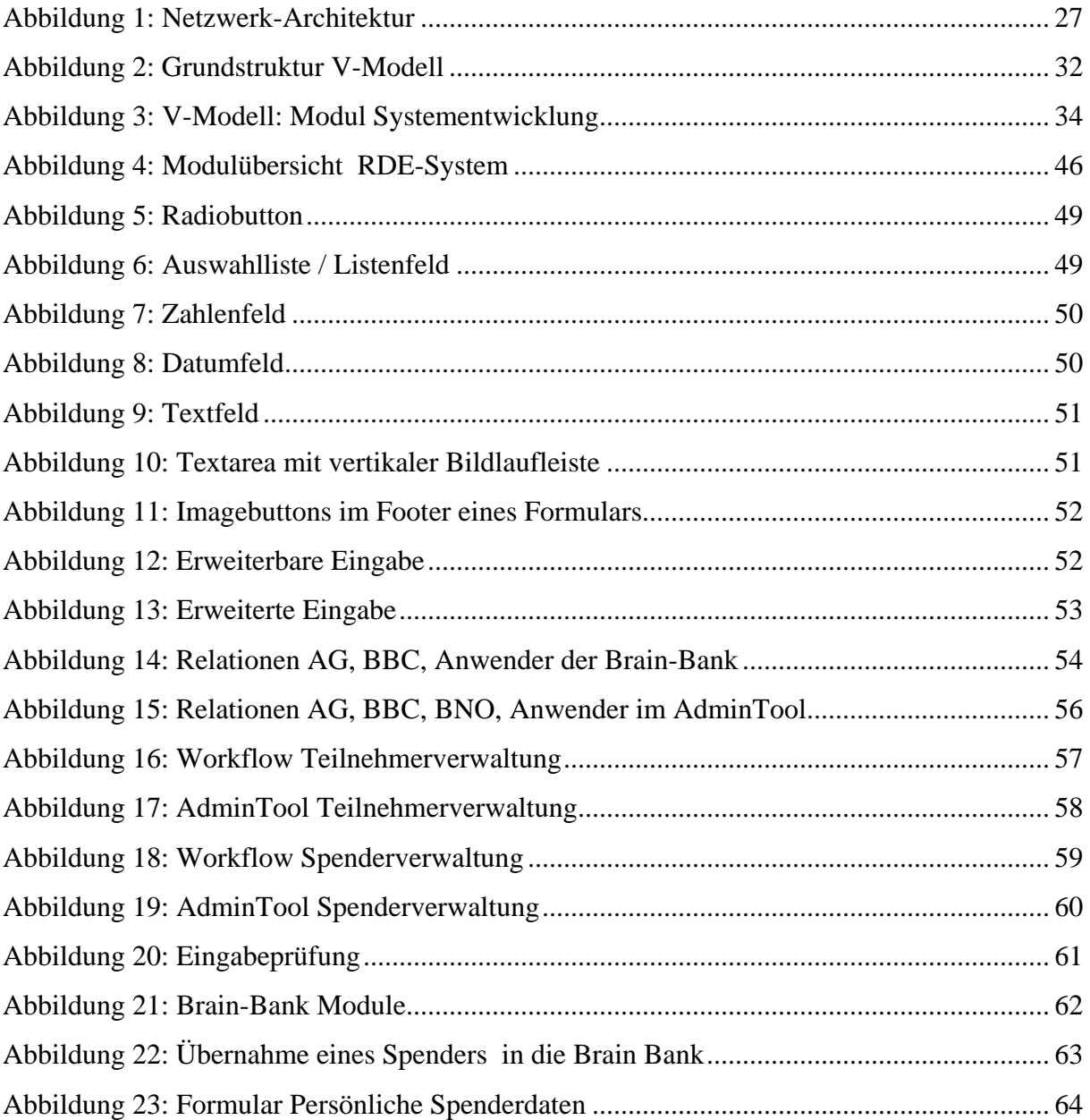

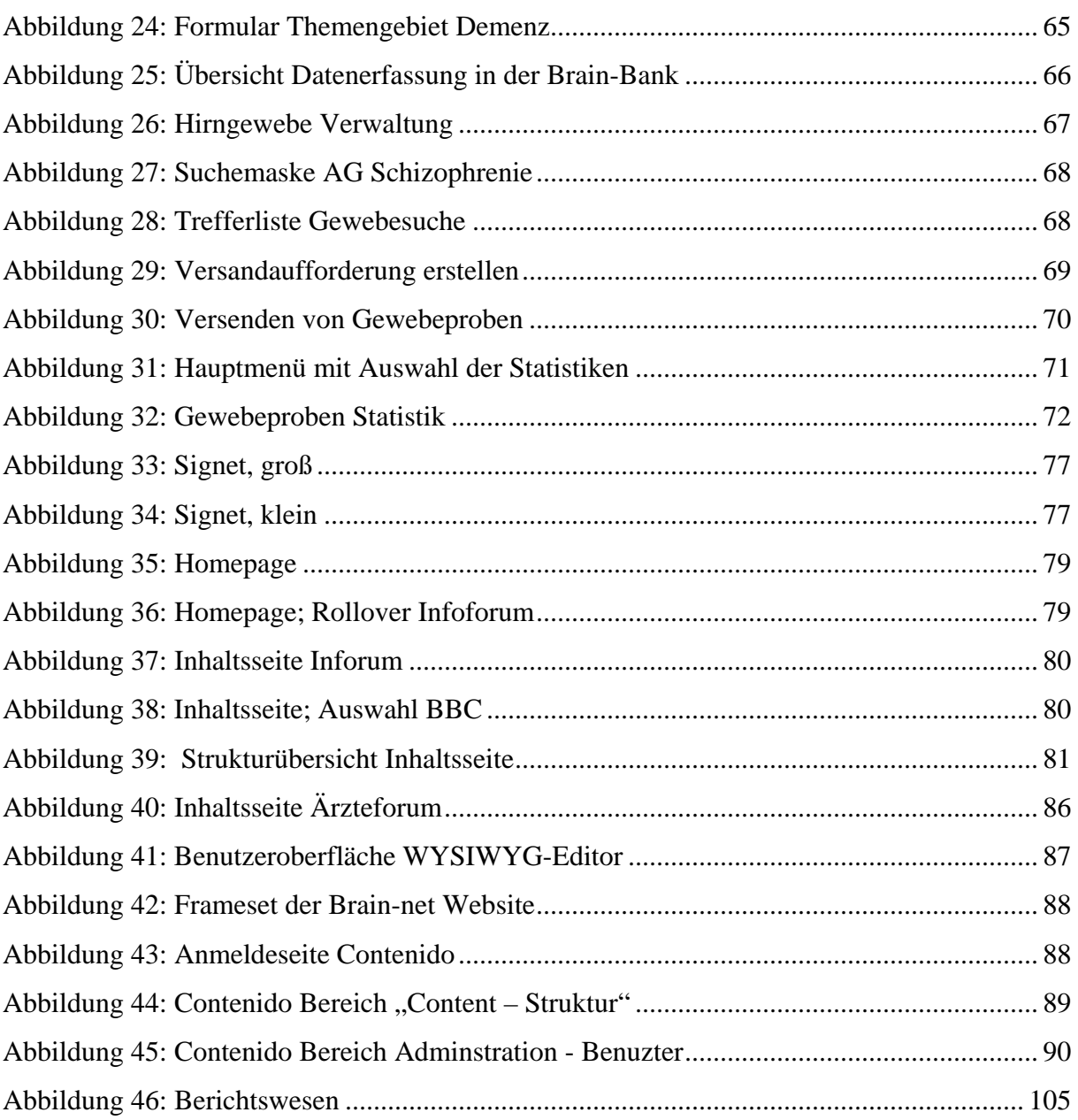

# <span id="page-9-0"></span>**Nomenklatur und Abbkürzungsverzeichnis**

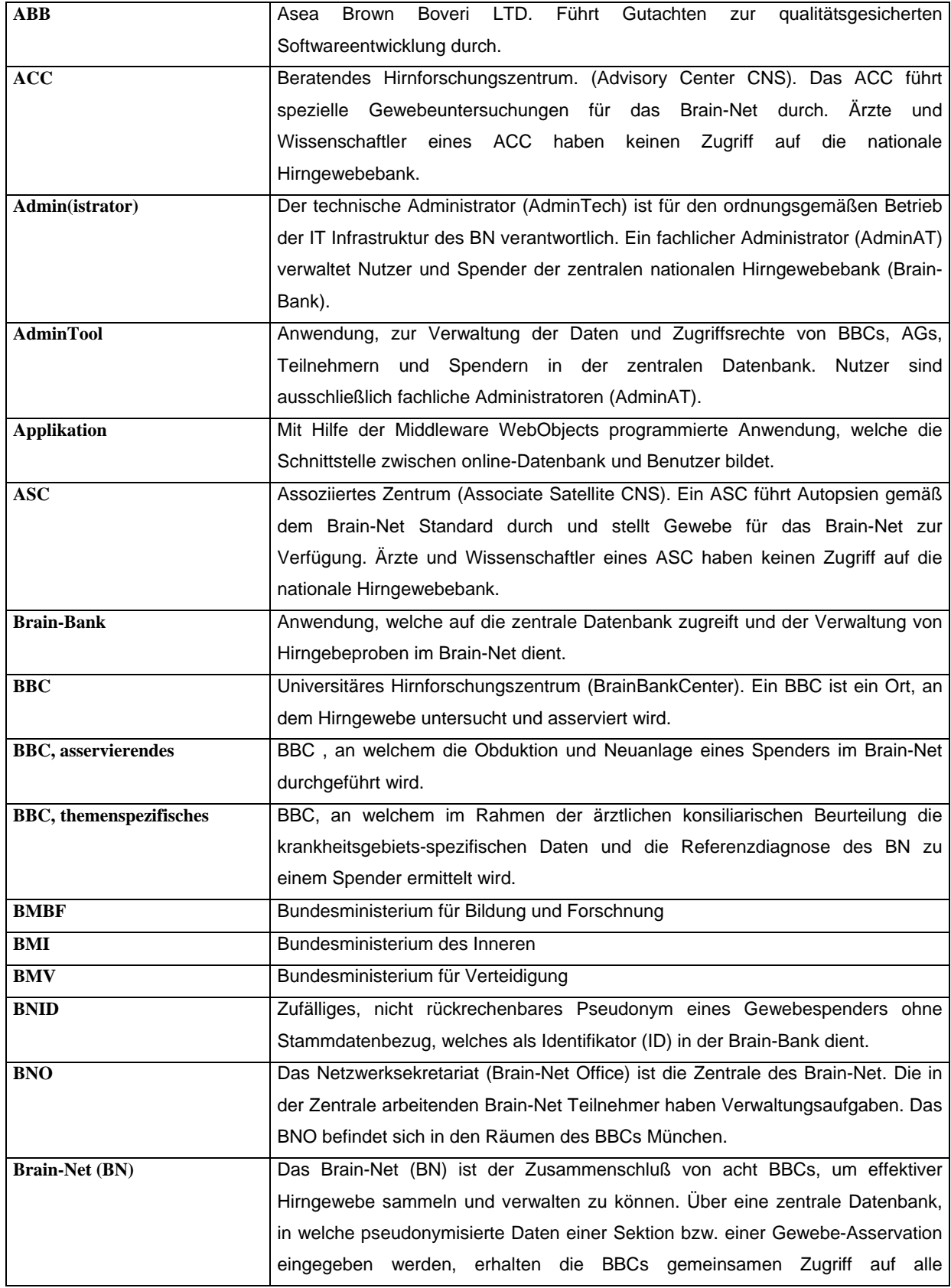

#### **Tabelle 1: Nomenklatur und Abkürzungsverzeichnis**

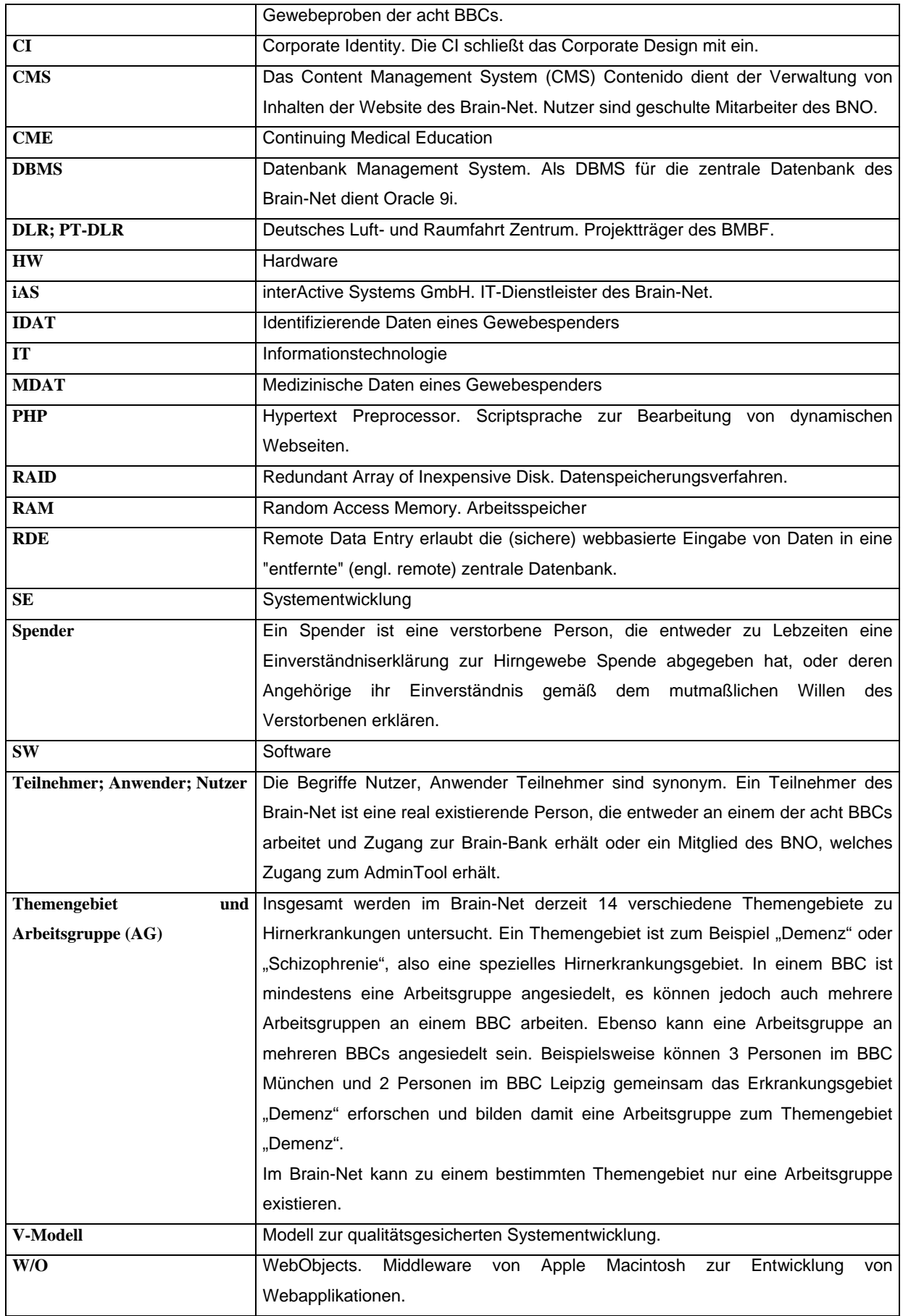

# <span id="page-11-0"></span>**Anwenderorientierte Betrachtungen der informationstechnologischen Ausgestaltung des medizinischen Forschungsnetzwerks Brain-Net**

## **0 Zusammenfassung deutsch / englisch**

#### **0.1 Zusammenfassung**

Das Brain-Net wird als Querschnittsprojekt in den Kompetenznetzen für die Medizin vom BMBF seit Oktober 1999 gefördert. Das Forschungsnetzwerk leistet einen wesentlichen Beitrag zur Standardisierung und Harmonisierung der neuropathologischen Diagnostik definierter neurologischer Krankheitsbilder und steht Synonym für den Aufbau einer bundesdeutschen Hirngewebebank.

Eine übergeordnete Zielsetzung des Brain-Net ist dabei, die Kommunikation zwischen Wissenschaftlern, behandelnden Ärzten, Patienten und der Öffentlichkeit zu optimieren. Dazu wurden geeignete Organisationsstrukturen, Arbeitsabläufe und Technologien innerhalb des Brain-Net geschaffen, die dazu dienen, den oben genannten Gruppen benötigte Informationen spezifisch, orts-unabhängig und zeitnah zugänglich zu machen.

Informationstechnologisch resultierten daraus für das Brain-Net zwei Werkzeuge, welche die Kommunikation zwischen Ärzten und Hirnforschern einerseits und den Patienten, die sich am Brain-Net durch Hirngewebespenden beteiligen andererseits, unterstützen:

- a) Eine gemeinsame internetbasierte deutsche Hirnbank (Brain-Bank), zur Dokumentation von verfügbarem Hirnspendergewebe für Forschungszwecke, welche geschützt von einem Sicherheitssystem, den Ärzten des Brain-Net via Remote-Data-Entry zugänglich ist.
- b) Ein Online-Informationssystem zur Darstellung der Brain-Net Aktivitäten nach Innen und Außen.

Die technischen Lösungen wurden insgesamt so ausgelegt, dass typische Barrieren zur Nutzung des Systems, wie hohe und damit kostenintensive Strukturvorrausetzungen bei den Anwendern, Komplexität der Anwendungen, oder hoher Wartungsbedarf minimiert wurden. Die vorliegende Arbeit beschreibt diese informationstechnologische Ausgestaltung des Brain-Net aus Sicht der Anwender.

#### <span id="page-12-0"></span>**0.2 Summary**

The Brain-Net has been funded by the German Federal Ministry of Education and Research since October 1999. Being a crossover-project within the German medical competence networks, the Brain-Net plays an important role for harmonisation of neuropathological diagosis of neurological diseases and is closely related to the German Brain-Bank, which has been established by the network.

One of the superior objectives of the Brain-Net is to optimise communication between scientists, physicians, patients and the public. Suitable organisational structures, workflows and technologies have been established, which facilitate the immediate provision of specific information to the named groups. Part of this was realised by using information technology (IT).

Basically two different IT-tools have been developed to optimise information flow between physicians and scientists on one hand and between the Brain-Net, patients and public on the other:

- a) An internet-based German Brain-Bank which is accessible via Remote-Data-Entry (RDE) by authorized users and which is protected an approved e-security system.
- b) An online-information system for presentation of Brain-Net activities to members and the public.

The design of technical solutions minimizes the barriers typical to usage of IT, which results in a centralised system with "thin clients", an intuitive graphical user interface and optimised maintenance services.

This study describes the design of the Brain-Net in terms of information technology with a focus on the users' perspective.

#### <span id="page-13-0"></span>**1 Einleitung**

#### **1.1 Positionierung des Brain-Net**

Das Brain-Net ist das deutsche Referenzzentrum für Erkrankungen des zentralen Nervensystems, welches durch den Zusammenschluss von universitären Einrichtungen und assoziierter Zentren mit unterschiedlichen Schwerpunkten in der Hirnforschung und Diagnostik gebildet wird. Die übergeordneten Ziele des Brain-Net zur Erfüllung seiner Funktion bestehen in der Standardisierung und Harmonisierung der neuropathologischen Diagnostik definierter neurologischer Krankheitsbilder sowie einer bundesweit standardisierten Sammlung und Bereitstellung von humanen Hirngewebeproben für die neurobiologische Forschung.(1)

Im Rahmen des Forschungsprogramms "Gesundheitsforschung: Forschung für den Menschen" investierte das Bundesministerium für Bildung und Forschung (BMBF) bis Ende 2003 ca. 560 Millionen Euro in die Gesundheitsforschung.<sup>(2)</sup> Ein wesentliches Ziel dieses BMBF-Programms ist, die Ursachen und Entstehungsprozesse von Krankheiten zu erforschen. Das Brain-Net wird in diesem Programm seit Oktober 1999 mit einem bisherigen Gesamtvolumen von über 4,3 Mio. Euro durch das BMBF gefördert.<sup>(4)</sup> Im Handlungsfeld 3.1.1 "Zukunftsbereiche der medizinischen Diagnostik und Therapie" des aktuellen Förderprogramms wird der Aufbau von Querschnittseinrichtungen zur Verbesserung der Forschungsinfrastruktur und die Etablierung von multidisziplinären Forschungsschwerpunkten angestrebt.<sup>(2)</sup> In diesem Handlungsfeld findet das Brain-Net besondere Erwähnung als überregionale Struktur, die für aktuelle Forschungsbereiche Service Leistungen erfüllt<sup>(5)</sup>, indem Gewebeproben in Deutschland so organisiert werden, dass sie von der Forschung zur Bekämpfung von Hirnerkrankungen generell und unabhängig vom Standort genutzt werden können. Zur effizienten und effektiven Erfüllung seiner Aufgaben entwickelte das Brain-Net (BN) zusammen mit seinem informationstechnologischen (IT) Dienstleister iAS - interActive Systems Gesellschaft für interaktive Medien mbH, eine webbasierte Arbeits- und Repräsentationsplattform, welche die spezifischen Anforderungen des Brain-Net abbildet und zukünftig eine Interoperabilität mit anderen medizinischen Netzwerken ermöglichen soll.

### <span id="page-14-0"></span>**1.2 Antragstellung und Förderung des Brain-Net**

Das Brain-Net entwickelte sich als Querschnittsprojekt aus Initiativen von neurologischpsychiatrisch fokussierten Kompetenznetzen in der Medizin innerhalb des Gesundheitsforschungsprogramms des BMBF.

Bereits am 15.9.1997 erfolgte die Ausschreibung des BMBF zur Einrichtung von Kompetenznetzwerken (KN) für die Medizin. (6)

Die KN wurden als ein integratives Konzept geplant, das modellhaft den Ausbau folgender Prozesse und dazu dienlicher Strukturen zum Ziel hatte:

- Fachübergreifendes Zusammenwirken der an der Versorgung des jeweiligen Krankheitsbildes beteiligten Fachrichtungen, auch in der Forschung
- Verbesserung des Wissenstransfers von der Spitzenforschung in die Versorgung
- Verbesserte Nutzung der Versorgungserfahrung für klinische Forschung, Lehre und Fortbildung; dies schließt die Durchführung einer an Alltagssituationen der Versorgung ausgerichteten Forschung ein
- Beteiligung der ambulanten auch hausärztlichen Versorgung an klinischer**-** und Versorgungsforschung
- Qualitätssteigerung und Verbesserung der Koordination klinischer Studienforschung
- Integration von Grundlagenansätzen in die klinische Forschung.

Die Ausschreibung richtete sich an alle Partner, die dazu einen Beitrag leisten können. Gegenstand der Förderung war in erster Linie der Aufbau einer effizienten Kommunikationsstruktur und interdisziplinären Arbeitskultur auf der Grundlage einschlägiger Vorleistungen der Netzwerkpartner. (6)

In einer zweistufigen Bewerbung sollten zunächst geeignete Konzepte eingereicht werden, welche sich an folgenden Leitzielen orientieren:

• Horizontale Vernetzung:

*Zusammenschluss der relevantesten, qualitativ besten und innovativsten Forschungsund Versorgungseinrichtungen in dem spezifischen Krankheitsbereich zur effizienteren und schnelleren Entwicklung neuer medizinischer Problemlösungen;*

• Vertikale Vernetzung:

*Bildung von Brücken zwischen diesen Leistungsträgern der medizinischen Forschung und dem medizinischen Alltag. Entwicklung und Verbreitung von Instrumenten der Evaluation und Qualitätssicherung. Etablierung von Konsensusprozessen über medizinische Behandlungsformen und Versorgungskonzepte für den jeweiligen Krankheitsbereich;*

• Sichtbarkeit:

*Schaffung von einer sowohl für die Öffentlichkeit als auch für die Fachwelt erkennbaren Kompetenz;*

• Exzellenz:

*Gewinn eines Mehrwertes für alle Netzwerkpartner: Förderung der Exzellenz der Forschung, Verbesserung der Qualität und Kosteneffizienz der Gesundheitsversorgung durch Forschungstransfer und Evaluationsforschung;*

• Innovationsorientierung:

*Mehr Ergebnisorientierung in der Wissenschaft. Ausschöpfung des innovativen Potentials der universitären und außeruniversitären Forschungseinrichtungen durch Zusammenführung mit Hochschulkliniken, Einrichtungen der Regelversorgung und Anbindung der Industrie. Beschleunigung des Transfers von Erkenntnissen in die Wirtschaft oder die Versorgung.*

Es sollten im Rahmen dieser Ausschreibung medizinische Netzwerke zu definierten Krankheitsbildern gefördert werden, die durch eine hohe Mortalität oder Morbidität gekennzeichnet sind, die in besonderer Weise als Modellfall für andere Krankheitsbereiche geeignet sind und/oder einen erheblichen Kostenfaktor darstellen. Aus den eingereichten 160 Konzepten wurden bis zum 30.04.1998 unter Mitwirkung einer international besetzten Jury besonders geeignete Bewerbungen ausgewählt und zur detaillierten Ausarbeitung von Anträgen aufgefordert.<sup>(5)</sup>

Die neurowissenschaftliche Forschung in Deutschland zeichnet sich auch im internationalen Vergleich durch ein hohes Niveau aus und ist in einigen Bereichen weltweit führend.  $^{(7)}$ Den Neurowissenschaften kommt in der deutschen Forschungslandschaft somit eine Schlüsselrolle zu und bildetet daher einen Förderschwerpunkt. Dies zeigt sich unter Anderem darin, dass von 9 initial geförderten Vorhaben 4 dem neurowissenschaftlichen Bereich entstammen:

- Depression, Suizidalität (Koordinationszentrale München)
- Schizophrenie (Koordinationszentrale Düsseldorf)
- Parkinson-Syndrom (Koordinationszentrale Marburg)
- Schlaganfall (Koordinationszentrale Berlin)

Um auch in Zukunft im harten internationalen Wettkampf mithalten zu können, sollte das vorhandene wissenschaftlich-industrielle Potenzial gebündelt werden.

Mehr als eine Milliarde Menschen leiden nach Schätzung der WHO an Erkrankungen des zentralen Nervensystems. Neben den in jüngeren Lebensjahren auftretenden psychiatrischen Erkrankungen wie Depression oder Schizophrenie nehmen vor allem in den hoch entwickelten Ländern infolge steigenden Durchschnittsalters zunehmend neurodegenerative Erkrankungen wie z. B. Demenzen rapide zu. (7)

Als Ergebnis der Begutachtung der bis zum 31.10.1998 eingereichten Anträge auf die Einrichtung von "Kompetenznetzen in der Medizin" empfahl die international besetzte Auswahljury, die Teilanträge der drei Kompetenznetze "M. Parkinson", "Depression" und "Schizophrenie" auf Einrichtung von Hirnbanken zu einem einheitlichen Referenzzentrum zusammenzufassen. Da auch in anderen Fördermaßnahmen im Gesundheitsforschungsprogramm entsprechende Biomaterialsammlungen angelegt oder genutzt werden, wurde die Maßnahme auf die Einrichtung eines "Deutschen Referenzzentrums für ZNS-Erkrankungen" ausgeweitet. Das BMBF führte ein erstes Fachgespräch am 27. Januar 1999 mit Teilnehmern aus den potentiellen Indikationsgebieten. Hierbei wurden Bedarf und Konsensfähigkeit des Konzeptes eines "Deutschen Referenzzentrums für ZNS-Erkrankungen" diskutiert. Als Ergebnis des Gesprächs wurde eine Initiativgruppe unter Leitung des Neuropathologen Prof. Dr. H. A. Kretzschmar gebildet, die einen Antragsentwurf vorbereitete. Am 9. März 1999 wurde dieser Antragsentwurf mit der Gruppe der potentiellen Teilnehmer am Referenzzentrum sowie den Sprechern der beteiligten Kompetenznetze diskutiert und eine Schlussfassung vorbereitet.

Somit entstand aus ursprünglichen Initiativen der Kompetenznetze im neurologischpsychiatrischen Bereich (Parkinson, Depression, Schizophrenie, Schlaganfall) ein eigenständiges, zusätzliches Querschnittsprojekt. In diesem Projekt wurden die bedeutendsten universitären Zentren mit Sammlungen von Hirngewebe zusammengeschlossen, um so eine bundesdeutsche Hirnbank zu etablieren, welche neben der Sammlung und Bereitstellung von Hirngewebe für die neurowissenschaftliche Forschung einen referenzierbaren Service zur neuropathologischen Diagnostik von initial 14 verschiedenen neuro-psychiatrischen Themenbereichen bietet.

Der Antrag zur Förderung des "Brain-Net: Deutschen Referenzzentrums für Erkrankungen des Zentralen Nervensystems" unter der Leitung von Herrn Prof. Dr. Hans Kretzschmar, Direktor des Instituts für Neuropathologie der Ludwig Maximilians Universität (LMU) München, wurde im April 1999 an das BMBF eingereicht, am 17. Juni 1999 von einem international besetzten Gutachtergremium bewertet, und unter dem Kennzeichen FKZ 01GI9999 zur Förderung empfohlen.

Zum Zeitpunkt der Bewilligung sah die BMBF-Maßnahme eine bis zu 5 jährige Förderung von medizinischen Kompetenznetzwerken vor. Nach einer Dauer von 2,5 Jahren sind alle geförderten Netze verpflichtet, Ihre Leistungen im Hinblick auf den strukturellen Aufbau und die wissenschaftlichen Ergebnisse in einem begutachtungsfähigen Bericht darzustellen. Auf der Basis einer Begutachtung durch den zuständigen Gutachterkreis wird über die Fortsetzung der Förderung ab dem Jahr 3 entschieden.

Die erste Förderperiode des Brain-Net umfasste den Zeitraum vom 1.10.1999 – 30.09.2002 und wurde nach positiver Bewertung des Fortsetzungsantrags vom 31.03.2002 im direkten Anschluss unter dem Kennzeichen FKZ 01GI0299 um weitere 3 Jahre bis zum 30.09.2005 verlängert.

Schon nach zweijähriger Laufzeit stellte das BMBF fest, dass die formierten Kompetenznetze einschließlich des Brain-Net eine wichtige Lücke in der Gesundheitsforschung schließen und die explizite Förderung einer bundesweit ausgerichteten Kommunikationskultur und -struktur zu definierten Krankheitsbereichen einen erfolgreichen Ansatz darstellt.<sup>(8)</sup>

#### <span id="page-18-0"></span>**1.3 Organisation des Brain-Net**

#### **1.3.1 Ziele und Aufgaben**

#### *Übergeordnete Ziele*

Das Brain-Net ist das deutsche Referenzzentrum für Erkrankungen des zentralen Nervensystems. Ein Kernziel des Projekts ist, eine deutsche Hirn- und Gewebe-Bank (Brain-Bank) aufzubauen. In dieser Brain-Bank soll Hirngewebe von verstorbenen Patienten mit Erkrankungen des ZNS und von Kontroll-Personen gesammelt und für neurowissenschaftliche Forschung weitergegeben werden. In vielen anderen Ländern, wie z.B. in England, Holland, Österreich, Frankreich und den Vereinigten Staaten, haben die Einrichtungen von Hirnbanken bereits langjährige Tradition. Die Erfahrungen in diesen Ländern haben gezeigt, daß durch wissenschaftliche Untersuchungen an postmortalem Gewebe entscheidende Fortschritte im Verständnis und in der Therapiemöglichkeit vieler Erkrankungen des ZNS erzielt werden konnten. Allerdings ist die Zahl der zur Verfügung stehenden Spenderhirne ein limitierender Faktor, so daß die Forschung nicht in dem Maße durchgeführt werden kann, wie es von Seiten der Wissenschaftler wünschenswert und möglich wäre.

Die Verwaltung der physikalisch dezentralen deutschen Hirngewebe-Bank soll mittels einer internetbasierten zentralen Datenbank erfolgen. Diese Datenbank (DB) soll über einen PC mit Internetzugang und einen handelsüblichen Web-Browser (z.B. Internet Explorer) erreichbar sein. Die Datenbank dient im Brain-Net insbesondere als Werkzeug, um die optimalen Gewebeproben (z.B. definiertes Krankheitsstadium, bestimmtes klinisches Symptom, spezielle anatomische Region) für spezielle Projekte schnell und eindeutig ermitteln und zur Verfügung stellen zu können.

Um die Effizienz und Effektivität des Netzwerks zu gewährleisten, stellt die Optimierung der Kommunikation zwischen den Mitgliedern des Forschungsnetzes, Ärzten, Patienten und der interessierten Öffentlichkeit ein weiteres übergeordnetes Ziel dar.

## <span id="page-19-0"></span>*Konkrete Ziele*

- 1. Sicherstellung einer standardisierten, neuropathologischen Diagnostik zur Qualitätssicherung der klinischen Diagnosen und Validierung diagnostischer Verfahren.
- 2. Standardisierte, optimale Asservierung und Verwaltung von Gewebe bei klinisch und neuropathologisch gut definierten Krankheitsbildern sowie gut definierten Kontrollen zur wissenschaftlichen Nutzung durch ausgewiesene Forschungseinrichtungen.
- 3. Bekanntmachung des Brain-Net in der Öffentlichkeit durch Nutzung von elektronischen und Printmedien und engen Kontakt zu Meinungsbildnern.

#### *1.3.2 Brain-Net Organisation*

Im Folgenden werden die sechs Organisationseinheiten des Brain-Net dargestellt.

- Brain-Net Office (BNO)
- Brain-Bank Center (BBC)
- Associate Satellite Center (ASC)
- Associate Consulting Center (ACC)
- Interner Beirat
- Externer Beirat

Ausführlichere Informationen über Struktur und Organisation des Gesamtprojekts, sind Gegenstand des Projektantrags.

#### *Brain-Net Office (BNO)*

Das Brain-Net Office ist das zentrale Netzwerksekretariat. Sitz des BNO ist das Institut für Neuropathologie der LMU München.(1) Es ist verantwortlich für:

- Koordination und Administration der einzelnen Untereinheiten
- Datenverwaltung, Datensicherheit
- Einhaltung der Datenschutzrichtlinien in Zusammenarbeit mit dem internen Beirat
- Weiterleitung von Gewebeanfragen
- Formale Abwicklung des Brain-Net gegenüber dem Projektträger

Das BNO arbeitet mit den zuständigen Datenschutzeinrichtungen der Ludwig-Maximilians Universität, des Landes Bayern und der AG Datenschutz des TMF e.V. zusammen. Datenschutzrechtliche Bewertungen werden vom Bayerischen Landesbeauftragten für den Datenschutz an die Datenschutzbeauftragten des Bundes und der Länder weitergeleitet. Für spezielle datenschutzrechtliche Fragestellungen im Bereich der Telematik und IT-Sicherheit berät sich das BNO mit der AG Datenschutz der TMF sowie dem Vertragspartner für Software Entwicklung im Brain-Net. (9,1)

Verantwortlich für die ordnungsgemäße Erfüllung der Aufgaben des Brain-Net Office sind:

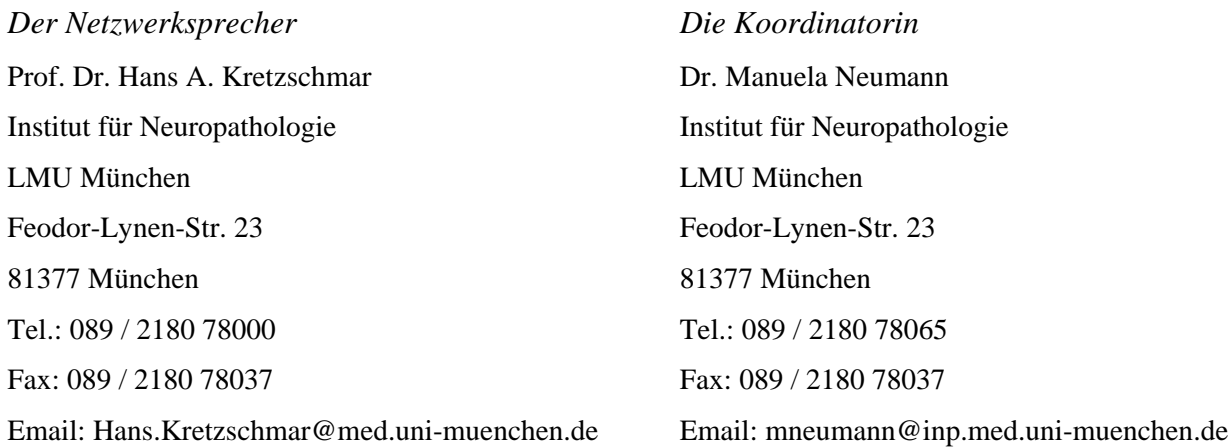

#### <span id="page-21-0"></span>*Brain-Bank Center (BBC)*

Die Haupteinheiten des Brain-Net sind sogenannte Brain Bank Center (BBC). Derzeit kooperieren partnerschaftlich im Brain-Net 9 BBCs. Die BBCs sind themenspezifisch ausgerichtet, d.h. jedes BBC ist zuständig für ein oder mehrere Themenschwerpunkte. Ein Themenschwerpunkt wird jeweils durch eine Arbeitsgemeinschaft (AG) repräsentiert. Dementsprechend besitzt befinden sich an einem BBC im Sinn des Brain-Net genauso viele AGs wie Themenschwerpunkte. Die Verantwortlichkeit der BBCs umfasst die Patientenaufklärung, Festlegung der Diagnosekriterien, Durchführung der Referenzdiagnostik sowie die Datenerfassung und -verwaltung.

Bei der Autopsietätigkeit beschränken sich die BBCs jedoch nicht auf ihren Themenschwerpunkt, sondern übernehmen alle für das Brain-Net relevanten Autopsiefälle in ihrem lokalen Umfeld. (1)

Die BBCs sind verpflichtet, Gewebe an das themenverantwortliche BBC zur Erstellung eines Referenzbefundes zu senden, da nur so eine einheitliche Diagnostik gewährleistet werden kann. Die Erstellung des Referenzbefundes gilt als konsiliarische Dienstleistung. Die Einhaltung der festgelegten Arbeitsabläufe wird durch das eingeführte Belohnungssystem (Reward-System) unterstützt.

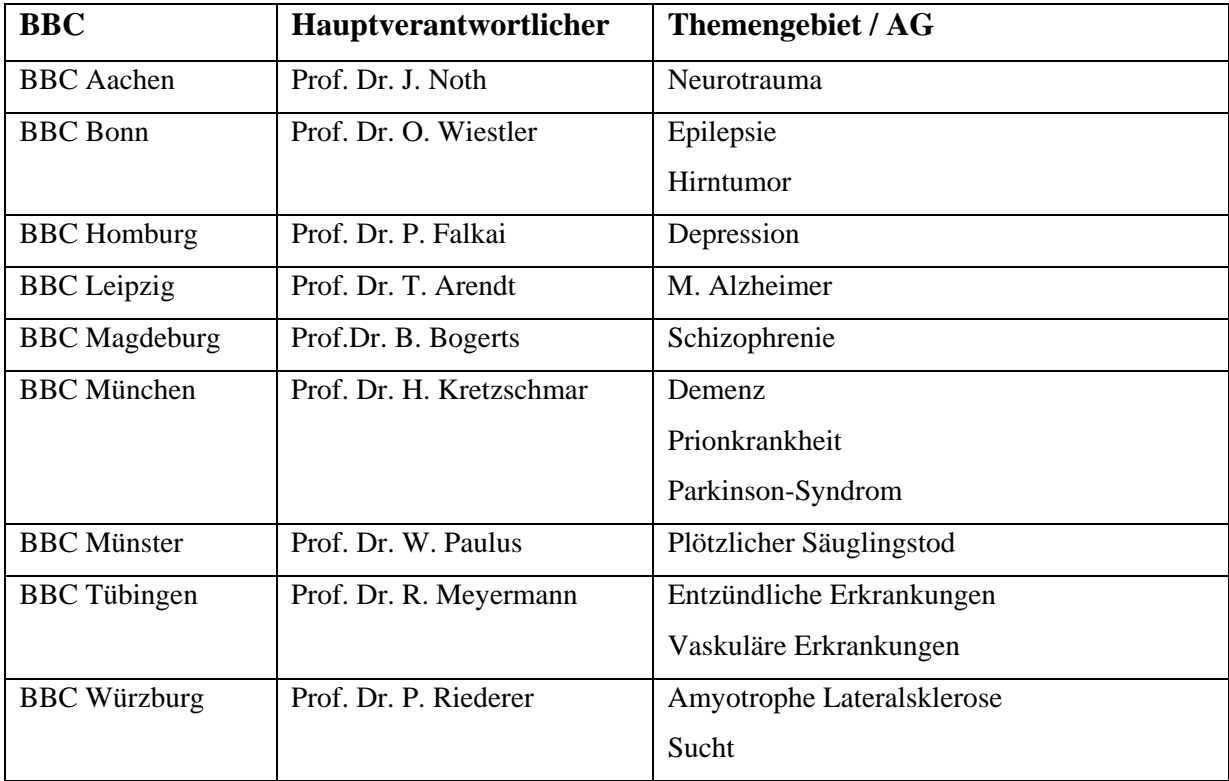

#### **Tabelle 2: Übersicht der BBCs**

#### <span id="page-22-0"></span>*Associate Satellite CNS (ASC)*

Die assoziierten Zentren (ASC`s) sind Einrichtungen bzw. Kliniken mit einer angeschlossenen Pathologie, die durch Kooperationsverträge mit dem Brain-Net verbunden sind und Obduktionen nach dem Brain-Net Standard durchführen, in der Akquisition von Gewebespendern beteiligt sind und klinische Patientendaten beisteuern. <sup>(1)</sup>Derzeit gibt es im Brain-Net 6 ASCs (Tabelle 3):

#### **Tabelle 3: ASC**

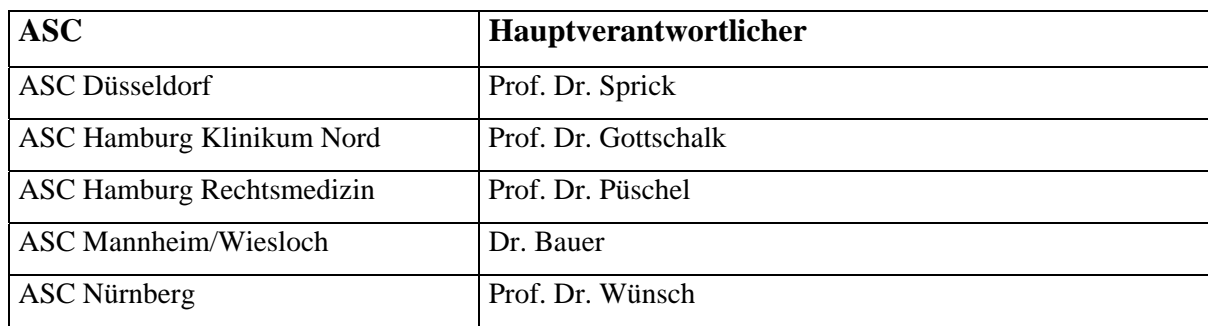

# *Advisory Center CNS (ACC)*

Die beratenden Zentren (ACCs) stellen dem Brain-Net spezielle diagnostische Dienstleistungen zur Verfügung. <sup>(1)</sup>Zunächst gibt es 2 ACCs.

#### **Tabelle 4: ACC**

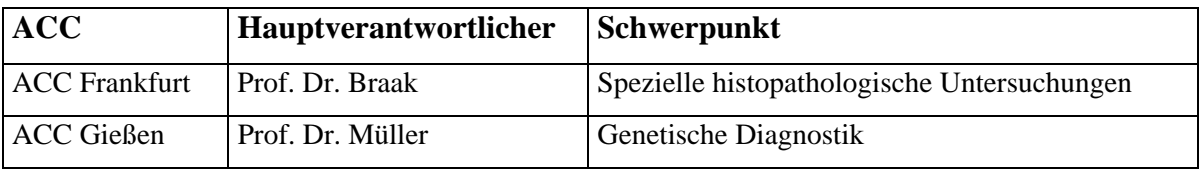

#### *Interner wissenschaftlicher Beirat (IWB)*

Der Interne wissenschaftliche Beirat besteht aus:

- dem Leiter des BNO
- den Leitern der BBCs
- den Leitern der ACCs
- den Sprechern der Brain-Net assoziierten Kompetenznetzwerke:
	- Sprecher des Kompetenznetzes "Parkinson-Syndrom".
	- Für die Zukunft ist geplant, ebenso die Sprecher der Kompetenznetzwerke "Demenz", "Schizophrenie" und "Depression" in den Internen Beirat aufzunehmen.

Der Interne wissenschaftliche Beirat trifft Entscheidungen über:

- a) Entscheidungen über Unterstützung von Forschungsvorhaben mit Nutzung von Gewebe aus der Brain-Bank.
- b) Entscheidungen über den Mitgliedsstatus und damit verbundener Rechte der Teilnehmer des Brain-Net.
- c) Entscheidungen über die Notwendigkeit einer Reidentifikation von Spendern zur Information von Angehörigen im Falle behandlungsrelevanter Forschungsergebnisse.

#### *Externer Beirat*

Der Externe Beirat besteht aus 6 bis 8 Mitgliedern, die vom Internen Beirat vorgeschlagen und vom Projektträger ernannt werden. Der Externe Beirat hat beratende Funktion und ist international besetzt. Er setzt sich aus Wissenschaftlern mit Erfahrung im Brain-Banking und aus renommierten Klinikern zusammen.

# <span id="page-24-0"></span>**2 Zielsetzung der Arbeit**

In dieser Arbeit wird die informationstechnologische Ausgestaltung des Forschungsnetzwerks Brain-Net aufgearbeitet. Der Schwerpunkt liegt dabei auf der anwenderorientierten Darstellung, der im Förderzeitraum von Oktober 1999 bis Dezember 2003 entwickelten informationstechnologischen Lösungen, welche die Arbeitsabläufe und Kommunikation des Brain-Net unterstützen.

# <span id="page-25-0"></span>**3 Material**

#### **3.1 Netzwerkarchitektur**

Die informationstechnologischen Dienste für das Brain-Net wurden als rein internetbasiertes System in Form des Application-Service-Providing (ASP) konzipiert. Der Anwender nutzt einen handelsüblichen Webbrowser seines Internet-PC als Client. Es müssen anwenderseitig keine zusätzlichen Programme (z.B. Plugins) installiert werden. Die angebotenen Dienste umfassen:

- die Brain-Bank als virtuelle Hirngewebebank
- das AdminTool zur Nutzerverwaltung der Brain-Bank
- ein Content Management System (CMS) zur Verwaltung der Inhalte der Brain-Net Website

Einen weiteren Bestandteil der informationstechnologischen Architektur bildet die Brain-Net Website, welche im Zusammenspiel mit dem CMS das Online-Informationssystem repräsentiert.

Die Dienste und die Website wurden in eine 3-Säulen Architektur eingebunden. Geschützt von einem gemeinsamen Sicherheitssystem, bilden die JAVA-Applikationen Brain-Bank und AdminTool, welche auf eine gemeinsame Sun/Solaris-basierte Oracle Datenbank zugreifen, die erste Säule. Parallel dazu arbeitet das verwendete open-Source CMS "Contenido®", welches über eine PHP-Applikation auf eine Linux-basierte MySql Datenbank zugreift. Beide Systeme befinden sich physikalisch beim IT-Partner des Brain-Net in den Räumlichkeiten der iAS-Berlin. Die Sicherheitssysteme können durch eine Remote-Adminstrationskonsole in Echtzeit gewartet werden. Die dritte Säule wird durch die beim kommerziellen Internet Service Provider "UU-Net" gehostete BN-Website gebildet.

<span id="page-26-0"></span>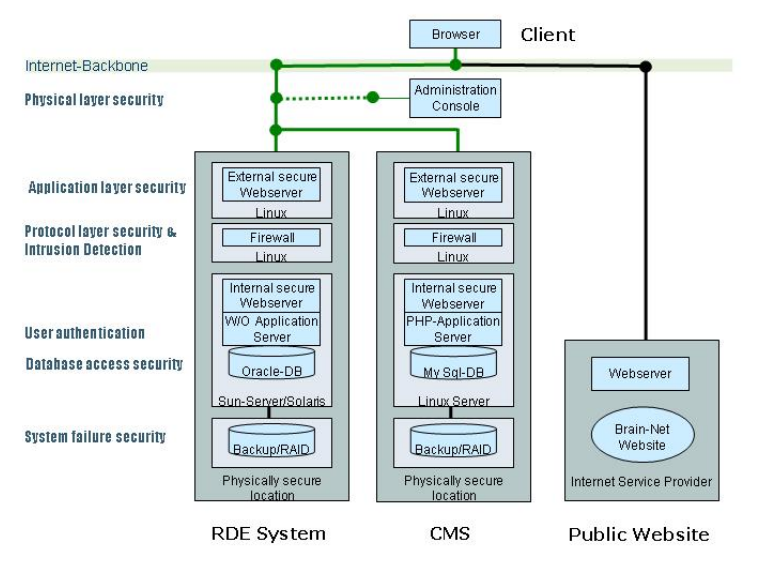

**Abbildung 1: Netzwerk-Architektur** 

#### **3.2 Netzwerkkomponenten**

Im Rahmen der Förderung wurden Mittel für den Erwerb bzw. die Entwicklung der Komponenten des zentralen RDE-Systems und der erforderlichen Netzwerksicherheit bewilligt. Die zum Betrieb des CMS notwendige Hardware wird vom IT-Partner iAS bereitgestellt. Der Betrieb der Systeme erfolgt derzeit über die iAS interActive Systems GmbH in Form des Applikation Service Providing (ASP). Brain-Net Website wird beim Provider UU-Net gehostet.

#### *3.2.1 Client*

Den Client bildet ein handelsüblicher Browser eines mit dem Internet verbundenen PCs. Die Applikationen des Brain-Net sind nicht Hersteller (z.B. Microsoft oder Netscape) gebunden, sondern wurden so konzipiert, dass die angebotene Benutzeroberfläche mit ihren Funktion durch die am meisten verbreiteten Browser und den gängigsten Betriebssystemen für PC ohne Zusatzprogramme (Plugins) dargestellt werden kann. Empfohlen werden die Browser MS Internet-Explorer ab Version 5.5 sowie Netscape ab Version 4.7, welche zusammen ca. 97% des heutigen Markanteils ausmachen basierend auf den Betriebsystemen WinXP; Win2000; Win98; WinNT oder WinME, welche gemeinsam 78% der verwendeten Betriebsysteme repräsentieren. Die für das Brain-Net entwickelten Applikationen und auch die BN-Website sind optimiert Bildschirmauflösungen zwischen 600x800 Pixel und 1024x768 Pixel, wobei letztere mit einem Anteil von knapp 68% die häufigste Verwendung findet. <sup>(10)</sup>

#### <span id="page-27-0"></span>*3.2.2 Sicherheits-System*

Das Sicherheitssystem wurde in einer vergleichbaren Konfiguration vom TÜViT GmbH  $(11)$ als "Vertrauenswürdige IT-Installation" zertifiziert.

#### *Hardware:*

Die Firewall umfasst 2 baugleiche Rechner mit folgender Konfiguration:

- Server-Typ:
- CPU: Zwei Intel Pentium III, 550Mhz
- Mainboard: Dual-CPU, Intel BX Chipsatz
- RAM: Ext. Firewall: 1024 MB
	- $\blacksquare$  Int. Firewall: 512 MB
- SCSI: Ext. Firewall
	- GDT 6118RS/6518RS/6618RS, ICP Vortex Computersysteme

Int. Firewall

- GDT 6118RS/6518RS/6618RS, ICP Vortex Computersysteme
- Tekram DC390/AM53C974
- HDD: SCSI-RAID Level 1, 2 HDDs, Je 18GB
- CD: SCSI CD-ROM, Teac CD-540E
- DLT Back-Up System: TANDBERG Model: DLT4000 (Int. Firewall: Am Tekram SCSI-Controller angeschlossen)
- VGA: ATI Technologies Inc Rage XL
- Netzwerkadapter: Int. Firewall:
	- NIC1: Intel® Pro/100 Network Connection
	- NIC2: Intel<sup>®</sup> Pro/100 Network Connection Ext. Firewall:
	- NIC1: Intel<sup>®</sup> Pro/100 Network Connection
	- NIC2: Intel<sup>®</sup> Pro/100 Network Connection
- Floppy: 3,5"
- Gehäuse: 19", 4HE

<span id="page-28-0"></span>Neben der Sicherung der Daten durch das DLT, enthält das System folgende Komponenten zur Gewährleistung der physikalischen Sicherheit:

- RAID-System mit AIT Streamer für Sun (19", 50 GB auf RAID 5)
- 19" USV (Online, mindestens 1400VA)

## *Software:*

Zweistufige Sicherheitslösung auf Linux-Basis.

Die Kernkomponenten umfassen:

- einen gegen Buffer Overflows gehärteter Betriebssystemkernel Linux Kernel 2.4.22, Distribution Red Hat 7.3.
- einen als Reverse-Proxy arbeitender Webserver Apache 1.3.28 mit SSL/TLS
- Stateful Paketfilter mit Netfilter/Iptables,
- Intrusion Detection Systeme:
	- Netzwerk Intrusion Detection System Snort,
	- Host Intrusion Detection System Tripwire,
	- Vorbeugung vor zeitbasierten Angriffstechniken durch Zeitserver,
	- zeitnaher Logfiles-Audit mit Logsurfer,
- Back-Up Software: Arkeia 5.0 Micro LAN Basic

#### *3.2.3 RDE-System*

#### *Hardware:*

Datenbank- u. Application-Server

- Server-Typ: 19" SUN Fire 280R
- Prozessor: 1x 900MHz UltraSPARC-III Cu CPU mit 8MB Cache
- RAM: 1024MB Hauptspeicher (4 x 256MB DIMMs)
- Festspeicher: 1x 36.4GB FC-AL Festplatte mit 10000upm
- 2x Netzteil
- 1x 10x DVD-ROM Laufwerk
- SUN PGX64 24-Bit PCI Grafikkarte
- SUN USB Country Kit-Tastatur EU universal Typ 6

#### <span id="page-29-0"></span>*Software:*

- Betriebssystem: Solaris Version 5.8
- Application Server: Apache 1.3.28
- Middleware: WebObjects 5.1.3 Developer Edition
- DBMS: Oracle 9i Enterprise Edition

# *3.2.4 Content Management System (CMS)*

Zum Betrieb seines CMS nutz das Brain-Net das Applikation Service Providing (ASP). Die notwendige Hardware wird vom IT-Partner iAS gestellt. Die zur Entwicklung verwendete Software ist ausschließlich "Open Source"-Software.

# *Hardware:*

- Server-Typ: FSC Primergy Server F250 GE
- Prozessoren: Dual Xeon 2.6 GHz
- RAM: 4 GB ECC
- RAID-System: intern (System): RAID 1, 36 GB netto

extern (Daten): RAID 5 (+HotSpare), Ataboy 700 GB netto

• Backup-System: Sony StorStation, 8 Slot, AIT3 (je 100 GB)

# *Software:*

- Apache 1.3.28
- CMS: Contenido 4.2 (Four for Business AG)
- DBMS: MySQL V3.23.49
- PHP 4.3.2 (Interpretor)

# *3.2.5 Website*

#### *Software:*

• Dream Weaver MX

# <span id="page-30-0"></span>**4 Methoden**

#### **4.1 Das V-Modell**

Das V-Modell ist ein international anerkannter Entwicklungsstandard für IT-Systeme. Der Standard wurde 1992 im Auftrag des Bundesministeriums für Verteidigung (BMV) und dem Bundesamt für Wehrtechnik und Beschaffung von der Industrieanlagen-Betriebsgesellschaft mbH (IABG) entwickelt. 1996 wurde das V-Modell auch vom Bundesministerium des Inneren (BMI) übernommen und eingesetzt. Die kontinuierliche Weiterentwicklung wird durch das BMVg und BMI betrieben und finanziert.<sup>(12)</sup>

Die qualitätsgesicherte Systementwicklung für das Brain-Net erfolgte auf Grundlage des Submodells Systementwicklung, welches aufgrund seines V-förmigen Aufbaus dem Modell seinen Namen gegeben hat. Das Submodell beschreibt die Aktivitäten (Tätigkeiten) und Produkte (Ergebnisse), die während der Entwicklung von Software durchzuführen bzw. zu erstellen sind. Es handelt sich ein Prozessmodell, mit dem Projekte nach der Norm ISO 9001 abgewickelt werden können. Der IT-Dienstleister des Brain-Net, die iAS interActive-Systems GmbH adaptierte das Modul "Systementwicklung" des V-Modells und integrierte es in die firmeneigene Prozesslandschaft. Die erfolgreiche Integration wurde in einem externen Auditverfahren durch die Asea Brown Boveri Ltd. - ABB Group <sup>(13)</sup> zertifiziert.<sup>(13)</sup>

Nach der Phase der Beauftragung des IT-Dienstleisters beruht der produktive Teil der Systementwicklung im wesentlichen auf 3 aufeinander folgenden und aufbauenden Prozessen:

- 1. Analyse
- 2. Design
- 3. Entwicklung.

Parallel dazu erfolgt die Qualitätssicherung durch verschiedene Teststufen über alle Prozesse hinweg.

#### Grundstruktur V-Modell Systementwicklung

<span id="page-31-0"></span>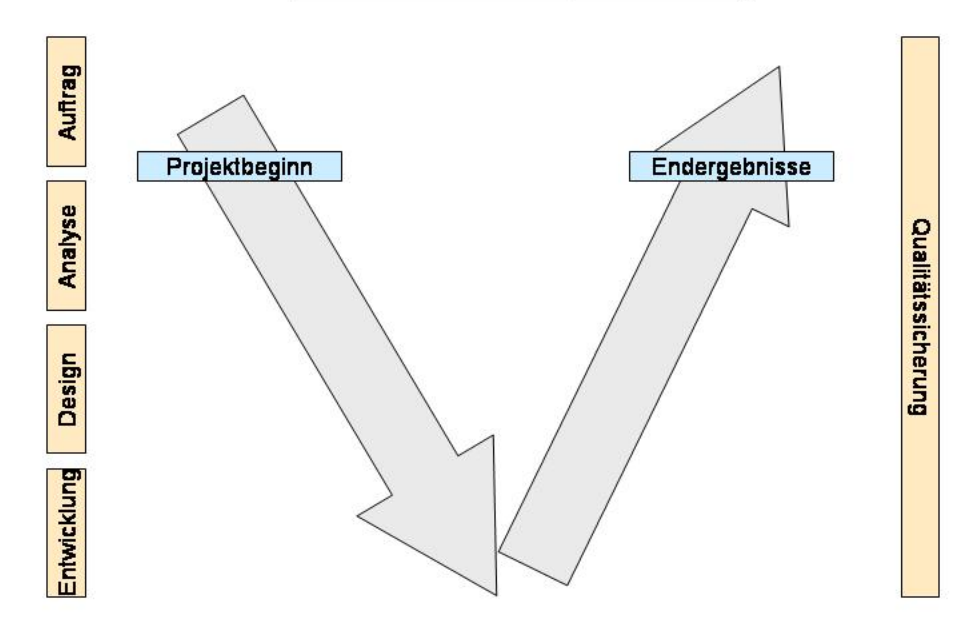

**Abbildung 2: Grundstruktur V-Modell** 

#### **4.2 Systementwicklung im V-Modell**

Im Submodell Systementwicklung (SE) werden alle notwendigen Aktivitäten beschrieben, die ausgehend von der Anforderungsanalyse bis hin zur Abnahme des installierten Systems durchgeführt werden sollen. Allgemeine Anforderungen ergaben sich bereits aufgrund des Projektantrags für das Vorhaben mit dem Akronym "Brain-Net". Diese Anforderungen wurden im Verfahren der Auftragsvergabe bei der Ausarbeitung des Pflichtenhefts in einem iterativen Prozess näher spezifiziert. Die im Pflichtenheft enthaltenen Verbindlichkeiten wurden vom Auftraggeber Brain-Net und Auftragnehmer iAS durch Unterschrift legitimiert und dem abgeschlossenen Entwicklungsvertrag als Abschluss der Auftragvergabe beigefügt. Mit Beginn der Projektarbeit erfolgte die Anforderungsanalyse für die Entwicklung, welche den Entwurf des Systems bzw. der Einheiten spezifiziert. Die Anforderungsanalyse untergliedert sich in Funktionsmodell, technisches System und Sicherheitssystem. Diese 3- Teilung dient dazu in zeitlich frühen Phasen von abstrakten Beschreibungen zu der zu entwickelnden Software und den zu verwendenden Hardwarekomponenten zu gelangen, welche in späteren Phasen in ein Gesamtsystem integriert werden. Die Aktivität System-Anforderungsanalyse enthält als Eingangsprodukte die externen Vorgaben und Rahmenbedingungen, welche sich aufgrund des bewilligten Projektantrags, des geschlossenen Entwicklungsvertrags und des Pflichtenhefts ergeben. Die auf Basis dieser

Produkte erzeugte grobe Systembeschreibung diente als Grundlage auf der in weiteren Entwicklungszyklen aufgebaut und dort weiter verfeinert wurde.

In diesem Stadium erfolgte die die Formulierung der Spezifikation für den später durchzuführenden Systemtest, den der Hersteller vor Freigabe der Software für den darauf folgenden Benutzertest absolviert. Diese frühzeitige Erstellung von Systemtest-Spezifikationen ist wesentlicher Bestandteil der Qualitätssicherung, da so geprüft werden kann, ob die entwickelte Software den ursprünglich formulierten Anforderungen genügt.

Die Anwenderanforderungen flossen in das Systemdesign ein, aus denen aufgrund der Eingangsprodukte eine Systemarchitektur konzeptioniert wurde. Gegenstand der konzeptionellen Arbeiten waren Entwürfe zur BN-Website, zum technischen System, zum Sicherheitssystem und zur der Software (SW) der Online-Applikationen. Die Lösungsvorschläge wurden mit dem Auftraggeber abgestimmt und in einem iterativen Prozess überarbeitet. In das Design der Brain-Net Website floss an dieser Stelle als Eingangsprodukt, das von Herrn Reinhardt Schulz-Schaeffer erstellte Corporate Design (14)des Brain-Net ein. Im Fall der Entwicklung der Applikationen für die internetbasierte Datenerfassung (Remote-Data-Entry-System) im Brain-Net, wurde zunächst ein offline-Prototyp in MS-Access erstellt, welcher die späteren Grundfunktionalitäten abbildete. Basierend auf den Erfahrungen des Prototyps wurden die Grobkonzepte des modular aufgebauten RDE-Systems erstellt, welche die Identifikation der Schnittstellen einschlossen und erläuterten.

Nach Akzeptanz der Designkonzepte wurde die Systemarchitektur verfeinert. Die SW-Architektur und die Schnittstellenbeschreibungen stellten im folgenden die Informationsquellen für den SW-Feinentwurf dar. Hier wurden die Details für die Realisierung jedes Moduls, jeder Komponente und der Datenbank festgelegt und die Betriebsmittel- und der notwendige Zeitbedarf für die Implementierung ermittelt. Die Niederschriften dienten dem Fachpersonal der System- und Netwerkentwicklung als Entwicklungsvorschrift.

Im Rahmen der SW-Implementierung wurden die Module und Datenbank verwirklicht. Die Funktionalität einzelner Module des Programms wurde während der Entwicklung durch Modultest geprüft. Parallel erfolgte die Entwicklung des Sicherheitssystems. Die Software-Codes der entwickelten Komponenten wurden dokumentiert und standen vor Beginn der Integrationsphase zu Verfügung.

Die SW-Integration erfolgte zunächst unter Hinzunahme der technischen Komponenten (Hardware/Software) eines Testsystems. Unabhängig von der Softwareentwicklung <span id="page-33-0"></span>erfolgte der Aufbau der Systemarchitektur mit allen vorgesehen Komponenten an der vorgesehenen Einsatzstelle in den Räumlichkeiten der interActive Systems GmbH. Nach erfolgreichen Integrationstests wurde das Gesamtsystem zusammengeführt. Mit Fertigstellung des Systems erfolgte die Inbetriebnahme und Überleitung zum Systemtest. Nach erfolgreich absolvierten und dokumentierten Systemtest wurde das System in die Nutzung überführt. Das Brain-Net als späterer Nutzer prüfte das System im Rahmen eines Benutzertests. Nachdem das System auch diese Prüfung bestanden hatte wurde es für den Produktivbetrieb freigegeben.

Ausgehend vom Basismodell der Anwendungen des Brain-Net wurden alle Erweiterungen ebenfalls mit der Methode des V-Modells entwickelt und folgten damit dem gleichen Entwicklungsplan.

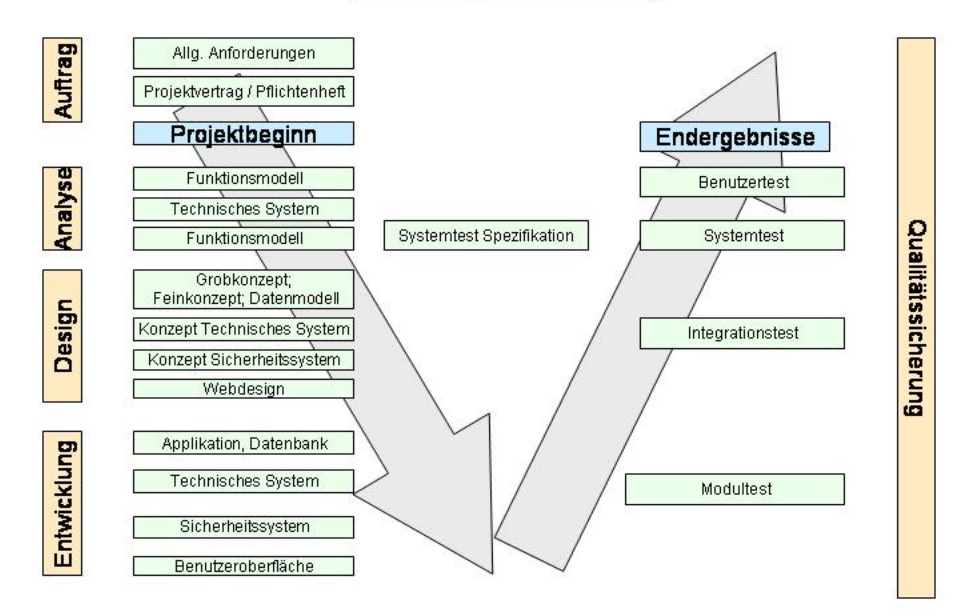

#### V-Modell Systementwicklung

**Abbildung 3: V-Modell: Modul Systementwicklung** 

# <span id="page-34-0"></span>**4.3 Netzwerksicherheitstechnologie**

#### *4.3.1 Circle of Security*

Die Netzwerksicherheit des Brain-Net basiert auf dem allgemein anerkannten Konzept des Circle of Security.(15) Dieses definiert Sicherheit als einen Kreislauf von drei kontinuierlich zu durchlaufenden Phasen:

- Protection Phase (Schutz der Systeme)
- Detection Phase (Erkennung sicherheitsrelevanter Vorfälle)
- Response Phase (Reaktion auf erkannte (oder auch verdächtige) Vorfälle/Vorkommnisse).

#### *Die Protection Phase*

Die Protection Phase umfasst folgende sicherheitstechnische Methoden:

- Erstellen von Sicherheitsrichtlinien
- Risikomanagement
- Risikoanalysen
- Vorgehen bei Katastrophen
- Authentifizierung der Benutzer
- Zugriffskontrollen
- Filtern von kritischen Inhalten
- Verschlüsselung
- Benutzerschulungen (sicherheitsbewusstes Denken erzeugen)

#### *Sicherheitsrichtlinien:*

Sicherheitsrichtlinien sind niedergeschriebene Regeln über Vertraulichkeit, Integrität, Verfügbarkeit, eine sicherheitsbezogene Philosophie, Strategie, um die gesetzten Ziele zu erreichen, Sicherheitsregeln (erlaubt/verboten) sowie praktische Anleitungen für bestimmte Prozesse. Diese Richtlinien werden regelmäßig überprüft und bei Bedarf ergänzt, aktualisiert und an neue Anforderungen angepasst.

#### *Risikomanagement:*

Das Restrisiko kann niemals vollkommen eliminiert werden. Darum wird es genau analysiert und soweit möglich reduziert bzw. minimiert. Risikoanalyse ist ein Prozess, der Bedrohungen und Verwundbarkeiten entdeckt und identifiziert, sowie das Maß an Risiko bestimmt und entsprechende Gegenmaßnahmen aufzeigt. Typische Bedrohungen stellen beispielsweise Naturkatastrophen (Blitz, Erdbeben, Feuer,...), vorsätzliche Angriffe sowie zufällige Angriffe, hervorgerufen durch Fehler oder Fehlbedienung dar. Übliche Verwundbarkeiten sind schlechte Benutzereinschränkungen, Schwächen in Betriebssystemen, Anwendungen und Protokollen, fehlkonfigurierte Hardware und Mangel an adäquaten Schutzmaßnahmen oder ungeschützte Zugriffsmöglichkeiten. Die Risikoanalyse für das Brain-Net wurde durch den IT-Dienstleister durchgeführt.

#### *Authentifizierung:*

Umfangreiche Maßnahmen sind notwendig, um die Nutzung des Netzwerkes und vorhandener Systeme nur eindeutig identifizierten Benutzern zu erlauben. Diese umfassen Passwörter sowie möglicherweise biometrische Methoden oder Chipkartentechnologie um eine auf hohem Niveau eindeutige Authentifizierung sicherzustellen. Das Brain-Net nutzt die Möglichkeit der Passwortvergabe.

#### *Zugriffskontrollen:*

Unter Zugriffskontrollen fallen Sicherheitslinien, Vorgehensweisen und Werkzeuge, die den Zugriff auf die vorhandenen Ressourcen regeln. Logische Zugriffskontrollen des Brain-Net treten in Form systemweiter Benutzerprofile auf. Firewalls/ Paketfilter sind Werkzeuge, welche die Zugriffskontrolle zwischen zwei oder mehreren Netzwerken regeln. Durch eine mehrstufige Firewallstruktur wird im Brain-Net sichergestellt, dass die wertvollsten Netzwerkressourcen, vor allem Zugriffe auf die zentrale Forschungsdatenbank, entsprechend schärferen Kontrollen unterliegen.
#### *Filtern von kritischen Inhalten:*

Eine mehrschichtige "Tiefenverteidigung" (im Vergleich zu einem einfachen Paketfilter) dient als Abwehrmechanismus gegen Würmer, Viren, Trojanische Pferde oder feindliche Java- oder ActiveX-Applets. Entsprechende Schutzmaßnahmen wurden auf allen Zugangspunkten zum Internet oder anderen nichtvertrauenswürdigen Netzen postiert.

#### *Verschlüsselung:*

Die Integrität und die Vertraulichkeit der Daten, ob lokal auf einem System gespeichert oder bei einer Übertragung an andere Rechner übermittelt, wird durch Verschlüsselung sichergestellt. Der Datenfluss zwischen Client und Server wird bei den JAVA-Applikationen im Brain-Net mit SSL verschlüsselt und somit für Dritte unlesbar. Digitale Zertifikate verifizieren den Sender und stellen sicher, dass die Daten auf ihrem Weg nicht manipuliert werden.

### *Sicherheitsbewusstes Denken:*

Die Endbenutzer müssen sich der Gefahren, die das Netzwerk und seine Ressourcen bedrohen bewusst sein. Aus diesem Grund werden die Anwender des Brain-Net in Sicherheitsbelangen geschult.

### *Die Detection Phase*

Selbst beliebig umfangreiche und teure Sicherheitssysteme können nicht alle Versuche die Sicherheit und Schutzmaßnahmen zu umgehen, abwehren. Die Detection Phase sieht eine ständige Überwachung ungewöhnlicher Aktivitäten vor und stellt eine ordnungsgemäße Befolgung der in der Protection Phase aufgestellten Richtlinien sicher. Ein mehrstufiges Sicherheitssystem mit Intrusion Detection erlaubt die Entdeckung von Einbrüchen an den Netzwerkzugängen oder Missbrauch der kritischen Systeme bevor wirklicher Schaden angerichtet werden kann und erleichtert eine spätere Analyse der Vorfälle.

Die einzelnen Komponenten der Detection Phase sind:

- Netzwerk- und Hostbasierte Intrusion Detection
- Netzwerk- und Hostüberwachung
- Auditing (Logfiles)

#### *Intrusion Detection Systeme:*

Ein Intrusion Detection System (IDS) kann netzwerk- oder hostbasiert, oder im Fall des Brain-Net ein Hybrid aus beiden sein. Keines der beiden Typen kann alle Angriffe oder Gefahren erkennen, darum wurde zum Schutz sensibler Daten des Brain-Net eine Kombination aus beiden Systemen eingesetzt. Netzwerkbasierte Intrusion Detection ist in der Lage die Gefahren und Angriffe zu entdecken, bevor diese kritische Systeme erreichen. Sensoren eines IDS werden typischerweise überall im zu überwachenden Sicherheitsbereich und an den Zugangspunkten platziert, um alle Aktivitäten zu entdecken, welche die Verteidigung gefährden könnten. Durch den Vergleich der Daten eines Sensors vor und hinter dem kompletten Sicherheitssystem kann kontinuierlich die Wirksamkeit der Schutzmaßnahmen überprüft werden. Hostbasierte Intrusion Detection kann Gefahren und Angriffe aufdecken, die von der netzwerkbasierten Variante nicht entdeckt werden können, wie zum Beispiel unerlaubte Zugriffe auf das Dateisystem oder Unregelmäßigkeiten im Benutzerverhalten.

#### *Netzwerk- und Hostüberwachung:*

Überwachung des Netzwerks in Echtzeit stellt unautorisierte Aktivitäten interner Benutzer oder Programme fest und gibt eine sofortige Warnung an das technische Personal aus. Die Überwachung der Systemkonfiguration, Zugangsmechanismen und Benutzerkonten in Echtzeit dient gleichzeitig auch zur Entdeckung anderer unautorisierter und ungewöhnlicher Aktivitäten.

#### *Auditing:*

Eine systemweite Audit-Software wurde implementiert, um sofortige und lückenlose Aufzeichnung zu ermöglichen. Eine zentrale Aufbewahrungsstelle für Systemlogdateien ermöglicht einen sofortigen Zugriff auch auf vergangene Vorfälle, um eine Untersuchung oder Regelung zu einem späteren Zeitpunkt, zu ermöglichen. Prozeduren, welche die

Integritätsprüfung einzelner Systeme sowie einen Abgleich mit den vorhandenen System- und Sicherheitsrichtlinien erlauben, sind ebenfalls Bestandteil des Lieferumfangs des vom Brain-Net beauftragten IT-Dienstleisters.

### *Die Response Phase*

Die Response Phase wird durch Entdeckung einer Unregelmäßigkeit oder eines sicherheitskritischen Vorfalles eingeleitet. Bei der Entdeckung ungewöhnlicher Aktivitäten, identifizierter Angriffs-Signaturen oder Muster wird ein automatischer Alarm ausgelöst. Es existieren SOPs, welche die Gegenmaßnahmen beschreiben, die bei einem Angriff oder danach durchzuführen sind. Das technische Personal des IT-Dienstleiters ist für diese Situationen ausgebildet, um bei einem Vorfall schnell und angemessen reagieren zu können. Die Beurteilung der Vorfälle und die Analyse der vom Angreifer benutzten Schwachstellen ermöglicht es dann, gemäß dem Sicherheitskreislauf, die gewonnenen Erfahrungen in eine Verbesserung der Sicherheitssysteme einfließen zu lassen.

Komponenten der Response Phase:

- Reaktion auf einen Vorfall (Incident Response)
- Forensische Untersuchung
- Disaster Recovery
- Verbesserung der Sicherheitssysteme

### *Incident Response:*

Sofortige und angemessene Gegenmaßnahmen werden notwendig bei einer Bedrohung, einem Angriff, einer Kompromittierung eines Systems oder einem Missbrauch der Netzwerkressourcen. Ein geschultes Team für sicherheitstechnische Gegenmaßnahmen stellt eine entsprechende Reaktion bei einem Vorfall sicher.

### *Forensische Untersuchung:*

Forensische Untersuchung ist das Sammeln, die Aufbewahrung und Analyse des Computer-Beweismaterials. Wenn ein Sicherheitsvorfall auftritt, wird das Beweismaterial gesammelt, um eine Untersuchung zu ermöglichen, sowie ggf. eine juristische Verfolgung der verantwortlichen Personen zu unterstützen.

### *Disaster Recovery:*

Bei Bedarf wird eine schnelle und vollständige Wiederherstellung des gesamten Systems gewährleistet.

### *Verbesserung der Sicherheitssysteme:*

Eine detaillierte Analyse aller entdeckten Vorfälle und ausgenutzter Schwachstellen führt zu einer kontinuierlichen Verbesserung und Verfeinerung aller drei Phasen. Ausgemachte Schwächen im System werden behoben, falsch positive Warnungen eines IDS eliminiert und Schwellenwerte für Alarmsysteme angepasst.

# **5 Ergebnisse**

# **5.1 Grundlegende Ergebnisse der Anforderungsanalyse der Nutzer**

Die am Brain-Net beteiligten Ärzte und Gewebespender sowie Wissenschaftler auf dem Gebiet der Hirnforschung versprechen sich durch Etablierung des Brain-Net folgende Vorteile:

### *5.1.1 Gewebespender (Patienten)*

Die Gewebespender können keine unmittelbaren, eigenen Behandlungsvorteile aus der Kooperation mit dem Netz erwarten. Die Ansprüche sind vielmehr:

- Sicherung der klinischen Verdachtsdiagnose:
	- Insbesondere im Fall der neurodegenerativen Erkrankungen, mit einer Fehlerquote von bis zu 20% der klinischen Verdachtsdiagnosen kann die sichere Diagnose nur durch eine neuropathologische Untersuchung erfolgen. Für die Familienangehörigen ist die Aufklärung der tatsächlich zugrunde gelegenen Erkrankung häufig von großer Bedeutung, insbesondere im Fall von genetischen Erkrankungen.
- Mithilfe zur Verbesserung der klinischen Diagnostik durch Validierung klinischer Untersuchungsmethoden.
- Mithilfe zur Erforschung der Krankheiten des ZNS mit Ziel einer verbesserten Therapie. Hierzu soll Gewebe für Forschungszwecke weitergegeben werden.
- Die Identifikation eines Gewebespenders darf nur den im Behandlungsprozess (Obduktion, Befundung, Referenzbefundung) Beteiligten möglich sein, nicht aber rein wissenschaftlich-tätigen Mitarbeitern des Netzes oder externen Wissenschaftlern.
- Finden sich Hinweise auf das Vorliegen einer hereditären Erkrankung soll es möglich sein, dass die Angehörigen des Spenders das Ergebnis erfahren können. Dies soll nur auf Nachfrage seitens der Angehörigen geschehen.

Die Zusammenarbeit von Patienten und Brain-Net regeln Einverständniserklärungen und Aufklärungen zur Obduktion, Gewebespende und Datenerhebung. Diese sind Teil des derzeit vom Brain-Net erarbeiteten Datenschutzkonzepts.

# *5.1.2 Behandelnde Ärzte*

Behandelnder Arzt im Sinne des Brain-Net kann nur werden, wer vertraglich an das Forschungsnetz gebunden ist. Dies sind zunächst die Leiter der BBCs.

Die Leiter der BBCs können beantragen, dass ausgewählte ärztliche Mitarbeiter in ihrem Institut als behandelnde Ärzte registriert werden. Dies bedarf der Schriftform. Über die Neuaufnahme und die Rechte eines behandelnden Arztes entscheidet der IWB mit einfacher Mehrheit. Ärzte außerhalb des Netzes bekommen keine Berechtigung die Brain-Bank zu nutzen.

Die Zugangsberechtigung für den jeweiligen Arzt wird so angelegt, dass er genau einem BBC zugeordnet wird. Er kann Mitglied in einer oder mehreren AGs sein, die dem jeweiligen BBC zugeteilt sind.

Ansprüche der beteiligten Ärzte an das Netz sind:

- Zugriff und Eingabe auf krankheitsbezogene und neuropathologische Informationen muss verwechslungsfrei und fehlerlos möglich sein.
- Die Identifikation und Verwaltung des Gewebes muss zeitnah, verwechslungsfrei und fehlerlos möglich sein.
- Führen die neuropathologischen und gegebenenfalls weiterführenden Untersuchungen, die im Behandlungszusammenhang (z. B. bei Frage der Angehörigen auf familiäre Belastung) oder im Rahmen von Forschungsprojekten erzielt wurden zu Ergebnissen, die für die Angehörigen von Relevanz sind, so muss der Arzt die Möglichkeit haben, mit den Angehörigen Kontakt aufzunehmen, sofern die Angehörigen an der Mitteilung von Ergebnissen interessiert sind.
- Sind für ausgewählte Forschungsprojekte zusätzliche klinische Angaben, die nicht in der Datenbank gespeichert sind, erforderlich, so muss der Arzt die Möglichkeit haben, mit dem behandelnden klinischen Ärzten und den Angehörigen Kontakt aufzunehmen.

Die Zusammenarbeit von behandelnden Ärzten und Brain-Net regeln geeignete Vereinbarungen.

### *5.1.3 Wissenschaftler*

Wissenschaftler im Sinne des Brain-Net sind Forscher, welche zur Beantwortung wissenschaftlicher Fragestellungen Gewebe aus der Brain-Bank nutzen. Die Gewebeanfrage zur wissenschaftlichen Nutzung bedarf der Schriftform. Das Procedere der Gewebeabgabe, des Umgangs und Verwertung des Gewebes sowie die Pflichten zur Kostenübernahme der Versandkosten als auch des Mitgliedsbeitrags zur Förderung der Brain-Net werden in der Erklärung für Gewebeempfänger geregelt. Wissenschaftler erhalten keinen direkten Zugang zur Brain-Bank.

Ansprüche der Wissenschaftler an das Netz sind:

- Verfügbarkeit von Gewebeproben von Patienten mit unterschiedlichen neurologischpsychiatrischen Erkrankungen und Kontrollpersonen für neurowissenschaftliche Forschung.
- Verbesserung der Qualität und Auswahl der geeigneten Gewebeproben für Forschungsprojekte durch Dokumentation in einer zentralen nationalen Datenbank.
- Schnelle Information, inwiefern eine bestimmte Anzahl von geeigneten Gewebeproben vorhanden ist.

# **5.2 Grundlagen der Netzwerkarchitektur**

Ein Kriterium für die Förderung durch das BMBF war die Realisierung einer leicht erreichbaren, niedrigschwelligen Wissensbasis für den horizontalen und vertikalen Informations- und Wissensaustausch.

Als Instrument der Kommunikation und Kollaboration wurde im Brain-Net daher eine webbasierte informationstechnologische Plattform aufgebaut. Während öffentliche Informationen auf der Website des BN frei verfügbar gemacht werden, werden schützenswerte Daten des Netzwerks durch eine Firewall abgeschirmt, deren Struktur, TÜV-IT zertifiziert, höchsten Sicherheitsansprüchen genügt. Die Regelung des Zugangs zur Administration der Website, welche keinerlei datenschutzrechtlich relevanten Informationen präsentiert, wurde mit Hilfe eines Content Management Systems (CMS) separat vom Zugang zur der Brain-Bank und deren Verwaltungswerkzeug (AdminTool) implementiert.

Zum Aufbau der zentralen nationalen Hirnbank (Brain-Bank) wurde gemäß des Industriestandards ein zentraler Sun Solaris Datenbankserver und Oracle 9i als Datenbank Management System (DBMS) verwendet. Die Brain Bank enthält die datenschutzrelevanten Informationen zu dem für Forschungszwecke verfügbaren menschlichen Hirnmaterial. Eine weitere Applikation, das AdminTool, dient der Anwender- und Spenderverwaltung. Das vorliegende Konzept berücksichtigt im weiteren den datenschutzrechtlich angemessenen Umgang mit den Informationen der Brain-Bank in Abstimmung mit den Regelungen der AG Datenschutz<sup>(9)</sup> der Telematikplattform für medizinische Forschungsnetz e.V., welche als unabhängige Interessensgemeinschaft ebenfalls vom BMBF gefördert wird.

Die Brain Bank und das AdminTool wurden mit Hilfe der Entwicklungsumgebung "WebObjects" (W/O) als Middewaretechnologie als rein webbasiertes System etabliert. Die für das Brain-Net entwickelte Software ermöglicht autorisierten Anwendern den Zugriff auf die zentrale Datenbank über Internetseiten als Benutzeroberfläche (Graphical User Interface GUI).

Die mittels WebObjects programmierten JAVA-Applikationen befinden sich auf einen eigenen Server und greifen über ein besonderes Kommunikationswerkzeug, den sogenannten "Oracle Channel", auf eine gemeinsame relationale Datenbank zu. Diese Applikationen können Daten lesen, verändern, prüfen (Form Logic, Edit Checks) und speichern. Ebenso werden über die Applikationen die Zugriffsrechte auf die Spenderdaten so geregelt, daß ein Teilnehmer nur genau diejenigen Daten sehen oder editieren kann, die seinen eigenen Zugriffsrechten entsprechen.

Von einem Sicherheitssystem geschützt, sind die Applikationen für den legitimierten Teilnehmer mittels eines Browsers über das Internet erreichbar. Der Anwender nutzt für den Zugang einen handelsüblichen Browser eines beliebigen Internet PC, den "Client". Auf diesem PC wird keinerlei Zugangsoftware installiert. Diese webbasierte Technologie bietet den Brain-Net bei der Erfüllung seiner Kernaufgabe, der Sammlung und Bereitstellung von Hirngewebe zu Forschungszwecken, die größtmögliche Flexibilität.

Gemäß den Sicherheitsrichtlinien des Brain-Net und seiner Zentren ist es untersagt, auf jeglichem PC, welcher mit den Internet verbunden ist, Daten zu speichern, die in irgendeiner Weise im Zusammenhang mit Gewebespendern stehen. Der Zwischenspeicher "Cache" des benutzen Browsers ist außerdem auf "null" zu setzen, womit verhindert wird, daß angezeigte Internetseiten temporär im Client gespeichert werden.

Über das GUI kann der Nutzer in Abhängigkeit seines Berechtigungsstatus Daten ansehen oder verändern. Die Daten werden ausschließlich verschlüsselt übertragen (SSL, 128 Bit).

### **5.3 Web-Applikationen**

"Remote" bezeichnet ein Merkmal von Geräten, sich außerhalb (»entfernt« von) der unmittelbaren Reichweite des Benutzers zu befinden. »Entfernt« kann dabei z.B. bedeuten, dass ein Gerät im Nachbarraum steht oder ein Computer sich in einer anderen Stadt befindet. Die Applikationen Brain-Bank und AdminTool ermöglichen im Brain-Net über das Internet den "entfernten" Zugriff (Remote Data Entry) auf die zentrale Datenbank des Brain-Net. Die Kommunikation erfolgt mittels im Browser angezeigter HTML-Seiten, des sogenannten GUI (Grafical User Interface).

Dabei dient die Applikation Brain-Bank der Verwaltung von Spendergewebe im Sinn des Forschungsnetzes. Die URL, unter welcher die Anmeldeseite der Brain-Bank zu erreichen ist, ist öffentlich bekannt und kann über einen Link auf der Brain-Net Website erreicht werden.

Die Applikation AdminTool dient berechtigten Mitarbeitern des Brain-Net Office (Administratoren) in erster Linie der Verwaltung der Nutzer der Brain-Bank. Außerdem kann der Status aller in der Brain-Bank befindlichen Spender so verändert werden, dass Sie der Forschungsgemeinschaft nicht mehr zu Verfügung stehen. Im Gegensatz zur URL der Brain-Bank ist die URL der Anmeldeseite des AdminTools geheim.

Das RDE-System des Brain-Net wurde modular modelliert und umgesetzt. Die zunächst realisierten Grundfunktionen umfassten das AdminTool und das Datenerfassungsmodul (Data Capture) der Brain Bank. Übergeordnet wurde eine Audit Trail Funktion für alle veränderlichen Daten implementiert, die es ermöglicht, auf Datenbankebene nachzuvollziehen, wer zu welchem Zeitpunkt, welche Änderungen vorgenommen hat. Nach der Erstellung der Basismodule wurde die Brain-Bank um drei zusätzliche Module erweitert. Diese sind die Suchfunktion zum Auffinden von Spendern und Gewebeproben (Materialien), das Versandmodul zur virtuellen Abbildung der Gewebeabgabe, sowie das StatisticsTool zur Evaluation der Brain-Bank.

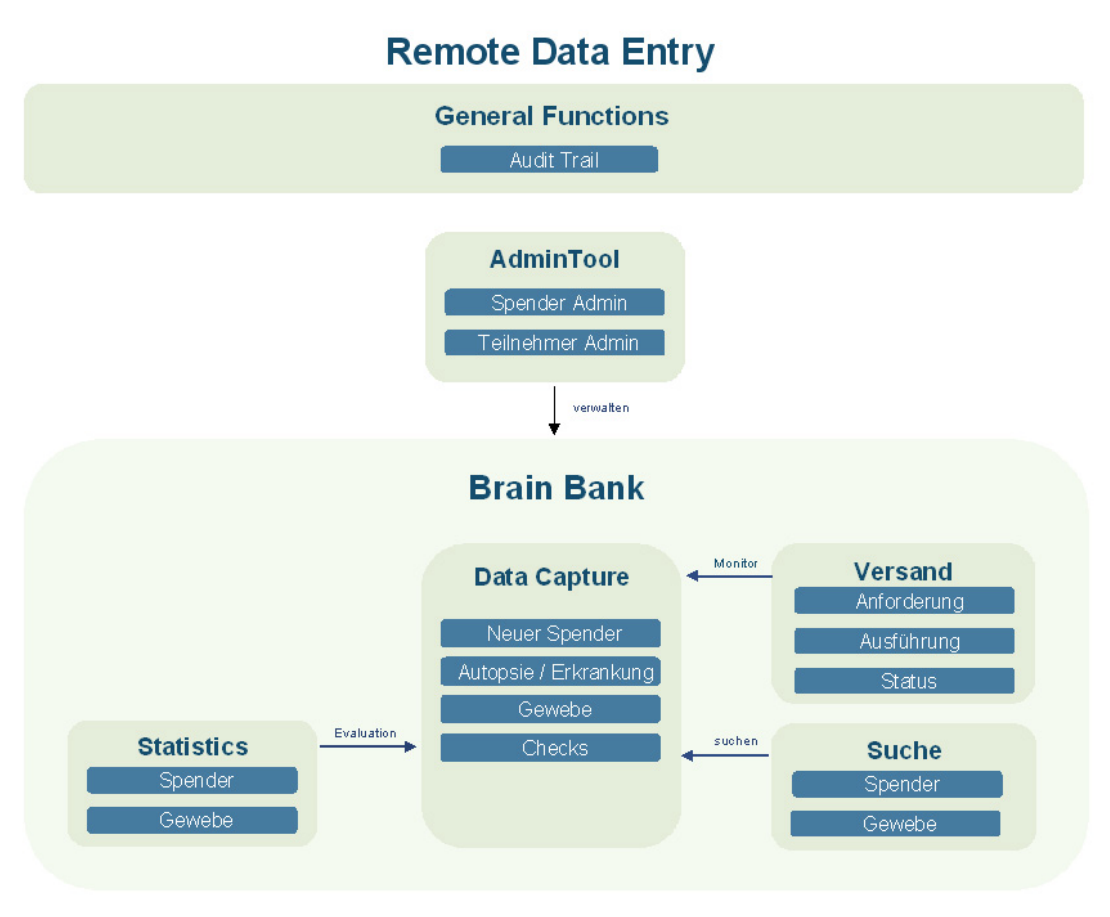

**Abbildung 4: Modulübersicht RDE-System** 

### *5.3.1 Benutzeroberfläche - Graphical User Interface*

Die Benutzeroberfläche repräsentiert das Corporate Design des Brain-Net. Sie dient der Darstellung von Daten und als Eingabemaske. Die Kommunikation mit der zentralen Datenbank erfolgt über elektronische Formulare, welche als reine HTML-Seite im Browser erscheinen und in ihrer Anmutung Papierformularen ähneln.

### *Struktur der HTML-Formulare*

Der Seitenaufbau der HTML-Seiten folgt immer einem bestimmten Schema, welches dem Anwender (Teilnehmer) die Orientierung auf den verschiedenen Formularen erleichtern soll. Die Internetseiten der Applikationen sind grundsätzlich in 3 Abschnitte gegliedert. Im Einzelnen sind dies:

- Header (Kopf) Orientierung
- Body (Körper) Inhalt des aufgerufenen Formulars
- Footer (Fuss) Navigationsoptionen, Druckfunktion

#### *Header*

Der Header dient zur Orientierung und kann folgende Informationen enthalten:

- den Namen des angemeldeten Teilnehmers (TN)
- den Namen der AG, unter welcher der TN momentan angemeldet ist
- den Status den der TN in der angemeldeten AG besitzt.
- den Namen des Formulars, auf dem sich der TN zur Zeit befindet
- das aktuelle Datum
- das Pseudonym des Spenders, der gerade bearbeitet wird

Die Angaben zu Teilnehmer, AG, Status, Formular und Datum werden nach einem erfolgreichen Login immer angezeigt. Das Pseudonym eines Patienten wird angezeigt, wenn ein vorhandener Spender zur Bearbeitung ausgewählt wurde. Das Pseudonym eines neu angelegten Spenders erscheint im Header, nachdem der Spender in der Datenbank gespeichert wurde. Im Suchmodus, im Gewebeversand sowie bei statistischen Abfragen wird niemals ein Pseudonym angegeben.

#### *Body*

Der Body enthält das eigentliche Formular. Das Ausfüllen der Formulare erfolgt nach einem ähnlichen Muster wie bei Papierformularen. Beispielsweise besteht die Möglichkeit durch ankreuzen eine Auswahl zu treffen oder freien Text einzugeben. So können mittels der Formulare die gewünschten Daten dokumentiert werden.

Ein Formular ist durch Überschriften und Unterüberschriften in übersichtliche Abschnitte gegliedert. Ein Abschnitt enthält Fragen und Unterfragen mit den zugehörigen Antwortmöglichkeiten. Ein Sonderfall ist das Vorhandensein von Unterformularen. Sie dienen dazu, einen bestimmten Formularabschnitt in seiner Gesamtheit zu erweitern. Ein Unterformular ermöglicht es dem Anwender beispielsweise, einen Formularabschnitt für weitere Angaben zu wiederholen.

Weitere wichtige Funktionen, wie z.B. die Möglichkeit in der Brain-Bank nach vorhandenen Inhalten in der Datenbank zu suchen, werden ebenfalls durch elektronische Formulare realisiert. Dazu können Suchkriterien im Suchformular festlegt und die Datenbank nach diesen Kriterien durchsucht werden.

#### *Footer*

Der Footer dient in erster Linie der Navigation, d.h. dem Wechsel zwischen verschiedenen Internetseiten der Applikationen. In Abhängigkeit von der aktuellen Seite, auf der sich der Anwender gerade befindet, lässt sich aus verschiedenen Navigationsoptionen (z.B. "zurück" oder "Hauptmenü") wählen. Damit ist der Nutzer in der Lage, schnell direkt auf die gewünschte Seite innerhalb der Brain-Bank oder des AdminTool zuzugreifen. Die Benutzung der angebotenen Navigationselemente ist für den Wechsel zwischen den Formularen verpflichtend. Nur so kann die Applikations-Software alle Schritte des Anwenders nachvollziehen. Der Gebrauch von Browser-Navigationsoptionen, wie der Vor- und Zurückfunktion, kann zu Fehlfunktionen in den Applikationen führen und wird daher untersagt. Für viele Formulare besteht im Footer außerdem eine Druckfunktion.

### *Funktionselemente und Eingabefelder*

Über die Funktionselemente und Eingabefelder dokumentiert der Anwender Informationen, navigiert innerhalb der Applikationen und löst Aktionen (z.B. Drucken) aus. Die Dateneingabe erfolgt entweder über (vor-)formatierte Felder oder als Freitext. Formatierte Eingaben ermöglichen eine standardisierte, strukturierte Datenerfassung. Die Werte dieser Eingaben sind eindeutig, können vom System leicht erkannt werden und eigenen sich daher besonders als Kriterien für Datenbankabfragen (z.B. Suche oder Statistik). Mittels Freitextfelder hingegen können unstrukturierte, individuelle Informationen dokumentiert werden.

### *Formatierte Dateneingabefelder:*

- Optionsfelder (Synonyme: Einfachauswahl; Radiobutton)
- Auswahlfeld (Synonym: Listenfeld; Dropdown Menu)
- Zahlenfeld
- Datum

*Freie Dateneingabefelder:* 

- Textfeld
- Textarea

### *Funktionselement:*

• Imagebutton

### a) Optionsfeld

 $\odot$  weiblich  $\odot$  männlich Geschlecht:

#### **Abbildung 5: Radiobutton**

Radiobuttons oder zu Deutsch "Optionsfelder" dienen dazu, eine einfache Auswahl innerhalb einer definierten Gruppe zu treffen. Die ausgewählte Option wird durch einen schwarzen Punkt angezeigt. Eine definierte Gruppe hat einen Gruppennamen (Bezeichnung) und mindestens zwei Auswahlmöglichkeiten. Grundsätzlich kann eine Gruppe jedoch beliebig viele Auswahlmöglichkeiten besitzen. Ein Radiobutton schliesst eine Mehrfachauswahl innerhalb dieser Gruppe aus. Es kann immer nur eine "Option" gewählt werden. Beispielsweise stehen innerhalb der Gruppe mit der Bezeichnung "Geschlecht" die Optionen "männlich" (m) oder "weiblich" (w) zur Verfügung. In dem gezeigten Beispiel könnten niemals "männlich" und "weiblich" gleichzeitig als Geschlecht markiert werden.

b) Drop Down Menu Auswahlliste

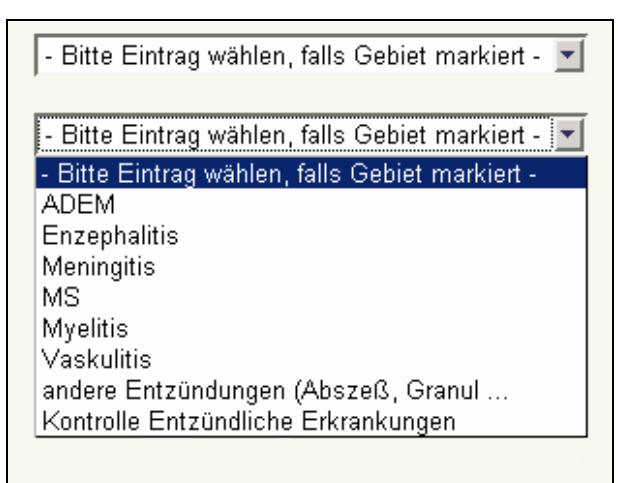

**Abbildung 6: Auswahlliste / Listenfeld** 

Drop Down Menus oder zu Deutsch Auswahllisten dienen dazu, standardisierte Vorgaben einer Auswahlliste zu verwenden. Durch einen Klick auf den Button am rechten Feldrand öffnet sich ein Auswahlmenü. Um eine Auswahl zu treffen, klickt der Anwender mit der Maus auf den gewünschten Eintrag in der geöffneten Auflistung. Wenn die Liste länger als das vorgesehene Feld ist, können weitere Optionen mit Hilfe einer Bildlaufleiste am rechten Feldrand angezeigt werden.

#### c) Zahlenfeld / Datum

Ein Zahlenfeld dient dazu, vorgegebene Zahlenformate zu erfassen. Ein Datum erfasst ein vorgegebenes Datumformat. In beiden Fällen werden ausschließlich numerische Werte akzeptiert.

Liquor pH:  $\boxed{00}$ ,  $\boxed{00}$  (Angabe als \_ \_ , \_ \_)

**Abbildung 7: Zahlenfeld** 

Geburtsdatum (\*) (Eingabe als TT, MM, JJJJ)

**Abbildung 8: Datumfeld** 

Klickt der Anwender mit der Maus in ein Zahlenfeld, so blinkt der Cursor im Eingabebereich. Bei einem leeren Zahlenfeld befindet sich der Cursor dabei immer an der ersten freien Stelle des Feldes. Auf einem bereits beschriebenen, Zahlenfeld blinkt der Cursor genau an der Stelle, auf die geklickt wurde. Ein blinkender Cursor ist in beiden Fällen ein Zeichen dafür, dass Eingaben in das Feld erfolgen können. Die Länge des Feldes richtet sich jeweils nach dem Format der einzugebenden Zahl bzw. des einzugebenden Datums. Die geforderte Eingabe wird dem Anwender durch die Feldbezeichnung (z.B. Geburtsdatum) und eine Formatangabe (z.B. TT.MM.JJJ) vermittelt.

# d) Textfeld

Textfelder ermöglichen freie alpha-numerische Eingaben. Textfelder zeichnen sich dadurch aus, dass ihr gesamter Inhalt nur einzeilig angezeigt wird.

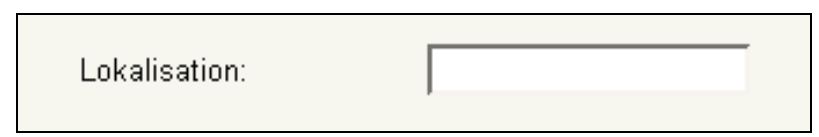

**Abbildung 9: Textfeld**

Nachdem der Anwender mit der Maus in ein Textfeld geklickt hat, blinkt der Cursor im Textfeld. Bei einem freien Textfeld blinkt der Cursor immer an der ersten freien Stelle des Feldes. Bei einem bereits beschriebenen Textfeld blinkt der Cursor genau an der Stelle, auf welche geklickt wurde. Ein blinkender Cursor ist in jedem Fall ein Zeichen dafür, dass Eingaben in das Feld erfolgen können.

Die Länge des Textfeldes limitiert die Anzahl der angezeigten (sichtbaren) Zeichen. Um alle eingegeben Zeichen sehen zu können, muss der Anwender gegebenenfalls den Zeichen mit dem Cursor mittels der Pfeiltasten auf der Tastatur folgen.

Zu jedem Textfeld gehört eine Bezeichnung, die dem Anwender vermittelt, welche Art Information in dem zugehörigen Textfeld dokumentiert werden soll.

# e) Textarea

Die Textarea dient ebenfalls dazu, freie alpha-numerische Eingaben machen zu können. Im Gegensatz zum Textfeld wird der Inhalt jedoch mehrzeilig angezeigt und Text kann mehrzeilig eingetragen werden. Mittels einer vertikalen, ggf. auch horizontalen Bildlaufleiste kann der eingegebene Text verfolgt werden.

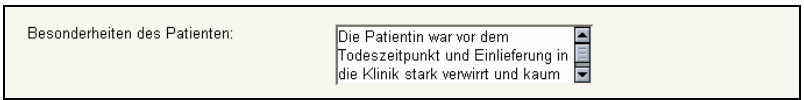

**Abbildung 10: Textarea mit vertikaler Bildlaufleiste** 

Nachdem der Anwender mit der Maus in eine Textarea geklickt hat, blinkt der Cursor in der Textarea. Bei einem leeren Eingabefeld blinkt der Cursor immer an der ersten freien Stelle des Feldes. Bei einem bereits beschriebenen Eingabefeld blinkt der Cursor genau an der Stelle, auf die geklickt wurde. Ein blinkender Cursor ist in jedem Fall ein Zeichen dafür, dass Eingaben in das Feld erfolgen können.

Zu jeder Textarea gehört eine Bezeichnung, die dem Anwender vermittelt, welche Art Information in dem zugehörigen Feld dokumentiert werden soll.

### f) Imagebutton

Alle Buttons sind virtuelle Druckknöpfe. Das Wort "Image" beinhaltet, dass das Bild eines Druckknopfes für den Anwender sichtbar ist. Der Button wird durch Anklicken mit der Maus betätigt. Für die Brain-Bank wurden eigens Imagebuttons entworfen, welche die Corporate Identity aufnehmen und sich beispielsweise im Footer eines Formulars finden.

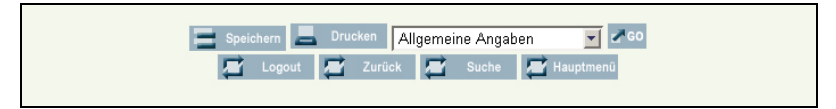

**Abbildung 11: Imagebuttons im Footer eines Formulars** 

Ein Klick auf einen Imagebutton bewirkt immer eine standardisierte Aktion des Systems. Beispielsweise bewirkt ein Klick auf den Speichern-Button immer die Speicherung des aktuellen Datensatzes, ein Klick auf den Drucken-Button dagegen den Aufruf des Drucker-Menüs des Browsers und ein Klick auf "Logout" eine Abmeldung vom System mit Navigation auf die Login-Seite.

Bei der "Erweiterbaren Eingabe handelt es um den Spezialfall eines Imagebuttons. An verschiedenen Stellen der Brain-Bank gibt es auf den elektronischen Formularen die Möglichkeit, bestimmten Formularabschnitt (Subformular) zu erweitern. So ist z.B. auf dem Formular "Allgemeine Angaben" zunächst die Eingabe einer einzigen neuropathologischen Diagnose vorgesehen.

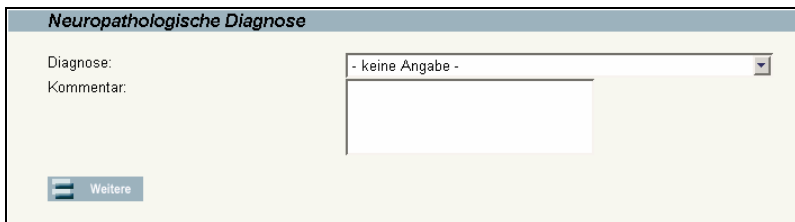

**Abbildung 12: Erweiterbare Eingabe** 

Im Falle mehrerer Diagnosen kann der Formularbereich jedoch schrittweise um neue Datensätze neuropathologischer Diagnosen erweitert werden. Dazu klickt der Anwender nach dem Ausfüllen der vorgesehenen Felder auf den Button "Weitere", wodurch sich der Formularbereich um einen Datensatz erweitert und eine zusätzliche Diagnose in die nun neu vorhandenen Felder eingegeben werden kann. Der Vorgang lässt sich beliebig oft wiederholen. Ein Druck auf den "Weitere"-Button bei leeren Feldern führt nicht zu einer Erweiterung des Formulars.

| Diagnose:  | Amyotrophe Lateralsklerose: ALS |  |
|------------|---------------------------------|--|
| Kommentar: |                                 |  |
|            |                                 |  |
|            |                                 |  |
|            |                                 |  |
| Diagnose:  | - keine Angabe -                |  |
| Kommentar: |                                 |  |
|            |                                 |  |
|            |                                 |  |
|            |                                 |  |

**Abbildung 13: Erweiterte Eingabe** 

### *5.3.2 AdminTool*

Das AdminTool ist eine Software, welche in erster Linie der Administration der Anwender, Arbeitsgruppen (AGs), BBCs und Spender der Brain-Bank dient. Darüber hinaus können Admintratoren, die Anwender des AdminTools, angelegt werden. Die Software bildet dazu die verschiedenen Organisationseinheiten des Brain-Net ab, deren Mitglieder entweder Zugriff auf die Brain-Bank oder auf das AdminTool erhalten sollen.

Gemäß der Anforderungen des Brain-Net erhalten die Mitglieder einer AG Zugriff auf alle Formulare der Brain-Bank, welche dieser AG zugeordnet wurden. Die AG bildet die zentrale Organisationseinheit. Die Anzahl der AGs und der BBCs ist im System festgelegt und entspricht den kooperierenden Partnern mit ihren Themenschwerpunkten. Mit Hilfe des AdminTools können die Kontaktdaten der AGs/BBCs editiert werden. Es bestehen definierte Relationen zwischen AG, BBC und ihren Mitgliedern, den Anwendern der Brain-Bank:

- Ein Anwender ist Mitglied mindestens einer AG
- Ein Anwender gehört zu genau einem BBC
- Eine AG hat mindestens ein Mitglied
- Eine AG befindet sich an mindestens einem BBC
- Ein BBC hat mindestens eine AG
- Ein BBC hat mindestens ein Mitglied

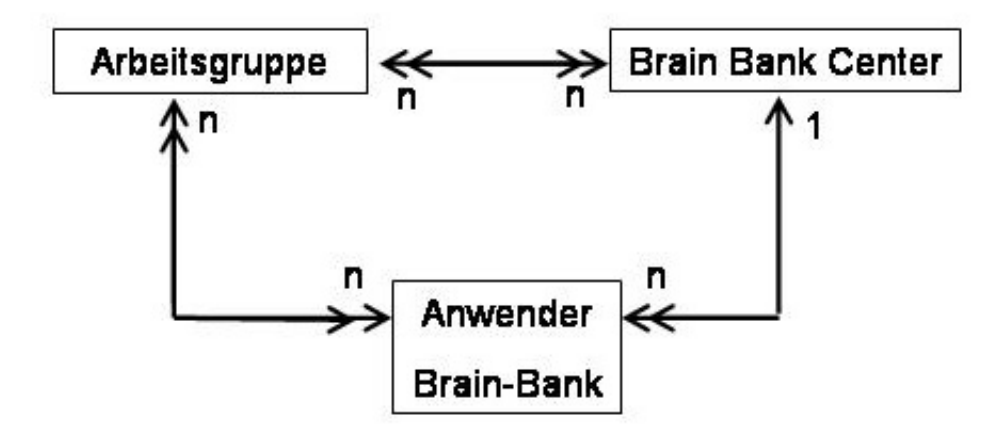

**Abbildung 14: Relationen AG, BBC, Anwender der Brain-Bank**

Zentrales Element des AdminTools ist die Zugriffsrechtvergabe der Teilnehmer durch Zuordnung zu einem BBC; mindestens einer AG und Zuordnung jeweils einer vordefinierten Rolle innerhalb der gewählten AGs.

| <b>Bezeichung</b> | Zugriffsrechte                                                           |  |  |  |  |  |  |  |  |  |
|-------------------|--------------------------------------------------------------------------|--|--|--|--|--|--|--|--|--|
| <b>Master</b>     | alle Formulare der AG editieren und neue Spender in der Brain-           |  |  |  |  |  |  |  |  |  |
|                   | Bank anlegen. (Der TN darf alles innerhalb der AG).                      |  |  |  |  |  |  |  |  |  |
|                   | Nutzung des Versandmoduls                                                |  |  |  |  |  |  |  |  |  |
|                   | Nutzung des StatisticsTool.                                              |  |  |  |  |  |  |  |  |  |
| <b>Assistent</b>  | Der Teilnehmer darf, bis auf die Spezialseite, alle Formulare der        |  |  |  |  |  |  |  |  |  |
|                   | AG editieren und neue Spender anlegen. Die Daten zur                     |  |  |  |  |  |  |  |  |  |
|                   | Spezialseite können nur gelesen werden. (Einschränkung des               |  |  |  |  |  |  |  |  |  |
|                   | Schreibrechts des TN für themenbezogene Daten)                           |  |  |  |  |  |  |  |  |  |
|                   | Nutzung des Versandmoduls                                                |  |  |  |  |  |  |  |  |  |
|                   | Nutzung des StatisticsTool.                                              |  |  |  |  |  |  |  |  |  |
| <b>Trainee</b>    | nichts editieren, nur durch die Brain-Bank navigieren und keine          |  |  |  |  |  |  |  |  |  |
|                   | neuen Spender anlegen. (Nur-Lesen)                                       |  |  |  |  |  |  |  |  |  |
|                   | keine Nutzungsberechtigung für das Versandmodul                          |  |  |  |  |  |  |  |  |  |
|                   | keine Nutzungsberechtigung für das StatisticsTool.                       |  |  |  |  |  |  |  |  |  |
| <b>Legacy</b>     | Asservat-Formulare der AG editieren, durch die restlichen                |  |  |  |  |  |  |  |  |  |
|                   | Formulare nur navigieren und keine neuen Spender anlegen.                |  |  |  |  |  |  |  |  |  |
|                   | (Asservatverwaltung im Falle des Ausscheidens einer AG oder              |  |  |  |  |  |  |  |  |  |
|                   | eines BBCs)                                                              |  |  |  |  |  |  |  |  |  |
|                   | Nutzung des Versandmoduls                                                |  |  |  |  |  |  |  |  |  |
|                   | Nutzung des StatisticsTool.                                              |  |  |  |  |  |  |  |  |  |
| <b>Inactive</b>   | Der Teilnehmer ist deaktiviert und besitzt keinerlei Zugriffsrechte mehr |  |  |  |  |  |  |  |  |  |
|                   | für die gewählte AG. (Registrierung für die AG ist aufgehoben)           |  |  |  |  |  |  |  |  |  |

**Tabelle 5: Teilnehmerrollen** 

Die Rollen Master, Assistent und Trainee sind die möglichen Zugriffsrechte für aktive Mitglieder einer AG. Das Recht "Legacy" ermöglicht die Verwaltung von Asservaten, die durch eine AG angelegt wurden, die im Brain-Net aufgelöst und im System inaktiviert werden soll. Durch das Recht "Inactive" hat der Teilnehmer seinen aktiven Status in der AG verloren und ist nur noch ein passives Mitglied. Er verliert dadurch die Zugriffsrechte auf alle der AG zugeordneten Formulare in der Brain-Bank. Ein passiver Teilnehmer kann durch erneute Änderung seines Zugriffsrechts reaktiviert werden.

Diejenigen Teilnehmer des Brain-Net, die administrative Rechte besitzen, sind immer Mitglieder des BNO. Sie erhalten ausschließlich Zugriff auf das AdminTool nicht jedoch auf die Brain-Bank. Das System ermöglicht beliebig viele Administratoren. Aus organisatorischen Gründen, wird diese Rolle jedoch nur einer kleinen Zahl von Anwendern zugewiesen.

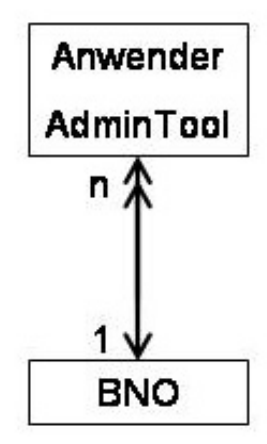

**Abbildung 15: Relationen AG, BBC, BNO, Anwender im AdminTool** 

# *Realisierte Arbeitsabläufe*

Das AdminTool unterstützt im wesentlichen 2 Arbeitsabläufe (Workflows)

- der Verwaltung von Teilnehmern mit Zugriff auf die Brain-Bank oder auf das AdminTool
- der Verwaltung von Spendern, die in der Brain-Bank verfügbar sind.

### *Teilnehmerverwaltung*

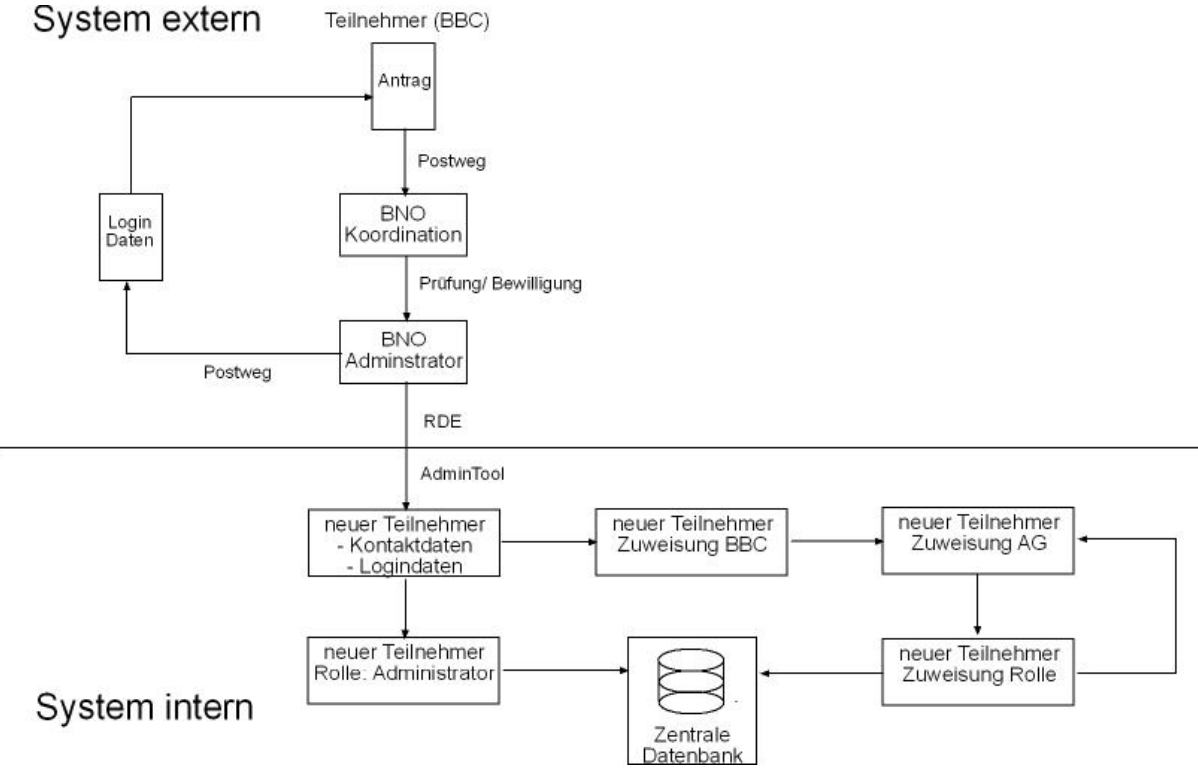

**Abbildung 16: Workflow Teilnehmerverwaltung** 

Ein Arzt kann nur dann Zugriff auf die Brain-Bank erhalten, wenn er an einem BBC des Brain-Net beschäftigt und Mitglied mindestens einer AG des Brain-Net ist.

Die Teilnehmerschaft für den betreffenden Arzt wird unter diesen Voraussetzungen beim BNO schriftlich beantragt. Der Antrag enthält Angaben zur Person, die gewünschte AG-Zugehörigkeit und die vorgesehene Rolle pro AG. Die Netzwerkkoordination prüft den Antrag und bewilligt die neue Teilnehmerschaft. Die Bewilligung dient dem Administrator im BNO als Grundlage zur Einrichtung des neuen Teilnehmers der Brain-Bank mit Hilfe des AdminTools.

Der neue Teilnehmer wird mit seinen persönlichen Kontaktdaten im System registriert und erhält einen persönlichen Zugang durch Vergabe eines Erstlogins (Benutzername und Passwort). Die Logindaten werden dem Antragsteller auf dem Postweg übermittelt. Das Passwort wird vom neuen Teilnehmer bei der Erstanmeldung geändert und ist anschließend nur noch ihm bekannt. In einem weiteren Schritt legt der Administrator im AdminTool gemäß den Vorgaben die Zugriffsberechtigung fest. Dies geschieht durch Definition der Zugehörigkeit des neuen Teilnehmers zu BBC, AG und Zuweisung der jeweiligen Rolle pro AG. Der Antragsteller ist jetzt aktiver ein Teilnehmer mit Zugriffberechtigung auf die Brain-Bank.

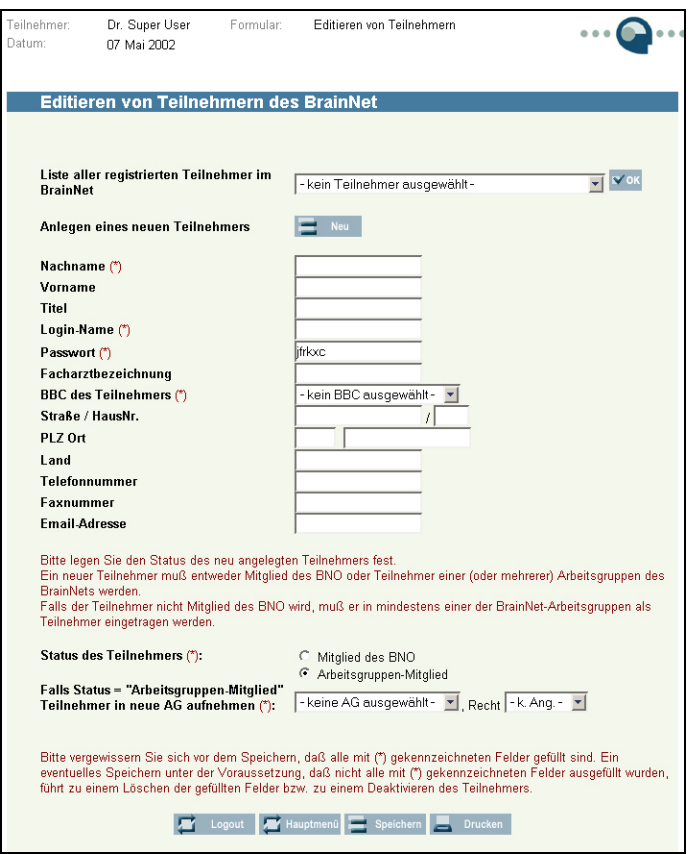

**Abbildung 17: AdminTool Teilnehmerverwaltung** 

Analog geschieht die Registrierung eines neuen Administrators im Brain-Net:

Die Vorrausetzung für die Beantragung der Administration ist, dass der Antragsteller Angestellter des BNO ist. Nach Antrag und Bewilligung registriert ein bereits vorhandener Administrator den neuen Teilnehmer mit seinen Kontaktdaten, vergibt ein Login, und weist ihm die Rolle BNO-Mitglied zu. Der Antragsteller ist jetzt ein Administrator (AdminAT) mit Zugriff auf das AdminTool. Die Erstanmeldedaten (Benutzername und Passwort) werden dem

Antragsteller zusammen mit der geheimen URL der Anmeldeseite des AdminTools auf dem Postweg übermittelt.

Alle Änderungen der Registrierungsdaten durchlaufen denselben Workflow. Das betrifft sowohl Änderungen der Kontaktdaten und der Zugriffsberechtigungen, als auch die Beantragung einer neuen Passwortvergabe bei verlorenem oder vergessenem Login.

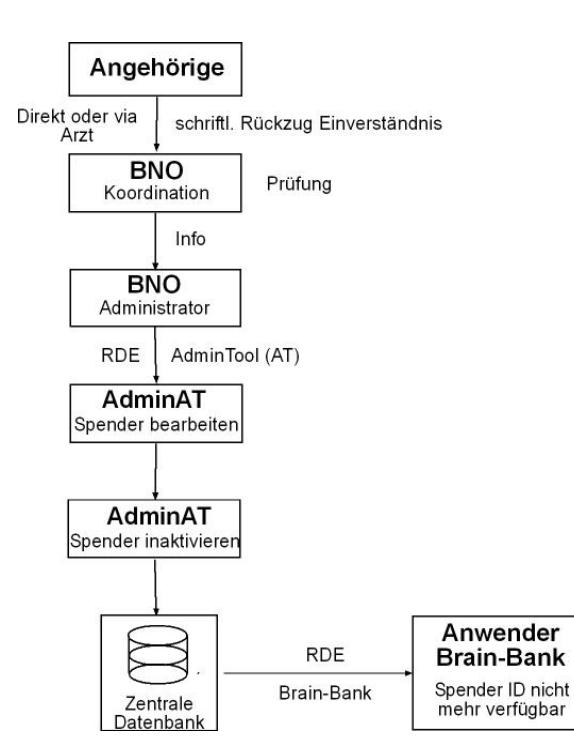

### *Spenderverwaltung*

**Abbildung 18: Workflow Spenderverwaltung** 

Neben der Teilnehmerverwaltung unterstützt das AdminTool die Verwaltung der registrierten Spender in der Brain-Bank, indem es eine zentrale Sperrung der Verfügbarkeit aller zugehörigen Angaben ermöglicht. Gesperrte bzw. inaktivierte Spender sind für Anwender der Brain-Bank nicht mehr zugänglich. Zugehörige Daten und Asservate können weder angesehen, verändert noch mittels der Suchfunktion der Brain-Bank gefunden werden. Der Datensatz bleibt jedoch auf Datenbankebene erhalten. Eine Inaktivierung von Spendern ist irreversibel.

Die Aufnahme eines Spenders in das Brain-Net geschieht nach informierter Einwilligung des Spenders oder falls dies nicht möglich ist, durch Einwilligung seiner nächsten Angehörigen. Die Einwilligung kann jederzeit ohne Angabe von Gründen von den Angehörigen zurückgezogen werden. Die Angehörigen reichen dazu den Rückzug der Einwilligung schriftlich beim BNO ein. In diesem Fall ist das Brain-Net verpflichtet, die weitere Nutzung sämtlicher Gewebeproben zu Forschungszwecken unverzüglich zu unterbinden.

Die Netzwerkkoordination prüft die Rückzugserklärung, ermittelt das zugehörige Spenderpseudonym (Spender-ID) und informiert den Administrator über die durchzuführende Sperrung unter Angabe des Pseudonyms.

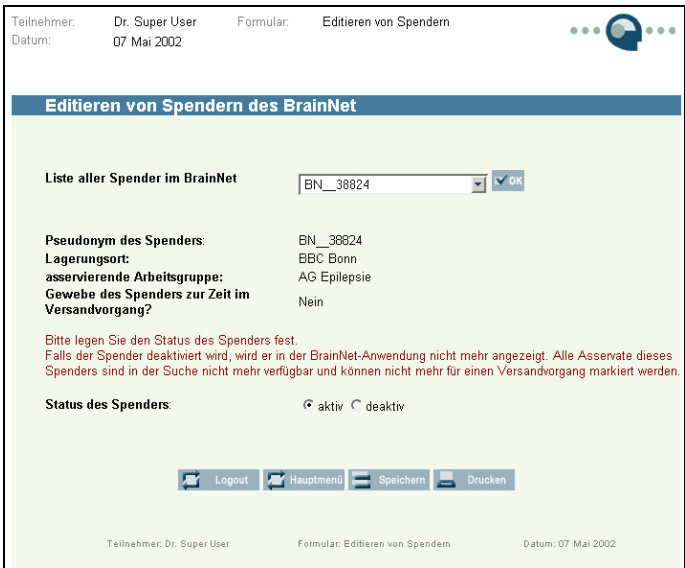

**Abbildung 19: AdminTool Spenderverwaltung** 

Anhand des angegebenen Pseudonyms führt der Administrator die Sperrung (Inaktivierung) mit Hilfe der Spenderwaltung des AdminTools durch. Der Spender wird nachfolgend nicht mehr in der Liste der verfügbaren Spenderpseudonyme in der Brain-Bank geführt. Alle zugehörigen Daten sind den Anwendern der Brain-Bank in keiner weise mehr zugänglich. In der Liste der Spenderpseudonyme im AdminTool erhält das Pseudonym den Zusatz "Inaktiv" und liefert so einen Hinweis auf den in der Datenbank verbliebenen Datensatz.

### *5.3.3 Brain-Bank*

Die Applikation Brain-Bank ermöglicht berechtigten Mitgliedern des Brain-Net Zugang zur eigentlichen Forschungsdatenbank. Über die Applikation können mittels des Data Capture Moduls in Abhängigkeit der Berechtigungen neue pseudonymisierte Spenderdatensätze angelegt sowie bestehende Datensätze angesehen und verändert werden. Zur Erhöhung der Datenqualität prüft das System außerdem vor einer Speicherung die Eingaben. Grundsätzlich kommen 4 "Check-Types" zum Einsatz:

- a) Completion Check: Prüfung der Vollständigkeit der Dateneingabe. Nur Felder, welche als "optional" definiert sind, müssen nicht ausgefüllt werden.
- b) Format Checks: Prüfung, ob die Angaben dem erforderlichen Format entsprechen (Beipiel: Datum als TTMMJJJJ).
- c) Inter-Item-Checks: Eine Plausibilitätskontrolle, die verschiedene Werte innerhalb eines Formulars miteinander vergleicht. (Beispiel: Eine Ganzkörperautopsie ist nur möglich, wenn das Einverständnis dazu gegeben wurde).
- d) Range Checks: Eine Plausibilitätskontrolle, welche die Angaben in einem Feld mit einem vordefinierten Wertebereich vergleicht (Beispiel: Der Wertebereich für Alter des Spenders ist mindestens 1 Tag und maximal 140 Jahre).

Nach erfolgreicher Prüfung werden die Angaben in der zentralen Datenbank gespeichert.

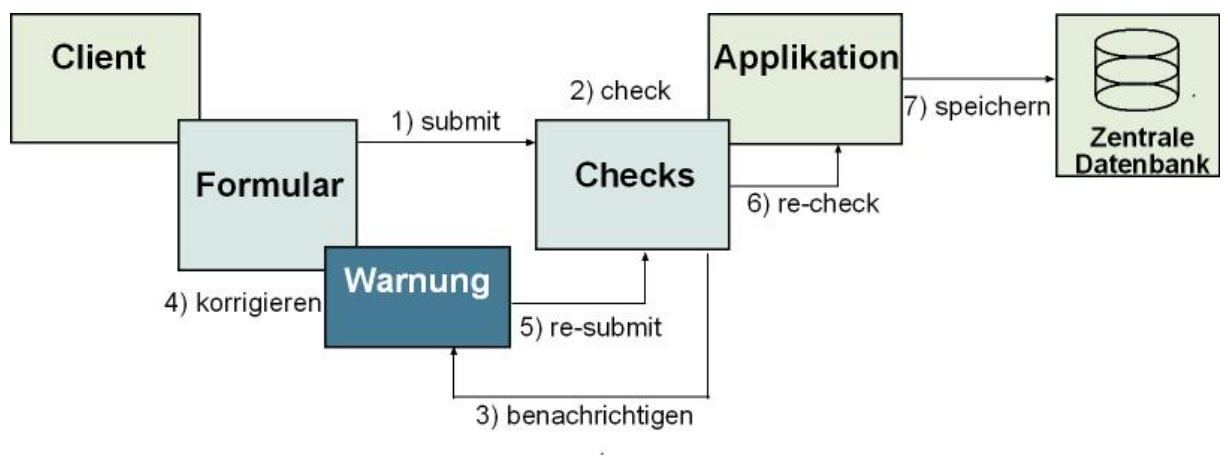

**Abbildung 20: Eingabeprüfung** 

Weitere Module der Brain-Bank wie die Suchfunktion und das Versandmodul ermöglichen das Auffinden von verfügbaren Spendern und Asservaten und die virtuelle Abbildung der Abgabe von Gewebe aus der Brain-Bank zu Forschungszwecken. Das Modul StatisticsTool erlaubt eine Auswertung der Brain-Bank zur Unterstützung von Geschäftsprozessen des Brain-Net.

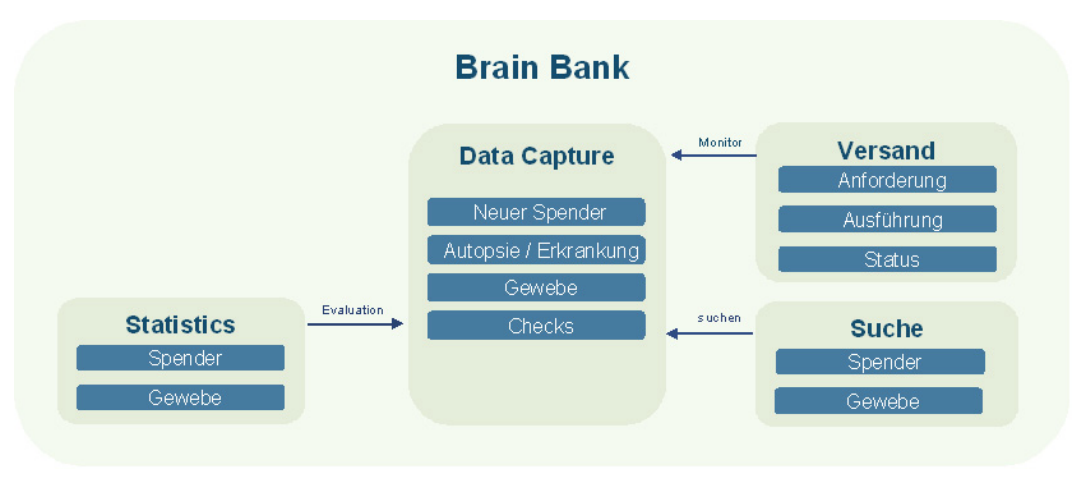

**Abbildung 21: Brain-Bank Module** 

Nachfolgend werden die Arbeitsabläufe im Brain-Net beschrieben, welche informationstechnologisch unterstützt werden. Im Einzelnen sind dies

- a) Übernahme eines Spenders in die Brain-Bank
- b) Gewebedokumentation
- c) Hirngewebeverwaltung
- d) Evaluation von Qualitätsindikatoren im Brain-Net

### *Realisierte Arbeitsabläufe*

#### *a) Übernahme des Spenders in die Brain Bank*

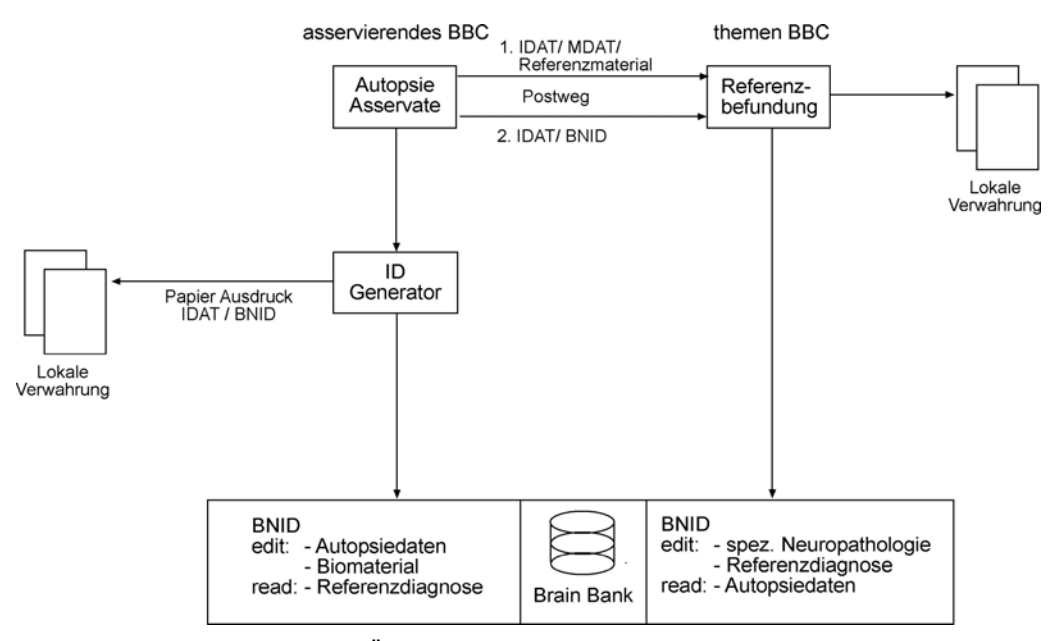

**Abbildung 22: Übernahme eines Spenders in die Brain Bank** 

Das Brain-Net führt als letzten Dienst am Patienten die Autopsie und Diagnostik des ZNS durch. Als behandelnde Ärzte eines Patienten des Brain-Net verstehen sich demnach diejenigen Neuropathologen, welche die Autopsie durchführen und diejenigen, welche im Rahmen des konsiliarischen Dienstes den Referenzbefund des Brain-Net erstellen. Die behandelnden und im Brain-Net registrierten Ärzte dokumentieren Ihre Befunde in der Brain-Bank. Dabei sind Ihre Zugriffrechte so geregelt, dass sie Schreibrecht auf diejenigen Datenerfassungsformulare eines Spenders erhalten, deren Daten sie selbst erheben. Sie erhalten außerdem Leserechte auf diejenigen Daten, welche Sie zur Referenzdiagnostik benötigen und die Ihnen gleichzeitig anhand der Patientenakte aus dem Behandlungszusammenhang zur Verfügung stehen.

Die Autopsie wird an einer Einrichtung durchgeführt, welche nach Brain-Net Standart obduziert. Das BBC, an welchem und die Gewebeproben physikalisch gelagert werden, wird als "asservierendes BBC" bezeichnet. Ein Arzt des asservierenden BBC sichert die Qualität des gewonnen Materials und der Autopsiedaten. Er dokumentiert diese in der Brain Bank unter einer eindeutigen Identifikationsnummer, der Spender-ID.

Dazu meldet sich der Arzt zunächst bei der Brain-Bank an. Nach erfolgreichem Login ruft er das Formular "Persönliche Spenderdaten" (im Browser) auf. Dort gibt der Benutzer die unmittelbar personenidentifizierenden Daten (Name, Vorname, Titel, Geburtsdatum, Geburtsort, etc.) des Spenders ein. Gleichzeitig wird eine vorläufige, zufällige und eindeutige Identifikationsnummer ohne Stammdatenbezug generiert, welche dem Arzt auf demselben Formular angezeigt wird. Dieser Vorgang entspricht per Definition einer Pseudonymisierung.

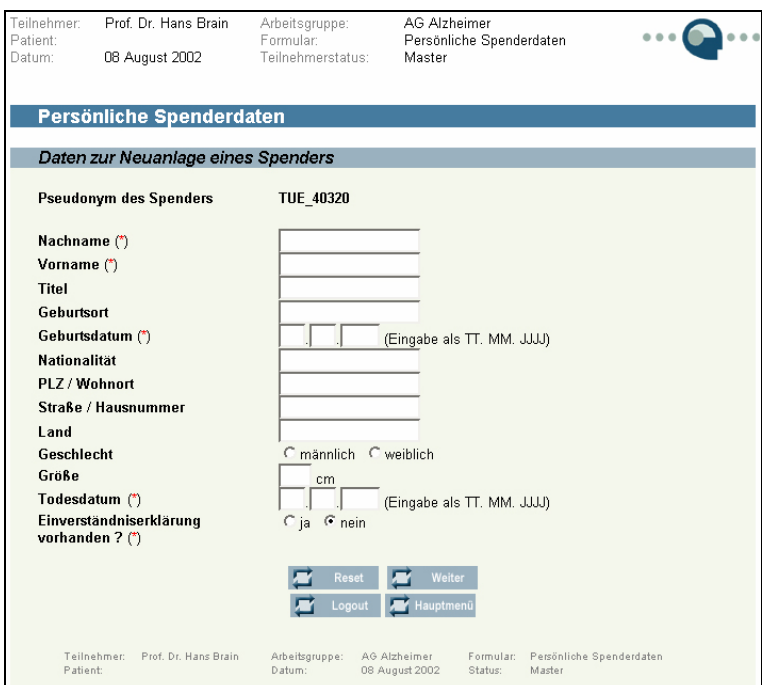

**Abbildung 23: Formular Persönliche Spenderdaten** 

Bei der Pseudonymisierung werden die unmittelbar eine Person identifizierenden Daten (IDAT) durch eine für das Einzelvorhaben zu bildende Zuordnungsvorschrift derart verändert, dass das so gebildete Pseudonym nur mit Kenntnis dieser Zuordnungsvorschrift wieder einer natürlichen Person zugeordnet werden kann. Das generierte Pseudonym besteht aus einem eindeutigen Kürzel für das BBC, welches den neuen Spender in die Brain-Bank aufnimmt und einem 5-stelligen numerischen Code. Grundlage des Algorithmus zu Generierung des numerischen Codes ist ein millisekunden-genauer "Time-Tag" (JJJJ.MM.TT.HH.MM.SSSS), der so verändert wird, dass eine eindeutige, nicht-rückrechenbares Identifikationsnummer entsteht.

Die IDAT werden weder temporär noch dauerhaft in der Brain Bank gespeichert und niemals unverschlüsselt über das Internet übertragen. Das elektronisch ausgefüllte Formular wird ausgedruckt und im asservierenden BBC sicher und vor unberechtigten Zugriff geschützt, verwahrt. Zur Übernahme des Spenders in die Brain-Bank ist es zwingend notwendig,

mindestens das Formular "Allgemeine Angaben" vollständig auszufüllen und zu speichern. Mit dem Speichervorgang wird aus der vorläufigen Spender-ID die endgültige ID im System. Alle Angaben zum Gewebespender (Allgemeine Angaben, Allgemeine Pathodaten, Asserviertes Gewebe) werden nachfolgend in der Datenbank ausschließlich unter der neu erzeugten Spender-ID gespeichert. Das asservierte Gewebe wird mit der ID versehen. Eine Kopie des ausgedruckten Formulars "Persönliche Spenderdaten" erhält ein Arzt im themenspezifischen BBC (Themen-BBC), welches auf das Krankheitsgebiet des Spenders spezialisiert ist, auf dem Postweg im Rahmen der konsiliarischen Referenzbeurteilung. Separat wird dem Arzt am Themen-BBC die Vorgeschichte des Patienten zur Verfügung gestellt.

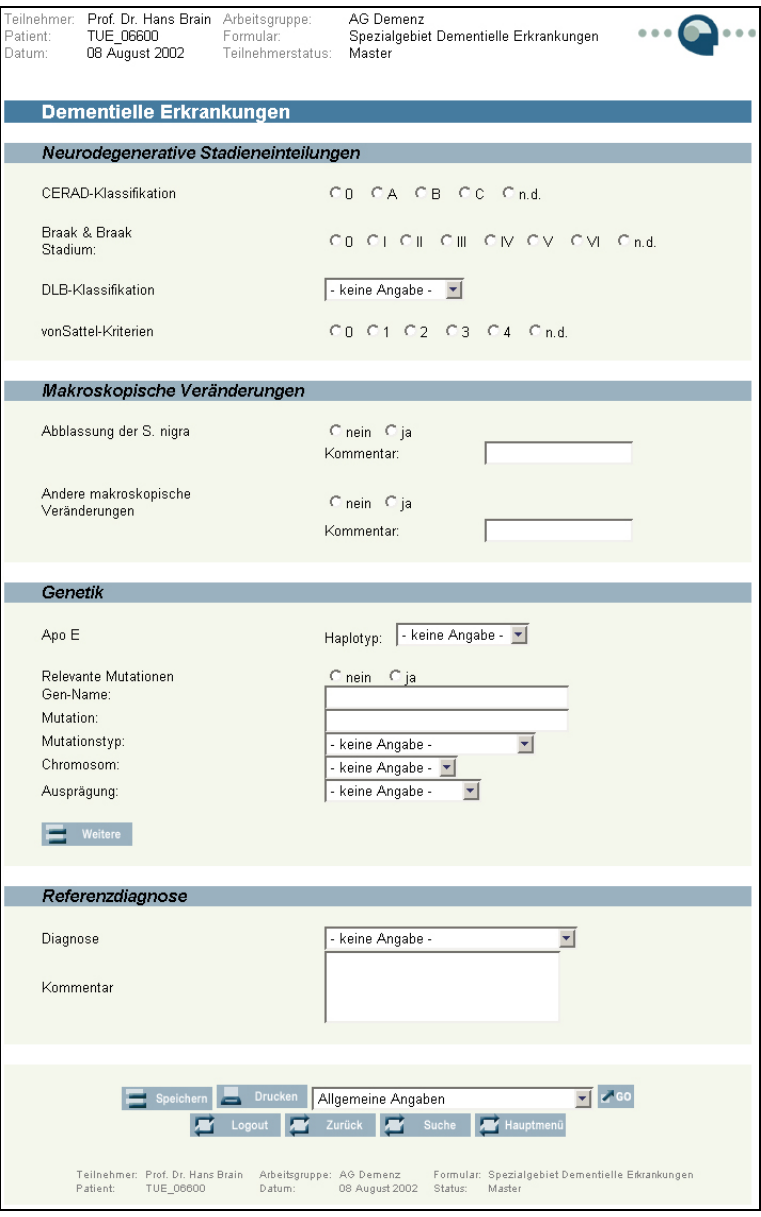

**Abbildung 24: Formular Themengebiet Demenz**

Nach Durchführung der Referenzdiagnostik, werden der Befund und weitere spezielle Daten des Erkrankungsgebiets (Themengebiet Daten) anhand der Spender-ID vom Arzt am Themen-BBC in der Brain Bank dokumentiert.

#### *b) Gewebe Dokumentation*

Das Brain-Net hat Standards für die Asservation von Hirngewebe geschaffen. Die Aufbereitung erfolgt gemäß den veröffentlichten Protokollen. Durch die Befolgung der Protokolle ergeben sich standardisierte, qualitätsgesicherte Hirngewebeproben (Asservate). Alle vorhandenen Asservate werden zusammen mit den Autopsiedaten und den speziellen Daten zum Erkrankungsgebiet des Spenders, den so genannten Themengebiet Daten (z.B. Themengebiet Demenz, Abb. 24), im Data Capture der Brain-Bank dokumentiert. Dazu stehen dem Arzt eine Reihe verschiedener Formulare zur Verfügung.

Die Grundeinstellung des Systems ist so konfiguriert, dass alle dokumentierten Gewebeproben, der Forschungsgemeinschaft zur Verfügung stehen. Die Verfügbarkeit kann einzelner Proben kann jedoch aufgehoben werden, wenn diese in Folge einer Gewebeabgabe physikalisch nicht mehr vorhanden sind.

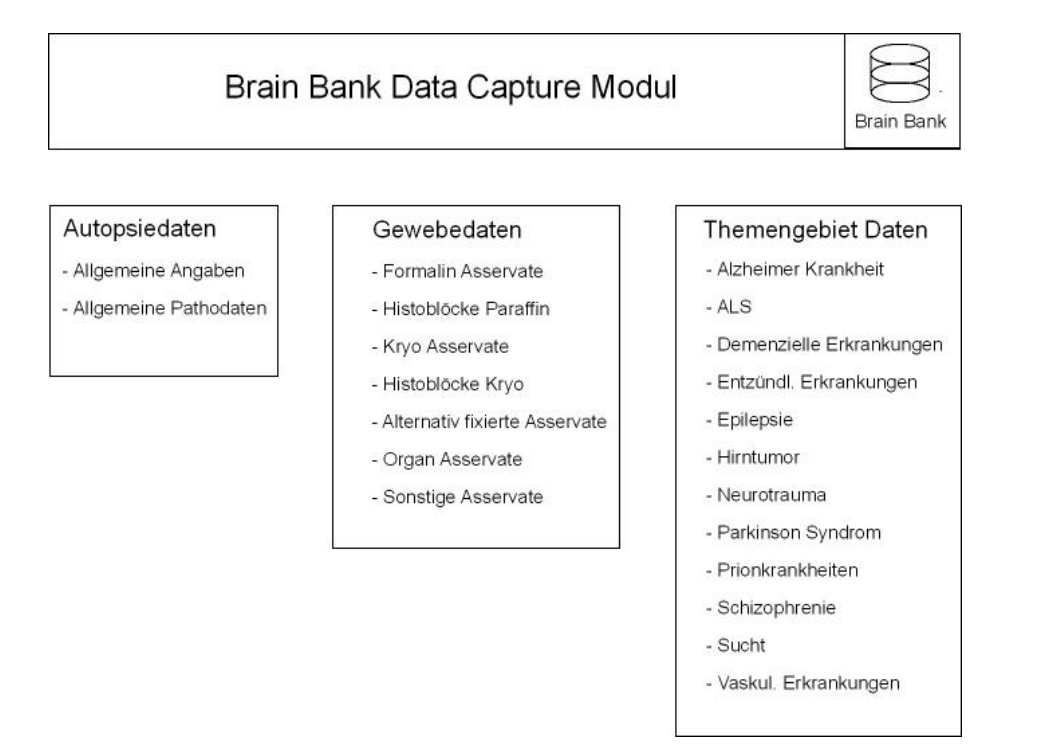

**Abbildung 25: Übersicht Datenerfassung in der Brain-Bank** 

#### *c) Hirngewebe Verwaltung*

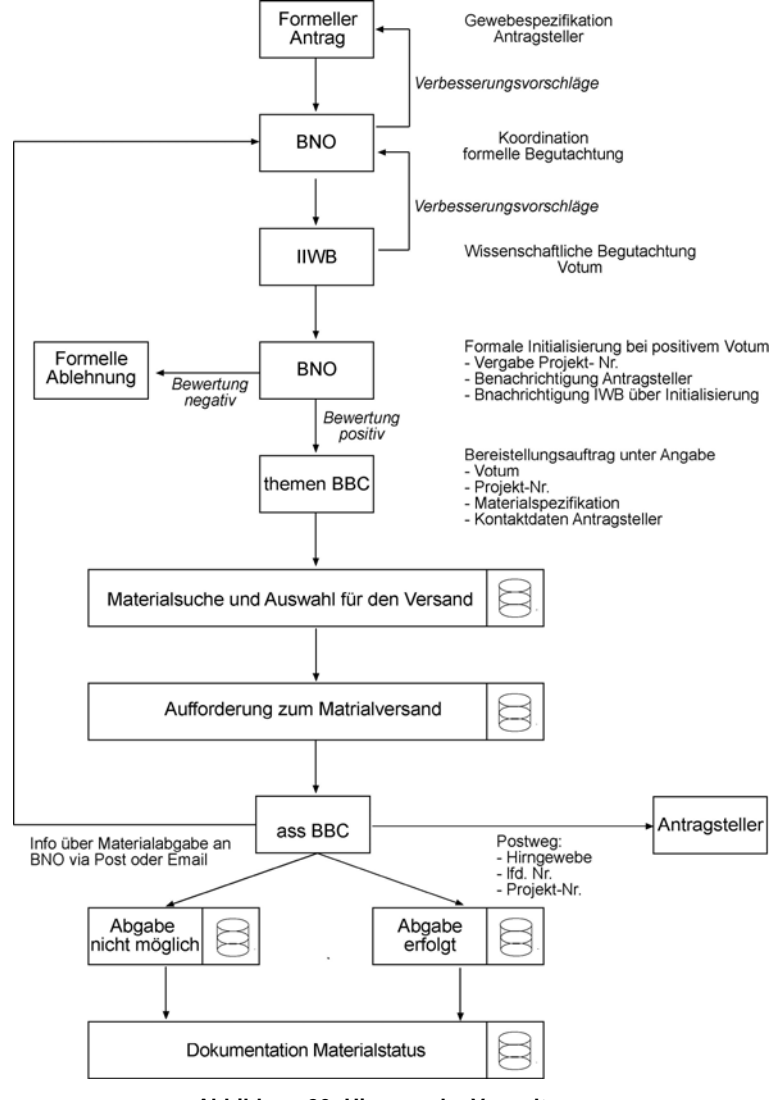

**Abbildung 26: Hirngewebe Verwaltung**

Die Brain-Bank soll in erster Linie dazu dienen, die optimalen Gewebeproben für eine wissenschaftliche Untersuchung zu identifizieren. Eine Gewebeanfrage kann sowohl von Mitgliedern des Brain-Net als auch von externen Forschergruppen gestellt werden.

Die Gewebeabfrage erfolgt hierbei schriftlich an das BNO unter Verwendung von öffentlich verfügbaren Antragsformularen. Die Gewebeanfrage wird nach Prüfung auf Vollständigkeit durch das BNO an den Internen Wissenschaftlichen Beirat (IWB) weitergeleitet, der über die Gewebeanfrage entscheidet. Bei positivem Votum wird vom BNO eine Projekt-Nummer erteilt.

Die Online-Suche wird von einem registrierten Arzt durchgeführt, der Mitglied derjenigen AG ist, welche dem Schwerpunkt des bewilligten Forschungsprojekts entspricht. Werden z.B. ALS-Proben für ein Projekt benötigt, wird ein Arzt im Themen-BBC Würzburg, der auch in der AG ALS registriert ist, mit der Suche und Auswahl der geeigneten Proben beauftragt. Der Arzt im Themen-BBC kann dabei in allen Datensätzen von Gewebespendern, die in den jeweiligen Themenbereich eingeschlossen wurden suchen. Datensätze anderer Themenbereiche, in denen kein Behandlungszusammenhang besteht, sind für den Anwender nicht zugänglich. Es werden nur die Gewebeproben angezeigt, bei denen die Verfügbarkeit auf "vorhanden" eingestellt ist. Externe Forscher bekommen keinen Zugriff zur Brain Bank, ein Export von Daten erfolgt ebenfalls nicht.

| Teilnehmer:<br>Patient:<br>Datum: | Prof. Dr. Hans Brain<br>10 März 2002                                                                                                    | Arbeitsgruppe:<br>Formular:                                                                                                    | AG Schizophrenie<br>Allgemeine Suche          |                                                                                                    | Teilnehmer:<br>Patient:<br>Datum: | Prof. Dr. Hans Brain<br>23 April 2002  | Arbeitsgruppe:<br>Formular:<br>Teilnehmerstatus: |                                                                     | AG ALS<br>Allgemeine Suche<br>Master |                                      |                 |
|-----------------------------------|----------------------------------------------------------------------------------------------------|----------------------------------------------------------------------------------------------------|-----------------------------------------------|----------------------------------------------------------------------------------------------------|-----------------------------------|----------------------------------------|--------------------------------------------------|---------------------------------------------------------------------|--------------------------------------|--------------------------------------|-----------------|
| <b>Suche</b>                      |                                                                                                    |                                                                                                    |                                               |                                                                                                    |                                   |                                        |                                                  |                                                                     |                                      |                                      |                 |
|                                   | Referenzdiagnose                                                                                                    |                                                                                                    |                                               |                                                                                                    |                                   |                                        |                                                  | Q Gewebe Q Spender Q Reset                                          |                                      |                                      |                 |
| $G$ egal                          |                                                                                                    |                                                                                                    |                                               |                                                                                                    | <b>Trefferliste</b>               |                                        |                                                  |                                                                     |                                      |                                      |                 |
|                                   | C Amyotrophe Lateralsklerose                                                                                                    |                                                                                                    | Bitte Eintrag wählen, falls Gebiet markiert - |                                                                                                    |                                   | Asservat                               | Asserv.-                                         | Spender                                                             | <b>Geschlecht/</b>                   | Postmortal-                          | Versand-        |
|                                   | C M Alzheimer                                                                                                    |                                                                                                    |                                               |                                                                                                    |                                   | h.                                     | art<br>٠                                         | ٠                                                                   | Alter                                | zeit                                 | aufforderung?   |
|                                   |                                                                                                    |                                                                                                    | Bitte Eintrag wählen, falls Gebiet markiert - |                                                                                                    |                                   | Ammonshorn                             | Kryo                                             | TUE_12377                                                           | w / 77 Jahre                         | 04:00                                | $G$ ja $C$ nein |
|                                   |                                                                                                    |                                                                                                    |                                               |                                                                                                    |                                   | Frontaler Cortex                       | Kryo                                             | TUE_12377                                                           | w / 77 Jahre                         | 04:00                                | C ja G nein     |
| C Demenz                          |                                                                                                    |                                                                                                    | Bitte Eintrag wählen, falls Gebiet markiert - |                                                                                                    |                                   | Occipitaler Cortex                     | Kryo                                             | TUE_12377                                                           | w / 77 Jahre                         | 04:00                                | $C$ ja $G$ nein |
| C Depression                      |                                                                                                    |                                                                                                    | Bitte Eintrag wählen, falls Gebiet markiert - |                                                                                                    |                                   | Temporaler Cortex                      | Kryo                                             | TUE_12377                                                           | w / 77 Jahre                         | 04:00                                | ⊕ja C nein      |
|                                   | Schizophrenie<br>Makroskopische Veränderungen                                                                                                    | C relevant                                                                                                    |                                               | $G$ egal                                                                                                    | Patient:                          | Teilnehmer:<br>Prof. Dr. Hans Brain    | Arbeitsgruppe:<br>Datum:                         | Drucken To Logout To Zurück To Hauptment<br>AG ALS<br>23 April 2002 | Status:                              | Formular: Allgemeine Suche<br>Master |                 |
|                                   | Allgemeine Sulcuserweiterung<br>Frontale Sulcuserweiterung<br>Temporale Sulcuserweiterung<br>Frontale Hypoplasie<br>Temporale Hypoplasie<br>Hippocampale Hypoplasie<br>Erweiterung des Seiterwentrikels<br>Erweiterung des 3. Ventrikels<br>Assymetrische Liquorraumerweiterung<br>Andere makroskopische Veränderungen | C fraglich C ja<br>C fraglich C ja<br>C fraglich C ja<br>C fraglich C ja<br>$C$ fraglich $C$ ja<br>C fraglich C ja<br>C fraglich C ja<br>$C$ fraglich $C$ ja<br>C fraglich C ja<br>C fraglich C ja |                                               | $C$ egal<br>$G$ eqal<br>G egal<br>$C$ egal<br>$G$ egal<br>G egal<br>$C$ egal<br>$G$ egal<br>G egal<br>G egal |                                   | Abbildung 28: Trefferliste Gewebesuche |                                                  |                                                                     |                                      |                                      |                 |
| <b>Trefferliste</b>               |                                                                                                    | Q Gewebe Q Spender Q Reset                                                                                                    |                                               |                                                                                                    |                                   |                                        |                                                  |                                                                     |                                      |                                      |                 |
|                                   |                                                                                                    |                                                                                                    |                                               |                                                                                                    |                                   |                                        |                                                  |                                                                     |                                      |                                      |                 |
|                                   |                                                                                                    | The Logout Re Zurück Re Hauptment                                                                                                    |                                               |                                                                                                    |                                   |                                        |                                                  |                                                                     |                                      |                                      |                 |

**Abbildung 27: Suchemaske AG Schizophrenie** 

Nach Identifizierung von geeigneten Proben können direkt über die Brain-Bank Applikation in das Modul "Versand" übernommen werden und in einem einzigen Arbeitsschritt genau die behandelnden Ärzte derjenigen BBCs im Brain-Net informiert werden, an denen das benötigte Gewebe physikalisch lagert. Dieser Vorgang wird durch das Ausfüllen des Formulars "Versandaufforderung" initiiert.

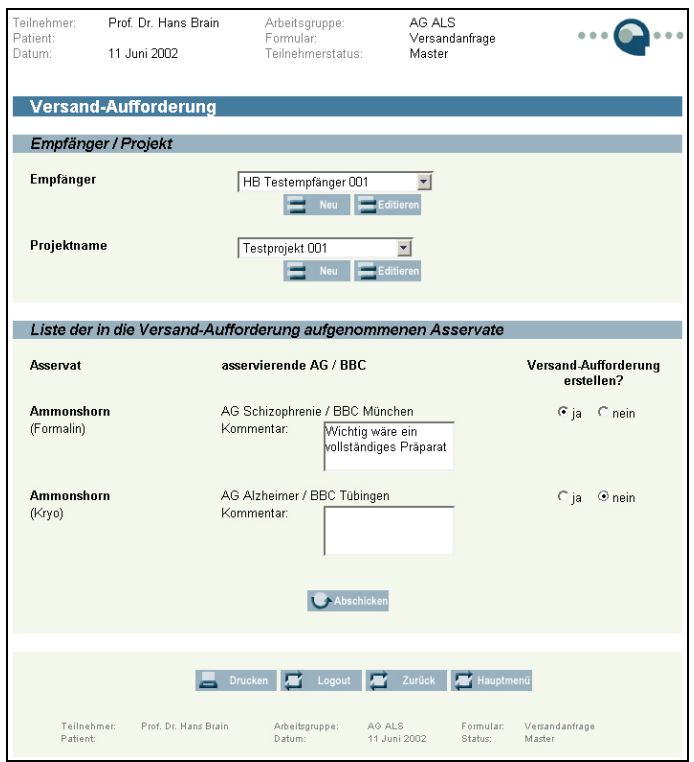

**Abbildung 29: Versandaufforderung erstellen** 

Alle generierten Versandaufforderungen werden mit ihrem aktuellen Bearbeitungsstatus in der Brain-Bank gespeichert und sind vom veranlassenden Arzt und allen Teilnehmern seiner AG abrufbar.

Die registrierten Ärzte in den adressierten BBCs erhalten beim nächsten Login in die Brain-Bank einen Versandauftrag, in dem die Daten des Gewebeempfängers und das benötigte Asservat aufgelistet sind. Die Durchführung des Versands wird im Versandauftrag bestätigt und als Versandprotokoll im System abgelegt. Die Versandprotokolle sind vom allen Teilnehmern des beauftragten BBCs abrufbar.

Ist von der entsprechenden Hirnregion nach Versand nichts mehr vorhanden, wird direkt vom Versandformular die Verfügbarkeit für diese spezielle Gewebeprobe aufgehoben. Dies ermöglicht eine eindeutige Gewebeverwaltung. Da der exakte Status des vorhandenen Gewebes einen entscheidenden und wesentlichen Faktor für die Güte und Verwendbarkeit der Brain-Bank darstellt, ist die Angabe der Verfügbarkeit integraler Bestandteil des Verwaltungsprozesses.

Das Gewebe wird an den Antragsteller unter einer laufenden Nummer und mit den benötigten Angaben zum Gewebespender (Alter, Geschlecht, PM-Zeit, Diagnose klinisch und neuropathologisch) zur Verfügung gestellt.

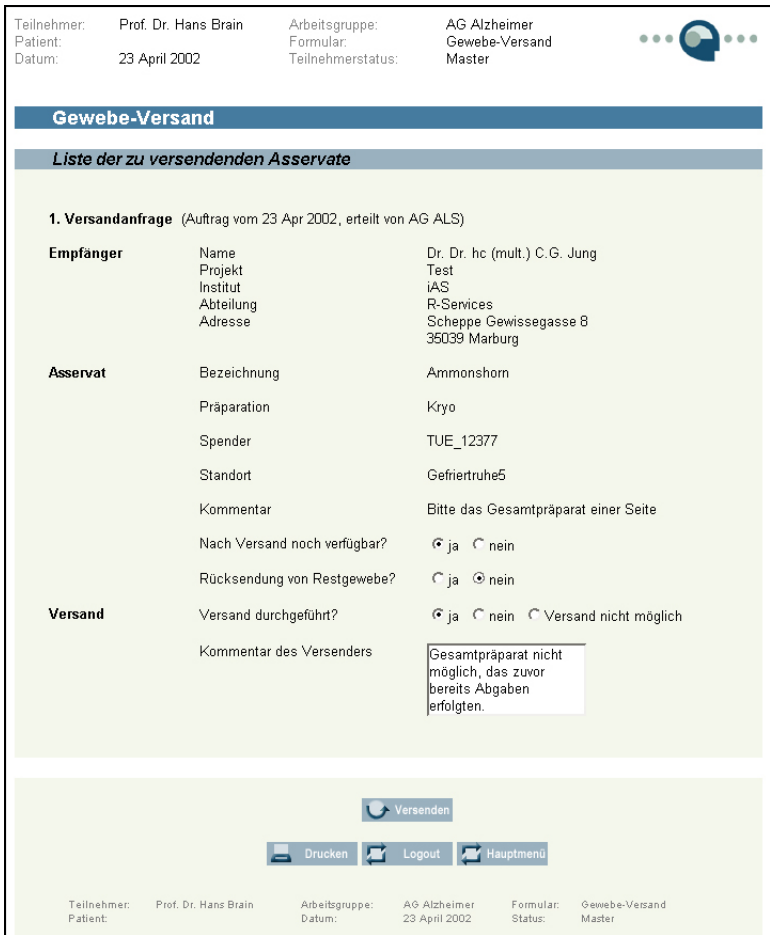

**Abbildung 30: Versenden von Gewebeproben** 

Die Evaluationsmöglichkeit der Brain-Bank ist Bestandteil des Qualitätssicherungssystems des Brain-Net. Während die automatische Datenprüfung (Checks) als Teil Strukturqualität dazu dient, eine hohe Datenqualität zu gewährleisten, bietet das Modul "StatisticsTool" ein Werkzeug, um die Prozess- und Ergebnisqualität zu überwachen. Dazu werden verschiedene Qualitätsindikatoren zwischen einer bestimmten AG, einem BBC und dem Brain-Net vergleichend gegenübergestellt. Es wurden 4 verschiedene Indikatoren identifiziert, die mittels des StatisticsTool über die Zeit ausgewertet werden können: Die Gewebeproben der Brain-Bank, die Diagnosen der Gewebespender, der Gewebeversand und die Gewebespender. Die Ergebnisse der jeweiligen Analysen können aus der Applikation heraus im Format MS-Exel exportiert werden.

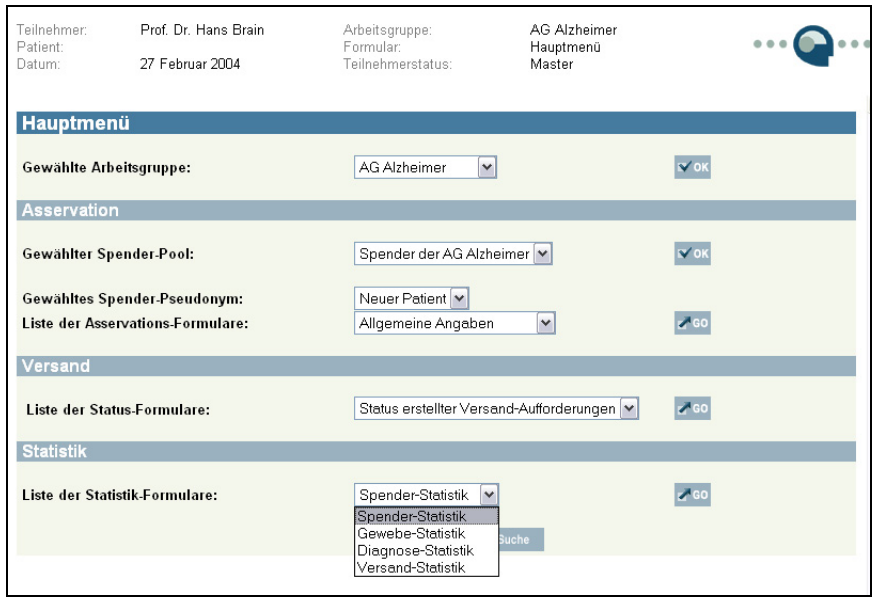

**Abbildung 31: Hauptmenü mit Auswahl der Statistiken** 

a) Gewebeproben der Brain-Bank: Gewebeproben der Brain-Bank können nach Art der Verarbeitung (z.B. Formalin- oder Kryoasservat) und Gewebetypen (z.B. ZNS) evaluiert werden. b) Diagnosen der Gewebespender: Es können zum einen verschiedene Fälle einer Diagnose

in ihrer Verteilung zwischen AG, BBC und Brain-Net analysiert werden und zum anderen die Übereinstimmung der klinischen Diagnose mit der

neuropathologischen Diagnose und der Referenzdiagnose verglichen werden.

c) Gewebeversand: Die Auswertung des Gewebeversands erlaubt den Vergleich der Gewebeanfragen und –abgaben in Bezug auf einem bestimmten Probentyp (z.B. Ammonshorn als Kryopräparat) und auf die Probenempfänger.

d) Gewebespender: Die Auswertung der Gewebespender erlaubt den Vergleich zwischen AG, BBC und Brain-Net in Bezug auf die Anzahl der Fälle, das Spenderalter, das Geschlecht und die Postmortalzeit.

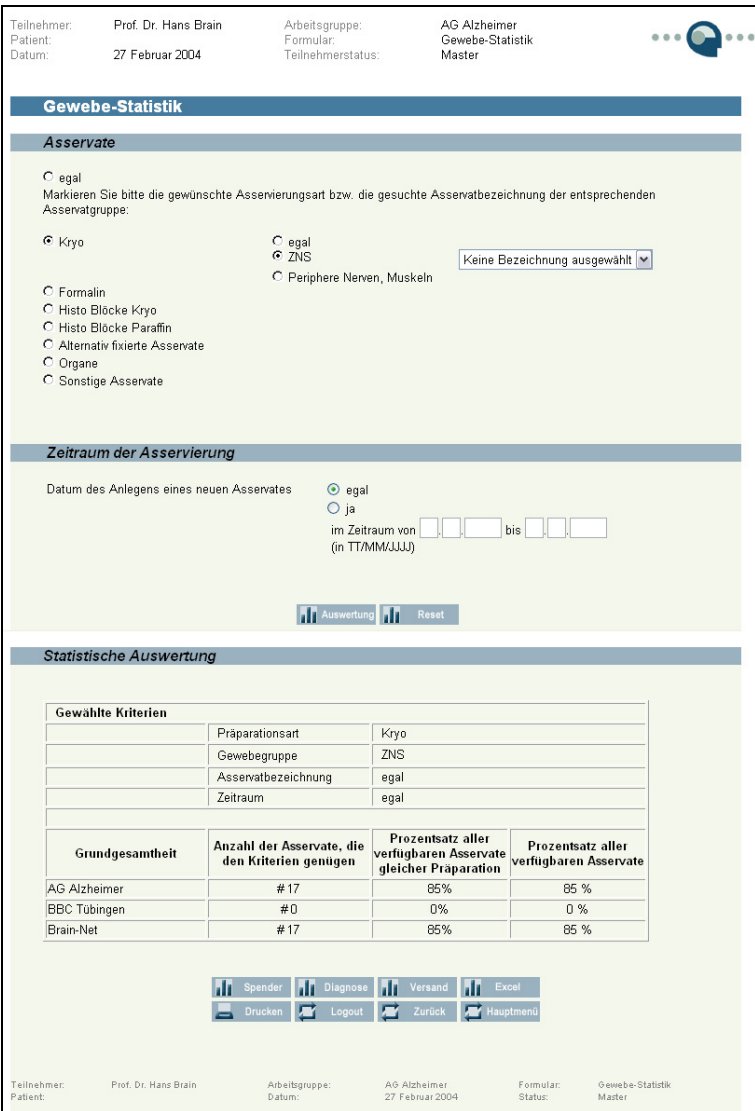

**Abbildung 32: Gewebeproben Statistik**
## **5.4 Softwaresicherheit der Web-Applikationen**

Alle über das Internet übermittelten Informationen werden verschlüsselt übertragen (SSL 128 Bit). Die für das Brain-Net entwickelte Software verfügt zudem über programmtechnische Sicherheitseinrichtungen, welche den Missbrauch verhindern oder erschweren sollen.

### *5.4.1 Anmeldesicherheit*

Der Nutzer muss sich durch Eingabe eines Benutzernamens und eines selbst gewählten Passworts beim System authentifizieren. Der Benutzername ist frei wählbar; das Passwort muss Mindestanforderungen genügen. Diese Mindestanforderungen sind: 6stelliges alphanumerisches Passwort, mindestens 1 numerisches Zeichen.

Die Anmeldedaten des Erstlogins werden durch den AdminAT vergeben und dem neuen Nutzer postalisch übermittelt. Bei der Erstanmeldung und danach nach vom System definierten Zeiträumen muss der Anwender sein Passwort ändern.

Ein Mehrfachlogin eines Benutzers ist nicht möglich.

Falls ein eingeloggter Nutzer innerhalb eines vom System definierten Zeitraums keinen Speichervorgang ausgelöst hat, wird die Session des Teilnehmers von der Applikation beendet. Der nächste Speichervorgang führt zu der Meldung ""your session has timed out". Ein erneutes Login des Teilnehmers muss erfolgen.

## *5.4.2 Eingabesicherheit*

Die Applikation prüft die Angaben bei der Eingabe auf Vollständigkeit, formelle Richtigkeit und Plausibilität der Daten, bevor diese in die Datenbank geschrieben werden. Eine Übernahme erfolgt erst nach bestandener Prüfung. So wird eine hohe Datenqualität gewährleistet.

## *5.4.3 Historienfähigkeit – Audit Trail*

Alle über die Applikation veränderten Daten werden in Historien-Tabellen gespeichert. Das bedeutet jede Tabelle, in der veränderliche Daten gespeichert werden, wird in einer Historien-Tabelle repliziert, welche dieselben Informationen wie die Ursprungstabelle speichert und

zusätzlich die Historien-Informationen "speichernder Anwender" und "Speicherdatum". Somit wird jeder Speichervorgang automatisch dokumentiert. Der Audit Trail ist nur dem AdminTech auf Datenbankebene zugänglich.

# *5.4.4 Übertragungssicherheit*

Die Übertragungssicherheit wird auf verschiedenen Ebenen gewährleistet. Nacheinander geschaltet sind die Sicherheitseinrichtungen auf Applikations-Ebene (Application Layer Securitiy), die Sicherheitssysteme auf Übertragungsprotokoll-Ebene (Protocol Layer Security) und der Datenbankserver.

# *Application Layer Security:*

Diese ist repräsentiert durch einen Proxy-Webserver (external Webserver), der nur verschlüsselte Protokolle (SSL) zuläßt und auf dem die erste Ebene der Firewall Paket Filter untergebracht ist. Der Server verhindert einen direkten Zugang zum Internen Webserver und der Datenbank.

# *Protocol Layer Security*

Diese Ebene besteht aus dem zweiten Teil der Firewall Paket Filter, der unter anderem nur einen Datenfluß vom externen zum internen Webserver erlaubt. Weitere Sicherheitsmechanismen, wie Intrusion-Detection-Systeme und Intrusion-Response-Systeme sind implementiert.

# *Server*

Auf dem Sun Server sind der interne Webserver, der Application Server und die zentrale Datenbank untergebracht. Der interne Webserver empfängt nur verschlüsselte Daten vom externen Webserver (Proxy-Server). Die Middleware (Applikation) verbindet die Datenbank mit dem internen Webserver und überprüft die Benutzer Authentifikation.

## **5.5 Systemverwaltung**

Das Brain-Net greift bei der Verwaltung seines Systems auf zwei von einander unabhängige Administratoren zurück, den technischen Administrator (AdminTech), welcher für den sicheren Betrieb der IT-Infrastruktur verantwortlich ist und einen fachlichen Administrator (AdminAT), welcher mittels einer Verwaltungssoftware (AdminTool AT) die Nutzer und Spender der zentralen nationalen Hirngewebebank (Brain-Bank) verwaltet.

### *5.5.1 Fachliche Administration*

Der AdminAT ist ein Verwaltungsangestellter des BNO. Der AdminAT ist weder in der Forschung noch klinisch tätig. Er verwaltet im Auftrag des BNO die Nutzer und Spender der Brain-Bank. Als Werkzeug dient ihm dafür die Applikation "AdminTool" (AT), welche auf der gleichen Technologie, wie die Brain-Bank Applikation beruht und auf die zentrale Datenbank zugreift. Ein AdminAT erhält die Rolle "BNO-Mitglied" und kann technologisch niemals gleichzeitig Nutzer der Brain Bank sein. Der AdminAT authentifiziert sich beim AdminTool durch Eingabe eines Benutzernamens und Passworts.

Nach erfolgreicher Anmeldung kann er die Nutzer der Brain-Bank mit ihren Identifikationsund Kontaktdaten sowie ihren Rollen und Rechten in der Brain-Bank verwalten. Er hat außerdem die Möglichkeit, Spender anhand ihres Pseudonyms (BNID) aufzurufen. Er erhält keinerlei zusätzliche Information zu den Spendern, medizinische oder identifizierende Daten sind für den AdminAT nicht ersichtlich. Er kann jedoch eine Änderung des Status eines Spenders vornehmen, indem er den Spender irreversibel inaktiviert. Durch diese Änderung sind Behandlungsdaten und Hirngewebedaten für alle Nutzer der Brain-Net Bank nicht mehr verfügbar.

### *5.5.2 Technische Adminstration*

Beim technischen Administrator (AdminTech) handelt es sich um einen Systembetreuer im engeren Sinn. Er ist verantwortlich für Verfügbarkeit und den sicheren Betrieb der Internetdienste des Brain-Net. Der AdminTech ist ein vertraglich gebundener Auftragnehmer des Brain-Net und steht in keinem Abhängigkeitsverhältnis zu den Klinikern, Wissenschaftlern, oder dem AdminAT des Netzwerks. Er hat keinerlei Zugriffsrecht auf das AdminTool und die Brain-Bank Applikation. Die Aufgaben des AdminTech werden durch den IT-Dienstleister des Brain-Net wahrgenommen.

Alle Speichervorgänge, welche mit Hilfe der Brain-Net Applikationen durchgeführt werden, werden in einer Historie (Audit Trail) gespeichert. Im Rahmen eines Verdachts auf Missbrauch des Systems kann der AdminTech vom BNO autorisiert werden, die Historie auf Datenbankebene einzusehen und für das BNO einen Report zu erstellen.

## **5.6 Online Informationssystem**

Das Brain-Net präsentiert sich im Internet über eine eigene Website, die an die Öffentlichkeit und an Fachkreise gerichtet ist. Die Präsentierten Inhalte der Website werden von geschulten Mitarbeitern des BNO über das OpenSource Content Management System Contenido 4.2 der Four for Business AG  $^{(16)}$ verwaltet.

#### *5.6.1 Brain-Net Website*

Farbdesign und Anmutung basieren auf den Entwürfen zum Corporate Design des Brain-Net.

#### *Signet*

Zentrales Element des Designs ist das Brain-Net Signet. Mit "Signet" ist das Brain-Net-Logo komplett - bestehend aus stilisiertem Kopf, je drei Punkten rechts und links davon, und dem Schriftzug "Brain-Net" - gemeint. Der "Kopf" ist das zentrale, dunkelblaue Element des Signets, das einen menschlichen Kopf stilisiert.

Das Signet liegt in zwei Größen vor und wird in seiner Skalierung nicht verändert. Das große Signet erscheint auf der Homepage mit Icons auf den Punkten, welche die zugehörigen Themen symbolisieren. Die kleine Variante des Signets erscheint ohne Icons auf den Inhaltsseiten. Der Schriftzug "Brain-Net" gehört (in Bank Gothic) fest zum Signet und bleibt immer sichtbar. Er wird mit dem Signet skaliert, so daß der Unterrand immer bündig zum Unterrand des Kopfes bleibt. Für Navigationszwecke erscheint der Schriftzug sowohl in blau als auch in schwarz.

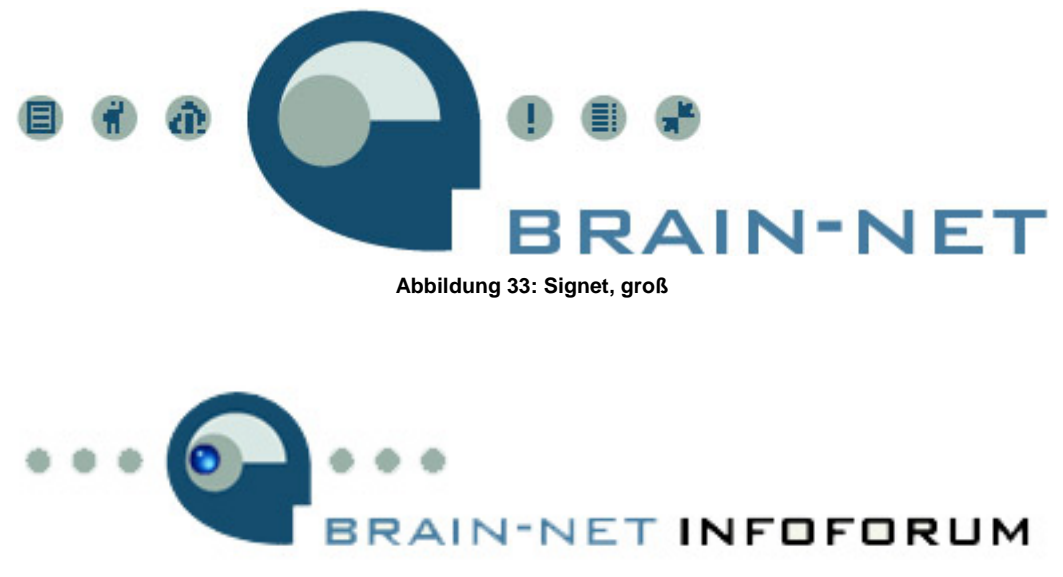

**Abbildung 34: Signet, klein** 

## *Farben:*

Die Farben richten sich nach den Vorgaben der Corporate Identity (CI). Neben den definierten Farbwerten der Tabelle 5 wird als Navigationselement eine blaue Kugel mit einem Farbverlauf definiert.

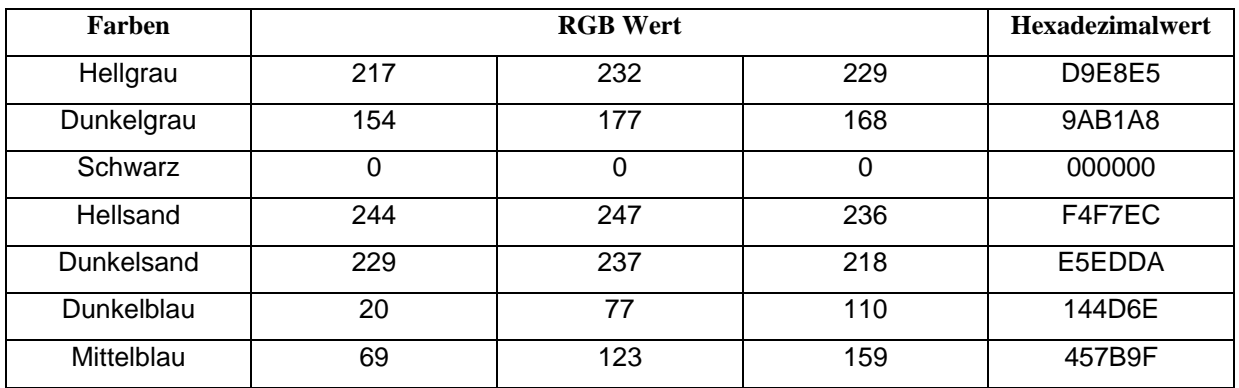

#### **Tabelle 6: Farbwerte Corporate Design**

## *Navigationselement Kugel*

Die Kugel ist ein rundes, transparent blau erscheinendes Navigationselement; sie hat immer die gleiche Form und Farbe und liegt in zwei Größen vor: Groß für die Homepage, klein für alle Erscheinungsformen auf den Inhaltsseiten.

Generell liegt die Kugel auf einem Auswahlpunkt und erscheint bei Rollover über einem anwählbarem Link. Auswahlpunkte sind Bestandteil des Signets in Form von Icons auf der Homepage, auf dem kleinen Signet der Inhaltsseiten graue Punkte ohne Icon. Desweiteren befinden sich Auswahlpunkte rechts neben jedem Menüpunkt der 2. Ebene.

Auf der Homepage erscheint die Kugel bei Rollover über einem Icon. Das Icon scheint dabei durch die transparente Kugel hindurch. Auf den Inhaltseiten liegt die Kugel im Signet fest auf dem ausgewählten Punkt der Ebene 1. Bei Rollover über weitere Auswahlpunkte des Signets erscheint eine zusätzliche zweite Kugel über dem auswählbaren Link. Bei Auswahl eines neuen Menüpunkts der Ebene 1 springt die Kugel auf diesen Punkt.

Bei Navigation von der Homepage auf eine Inhaltseite ist zunächst kein Menüpunkt der zweiten Ebene vorausgewählt. Die Kugel erscheint innerhalb des Menüs 2 bei Rollover über die Menüpunkte bzw. die jeweils zugehörigen Auswahlpunkte. Bei Auswahl eines Menüpunkts liegt die Kugel fest auf dem zugehörigen Auswahlpunkte. Bei Rollover über weitere Menüpunkte erscheint eine zweite Kugel. Bei Auswahl eines neuen Menüpunkts springt die Kugel auf diesen Punkt.

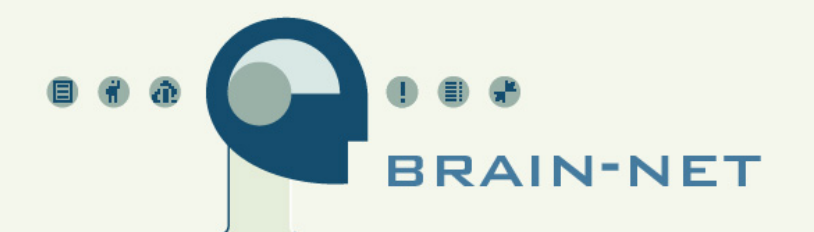

Willkommen auf der Homepage des BRAIN-NET. Welcome to the Homepage of BRAIN-NET.

**Abbildung 35: Homepage** 

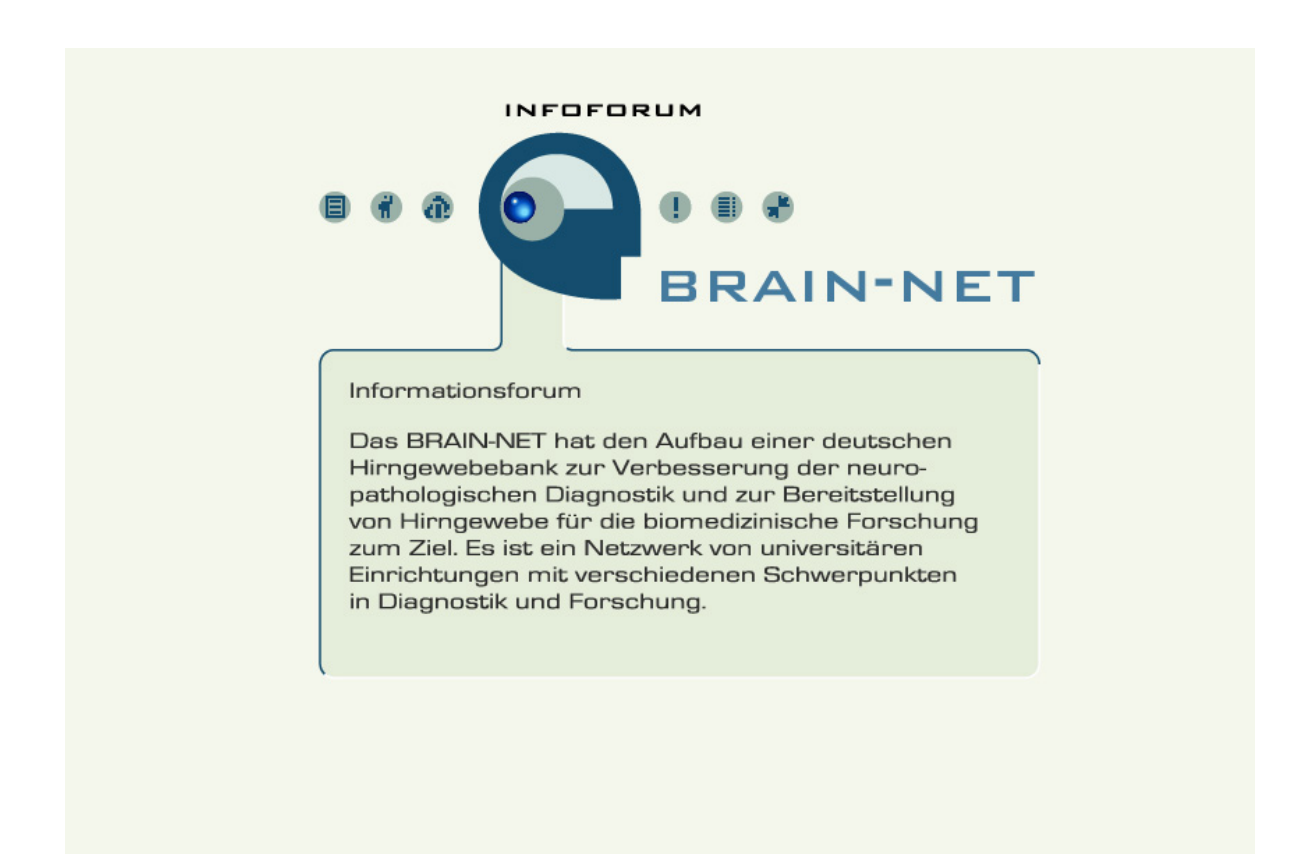

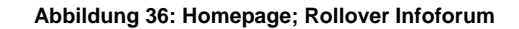

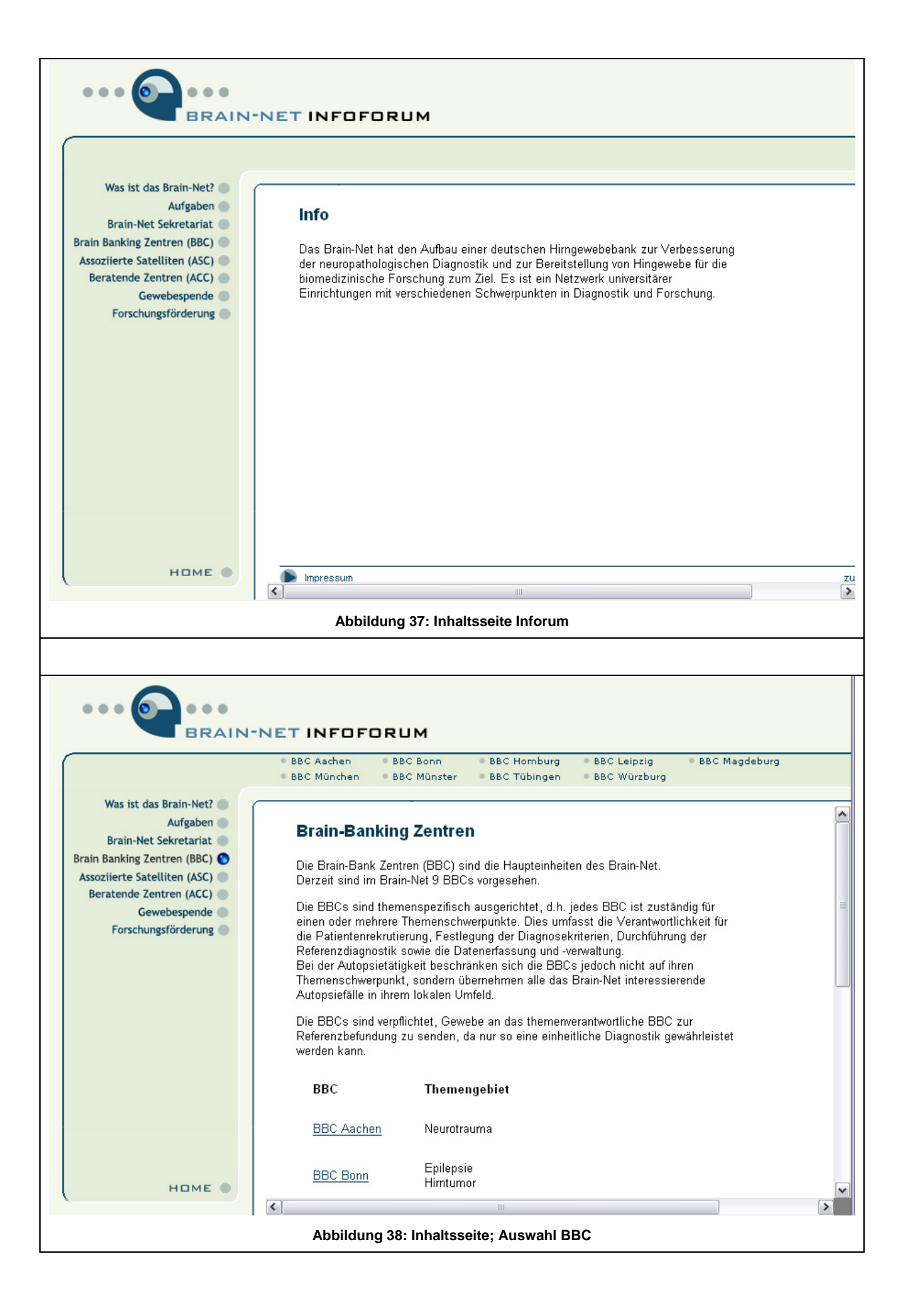

## *Seitenaufbau und Design*

Die Brain-Net Website hat zwei Varianten des Seitenaufbaus: Die Startseite mit großem Signet und Textfeld in der Mitte und die Inhaltsseiten mit kleinem Signet, vertikalem Navigationsframe für die 2. Ebene am linken Rand und horizontalem Navigationsbalken für die 3. Ebene über dem Textfeld. Um diese beiden Seitenaufbau-Varianten zu unterscheiden, ist im folgenden von "Homepage" und "Inhaltsseiten" die Rede. Auf der Homepage wird das einzige, zentrale Textfeld mit "Bühne" bezeichnet, auf den Inhaltsseiten meint der gleiche Begriff das Inhaltsfeld im zentralen Frame, in welches die präsentierten Inhalte geladen werden.

Die Navigation gliedert sich in 3 Ebenen. Von der Homepage aus hat man ausschließlich Zugriff auf die 7 Menüpunkte (Foren) der Ebene 1, die durch die zum stilisierten Kopf gehörenden Icons repräsentiert werden. Eine Inhaltsseite ist hingegen in allen 3 Ebenen navigierbar. Die Auswahl eines der 7 Punkte (Ebene 1) des kleinen Signets bewirkt eine Navigation auf die zugehörige Inhaltseite (Ebene2) des Forums, die Themen der Ebene 2 befinden sich auf den Inhaltsseiten im linken vertikalen Menü (Menü 2). Ist ein Menüpunkt der Ebene 2 weiter untergliedert, finden sich die zugehörigen Einträge der dritten Navigationsebene im horizontalen Menü 3 oberhalb der Bühne.

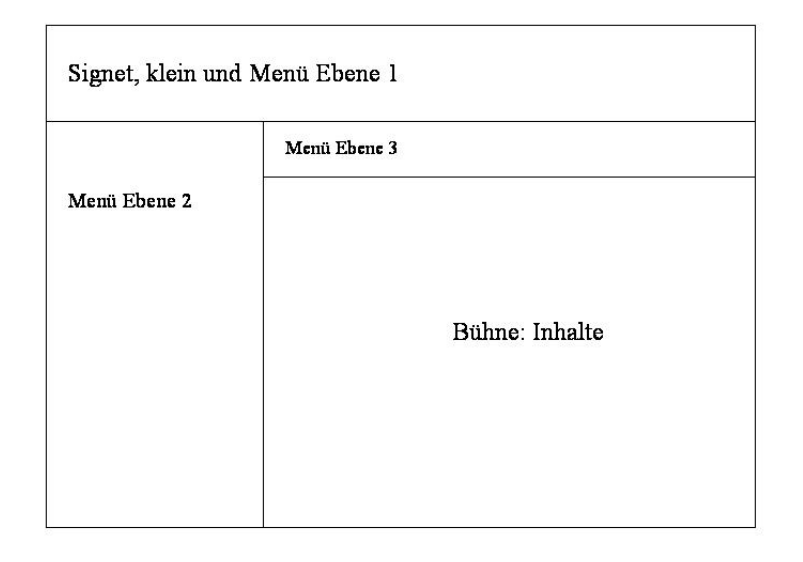

**Abbildung 39: Strukturübersicht Inhaltsseite** 

Die Flächen der Menüs, des Hintergrundes und der Bühne sind optisch reliefartig auf zwei Ebenen angeordnet, was durch farbige Schatten-Linien an den Rändern betont wird. Die Menüs und die Bühne liegen auf der visualisiert tiefen Ebene, der Hintergrund auf der höheren Ebene. Das gedachte Licht kommt von links oben, so dass die Schatten-Linien der tiefliegenden Menüs links und oben dunkel sind, rechts und unten hell. Im Detail sind die dunklen Linien immer zwei Pixel breit und dunkelblau, die hellen zwei Pixel breit und weiß. In den Ecken findet sich ein fließender Übergang zwischen beiden Farben. Als Ausnahme ist die dunkle Linie zur Bühne hin ein Pixel breit dunkel- und ein Pixel mittelblau.

Auf der Homepage erscheinen Signet und Bühne horizontal zentriert auf der Seite. Außer diesen beiden Elementen und den Rollover-Schriftzügen befinden sich auf dieser Seite keine weiteren Elemente.

Auf den Inhaltsseiten ist das kleinere Signet in die linke obere Ecke verschoben. Die horizontale Ausrichtung des Signets ist linksbündig. Über und unter dem Signet bleibt je 3/8 der Kopfhöhe freier Raum.

Am linken Rand befindet sich das Menü 2 mit den Kapitel-Titeln des ausgewählten Oberthemas. Der sandfarbene Begrenzungsbalken rund um das Menü herum hat eine auf allen Seiten die gleiche Breite von 18 Pixeln, so dass auch der Unterrand bei allen Kapiteln gleich ist und nicht automatisch.

Aus der Umrandung des linken Menüfelds geht der horizontale Balken hervor, welcher die Bühne nach oben hin begrenzt und gleichzeitig das Menüfeld des Menü 3. nach unten hin begrenzt. Der Balken hat ebenfalls eine Höhe von 18 Pixeln. Nach rechts läuft der Balken ohne Begrenzung offen aus. Darunter, eingegrenzt oben durch Menü 3, links durch Menü 2 und nach unten und rechts offen auslaufend, befindet sich eine weiße Fläche, die Bühne für die präsentierten Inhalte der Website. Die Bühne ist in der Breite noch einmal unterteilt (z.B. 2/3 : 1/3): Die linke, breitere Spalte dient zur vornehmlich der Darstellung der Inhaltsthemen, die rechte, schmalere kann Bildmaterial (z.B. Logos, Icons), Marginaltexte und Links zu internen und externen Seiten aufnehmen. Hierüber kann ebenfalls die Navigation auf langen Inhaltsseiten erfolgen (Sprungmarken und Anker).

## *Schriften*

Text erscheint entweder schwarz (#000000) oder mittelblau (#457B9F). Generell bedeuten blaue Worte anwählbare Hyperlinks, schwarze Worte stehen für den aktuell ausgewählten Link/Bereich.

Auf der Homepage befindet sich das Signet in groß mit Brain-Net Schriftzug in Bank Gothic mittelblau, Schrift-Grundlinie bündig mit Unterrand Kopf. Im Nativ-Zustand erscheint auf der Bühne der Begrüßungstext in Schriftart Verdana zur Auswahl der deutschen oder der englischen Version der Website geladen als GIF.

Bei Rollover über die Punkte der Ebene 1 erscheint (parallel zur Kugel) über dem jeweiligen Punkt 10 Pixel über Oberkante Kopf der Titel des jeweiligen Punktes als GIF in BankGothic mittelblau Größe 21, Laufweite 40. Bei dem mittleren Punkt im Kopf erscheint als Titel "Infoforum". Dieser Titel ist bei allen Punkten linksbündig mit dem linken Rand des jeweiligen Punktes. Derselbe Titel erscheint auf den Inhaltseiten rechts neben dem blauen Schriftzug "Brain-Net" in gleicher Schriftart jedoch in schwarzer Farbe.

Auf den Inhaltseiten befindet sich das kleinere Signet mit proportional kleiner skaliertem Brain-Net-Schriftzug wie zuvor mittelblau, dahinter mit gleichen Variablen, aber schwarz der Titel des aktuell gewählten Forums. Bei Rollover über die Punkte des Signets erscheint (parallel zur Kugel) der Titel des überrollten Punktes rechts neben "Brain-Net" anstelle des aktuellen Forum in mittelblau.

Am linken Rand befindet sich das Menü 2 mit den Kapitel-Titeln des ausgewählten Bereichs als GIFs, rechtsbündig. Als Schriftart wird Verdana in mittelblau, Größe 12 verwendet. Titel des aktuell geladenen Bereichs erscheinen in schwarz. Eine geringe Verkleinerung der Einträge und Abstände im Menü 2 ist möglich, wenn die Menge der Unterpunkte das erfordert. Die Punkte neben den Einträgen haben immer die gleiche Größe wie oben im Signet.

Das Menü für die 3. Ebene erscheint in HTML-Text, Arial, Größe 2, mittelblau (#4682B4). Der Titel des aktuell geladenen Bereichs verändert sich farblich nicht. Das Menü ist linksbündig, jeder Menüpunkt besitzt links der Schrift einen symbolischen Auswahlpunkt, der jedoch nicht mit der Kugel als Navigationselement belegt werden kann. Das Menü der Ebene 3 ist zweireihig aufgebaut. Die Erweiterung erfolgt meanderförmig immer zuerst vertikal, dann horizontal.

#### *Navigation*

Beim ersten Ansteuern der Adresse "http://www.brain-net.net" kommt der Besucher auf die Homepage oder Startseite mit der zentralen Bühne und dem großen Signet. Auf der Bühne steht standardmäßig ein Begrüßungstext in deutsch und englisch, der nicht einem einzelnen Thema zugeordnet ist. Über den Begrüßungstext wählt der Besucher die deutsche oder englische Version der Website. Die Navigationselemente sind der Punkt im Kopf und die sechs Punkte rechts und links daneben ansonsten existieren keine weiteren Interaktionsmöglichkeiten. Die stark stilisierten Icons auf den Punkten laden zum Überrollen mit der Maus ein. Die präsentierten Themen sind von links nach rechts:

- 1. Themenforum: Behandelte Krankheitsgebiete im Brain-Net
- 2. Patientenforum: Informationen für Patienten und Angehörige
- 3. Ärzteforum: Informationen für Ärzte und Forscher
- 4. Infoforum (im Kopf): Informationen über das Forschungsnetzwerk Brain-Net
- 5. Aktuelles: Aktuelle Informationen und Bildmaterial zum Thema Brain-Banking
- 6. Glossar: Stichwortverzeichnis
- 7. Kontakt: Kontaktinformationen

Beim Rollover kommt es zu gleichzeitigen Rollover-Effekten an drei Lokalisationen auf der Homepage:

- Eine blaue Kugel erscheint auf dem überrollten Punkt, das Icon scheint dabei durch die Kugel hindurch,
- über der blauen Kugel am Oberrand der Seite erscheint der Titel des überrollten Punktes,
- auf der Bühne erscheint ein kurzer Infotext zu dem überrollten Thema mit dem gleichen Titel als Überschrift.

Wann immer der Cursor sich nicht über einem der Punkte befindet, verschwinden die Kugel und Titel, und auf der Bühne steht wieder der Begrüßungstext, d.h. alle Rollover-Effekte werden rückgängig gemacht.

Bei Klick auf einen der Punkte wird die Seite mit dem Seitenaufbau der Inhaltsseiten komplett neu geladen. Im Menü 2 stehen die Auswahlmöglichkeiten in blau, ohne daß eine davon bereits angewählt ist, das Menü 3 ist leer. Auf der Bühne wird automatisch ein unspezifischer Einleitungstext zum ganzen Kapitel geladen. Erst nach Klicken auf eines der Menüthemen im Menü 2 werden im Menü 3 die Unterpunkte des Themas angezeigt, insofern eine Untergliederung vorgesehen ist (z.B. Infoforum/BBC) und der erste Eintrag ("Einleitung") in diesem Falle automatisch auf die Bühne geladen.

Von hier aus kann der Benutzer hat der Benutzer drei Navigationsmöglichkeiten:

- Innerhalb der 3. Ebene zu einem anderen Eintrag im Menü 3; dann wird der jeweilige Inhalt auf die Bühne geladen.
- Auf einen anderen Eintrag der 2. Ebene über das linke Menü; dann wird die Inhaltsseite neu geladen mit veränderten Farben im 2. Menü, dem zugehörigen 3. Menü und automatisch wieder mit dem Einleitungstext des ausgewählten Themas des Menü 2.
- Auf einen Eintrag der 1. Ebene über die Punkte des Signets; dann wird die Inhaltsseite neu geladen, mit dem zugehörigen Menü 2, leerem Menü 3 und wieder dem jeweiligen Infotext auf der Bühne.

## Ausnahmen:

- a) Oberhalb der unteren Begrenzung des Feldes des Menü 2 befindet auf jeder Inhaltseite die Auswahlmöglichkeit "Home" (Verdana, mittelblau, Größe 12; Großbuchstaben). Der Link führt zurück auf die Homepage (in ihrem Nativzustand, wie beim ersten Laden), bei Rollover über "Home" erscheint hier ebenfalls die blaue Kugel auf dem zugehörigen Auswahlpunkt.
- b) Die Inhalte der Bühne werden nach unten durch einen horizontalen, schwarzen Strich über die gesamte Breite begrenzt. Unterhalb des Strichs befindet sich linksbündig ein Link zur Inhaltseite "Impressum", rechtsbündig ein Anker zum Seitenanfang (Top) der jeweiligen Bühneninhalte.

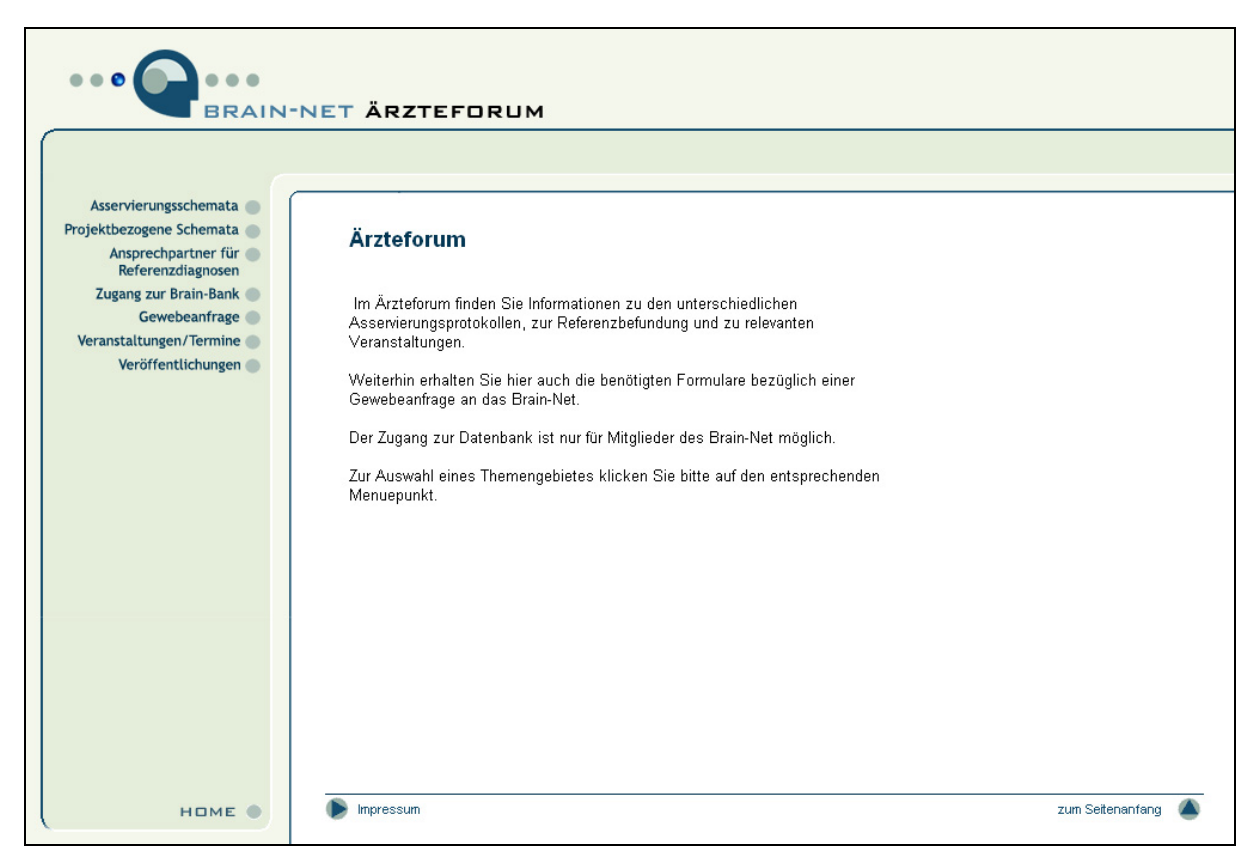

**Abbildung 40: Inhaltsseite Ärzteforum**

#### *5.6.2 Content Management System*

Ziel der Einführung eines Content Management Systems war es, den Mitarbeitern des Brain-Net Office die Veröffentlichung von Artikeln und anderen Informationen über die eigene Website zu ermöglichen, ohne Inanspruchnahme von IT-Spezialisten. Die Anforderungen an die CMS-Software lagen daher weniger in einer detaillierten und somit oftmals komplexen High-End Funktionalität, sondern fokussieren auf Funktionalitäten, welche auch wirklich genutzt werden und auf eine einfache intuitive Bedienung durch Mitarbeiter mit durchschnittlichen EDV-Kenntnissen. Ein weiterer wichtiger Aspekt war eine hohe Wirtschaftlichkeit durch geringe Kosten für die Einführung, den Betrieb und Schulungsaufwand.

Diese Anforderungen werden durch das eingeführte, auf der Skriptsprache PHP basierende CMS "Contenido" der Four for Business AG optimal erfüllt. Contenido wurde im Jahr 2001 entwickelt und anlässlich der Messe Internet World 2001 in Berlin<sup>(16)</sup>der Öffentlichkeit präsentiert. Die Software ist frei als open Source Software unter GPL (General Public Licence) erhältlich und verursacht somit keinerlei Lizenzkosten bei gleichzeitig transparenter Struktur, die individuelle Anpassungen ermöglicht.(17,18) So wurde die Bearbeitung von Webinhalten durch die Einführung eines komfortablen WYSIWYG-Editors (engl. Abk. für "What you see is what you get") weiter vereinfacht, der schon bei der Bearbeitung der Inhalte einen optischen Eindruck vom späteren Aussehen der Seite erlaubt.

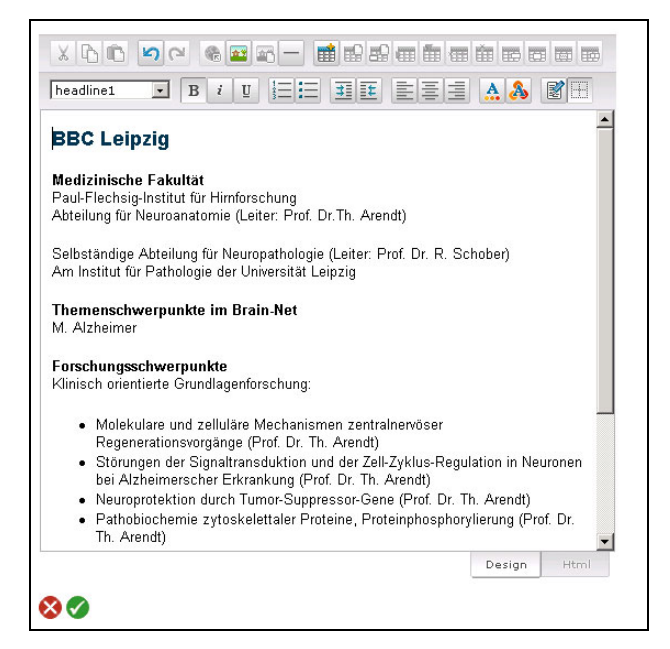

**Abbildung 41: Benutzeroberfläche WYSIWYG-Editor** 

Das CMS wurde vom Softwarepartner des Brain-Net in der Version Contenido 4.2 <sup>(19)</sup>implementiert und wird im Rahmen eines Application Service Providing (ASP) betrieben. Eine besondere Anforderung bestand darin, die Funktionalität der Brain-Net Website, wie oben beschrieben, zu erhalten. Das betrifft vor allem die Funktionalität der Kugel als Orientierungs- und Navigationshilfe. Um dies zu ermöglichen werden nur die Inhalte und das Menü der dritten Gliederungsebene dynamisch über Contenido verwaltet, die Homepage, die Navigation der ersten und zweiten Gliederungsebene werden weiterhin statisch erstellt und bei dem Internet Service Provider "UU-Net" gehostet.

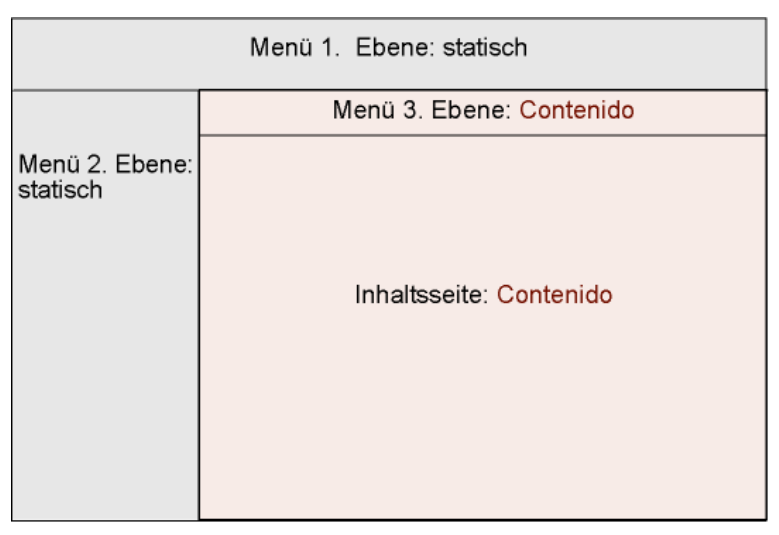

**Abbildung 42: Frameset der Brain-net Website** 

Die Anmeldeseite des CMS befindet im Internet auf der URL: https://ias11.brainmedia.de/contenido/contenido/index.php.

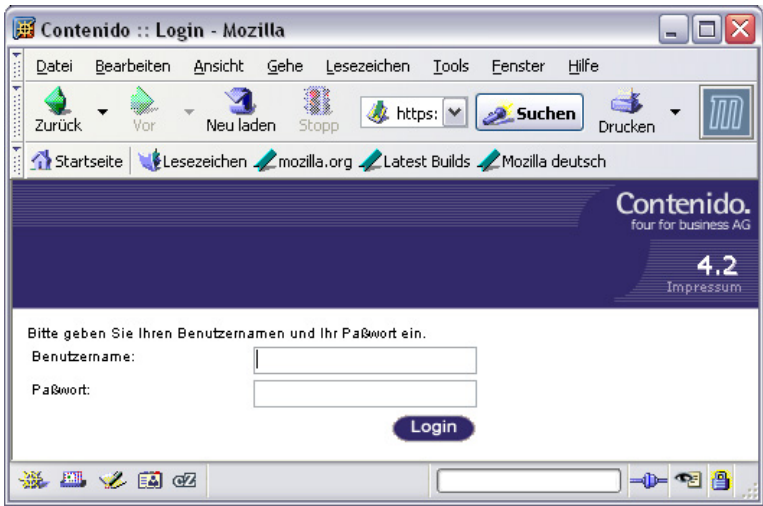

**Abbildung 43: Anmeldeseite Contenido** 

Nach erfolgreichem Login kann ein Benutzer gemäß seiner festgelegten Rechte die Funktionalität des CMS nutzen. So haben beispielsweise Anwender mit der Rolle "Redakteur" Zugriff auf den Bereich "Content", welcher mit seinen Unterpunkten Seiten, Struktur und Upload der Erstellung und Pflege von Webseiten und Strukturen dient.

| <b>Contenido - Microsoft Internet Explorer</b>                               |                                            |                                                                  |         |                              |  |  |  |
|------------------------------------------------------------------------------|--------------------------------------------|------------------------------------------------------------------|---------|------------------------------|--|--|--|
| Bearbeiten<br>Ansicht<br>Favoriten<br>Extras<br>Datei                        |                                            | Adresse [a] https://las11.brainmeda.de/contenido/contenido/main. |         |                              |  |  |  |
| G<br>Suchen all Favoriten<br>d= Zurück -<br>ाडी<br>4<br>$\rightarrow$        | 3 B.JE                                     |                                                                  |         |                              |  |  |  |
|                                                                              |                                            | (Logout)                                                         |         |                              |  |  |  |
| <b>Statistik</b><br><b>Content</b><br>Style<br>Seiten   Struktur  <br>Upload | <b>Administration</b><br><b>Newsletter</b> |                                                                  |         | $brain.net =$<br>$devto h =$ |  |  |  |
| <b>Content - Struktur</b><br>Neuer Baum                                      |                                            |                                                                  |         |                              |  |  |  |
| <b>Struktur</b>                                                              |                                            | <b>Aktionen</b>                                                  |         |                              |  |  |  |
| home                                                                         | Umbenennen                                 | Neue Kategorie                                                   | 鳳       | Löschen                      |  |  |  |
| Infoforum                                                                    | Umbenennen                                 | Neue Kategorie                                                   | 碼       | Löschen                      |  |  |  |
| Was ist das Brain-Net?                                                       | Umbenennen                                 | Neue Kategorie                                                   | 昂<br>m  | Loschen                      |  |  |  |
| Aufgaben                                                                     | Umbenennen                                 | Neue Kategorie                                                   | 昂       | Löschen                      |  |  |  |
| <b>Brain-Net Sekretariat</b>                                                 | Umbenannan                                 | Neue Kategorie                                                   | g,      | Löschen                      |  |  |  |
| Brain Bank Zentren (BBC)                                                     | Umbenennen                                 | Neue Kategorie                                                   | 昂       | Löschen                      |  |  |  |
| <b>BBC Aachen</b>                                                            | Umbenennan                                 | Neue Kalegorie                                                   | m<br>g, | Löschen                      |  |  |  |
| <b>BBC Bonn</b>                                                              | Umbenennen                                 | Neue Kategorie                                                   | 鸟       | Löschen                      |  |  |  |
| <b>BBC Leipzig</b>                                                           | Umbenennen                                 | Neus Kategorie                                                   | 职       | Löschen                      |  |  |  |
| <b>BBC Magdeburg</b>                                                         | Umbenennen                                 | Neue Kategorie                                                   | 鸟       | Löschen                      |  |  |  |
| <b>BBC München</b>                                                           | Umbenennen                                 | Neue Kategorie                                                   | 訊       | Löschen                      |  |  |  |
| <b>BBC Münster</b>                                                           | Umbenennen                                 | Neue Kategorie                                                   | g,      | Loschen                      |  |  |  |
| <b>BBC Tübingen</b>                                                          | Umbenennen                                 | Neue Kategorie                                                   | 昻<br>m  | Löschen                      |  |  |  |
| <b>BBC Würzburg</b>                                                          | Umbenennen                                 | Neue Kategorie                                                   | 吗       | Loschen                      |  |  |  |
| Assoziierte Satelliten (ASC)                                                 | Umbenennen                                 | Neue Kategorie                                                   | 勗       | Löschen                      |  |  |  |
| <b>ASC Dusseldorf</b>                                                        | Umbenannan                                 | Neue Kategorie                                                   | 勗       | Loschen                      |  |  |  |
| ASC Hamburg Klinikum Nord                                                    | Umbenennen                                 | Neue Kategorie                                                   | 思       | Löschen                      |  |  |  |
| ASC Hamburg Rechtsmedizin                                                    | Umbenannan                                 | Neue Kategorie                                                   | α       | Löschen                      |  |  |  |

Abbildung 44: Contenido Bereich "Content - Struktur"

Sämtliche Nutzer des CMS werden über den Contenido-Bereich "Administration-Benutzer" verwaltet. Ein Benutzer des CMS erhält im Brain-Net einen Benutzernamen der seine Rolle benennt (z.B. Redakteur) und zugewiesene Rechte für die Arbeit in Contenido.

| Datei                            |                   | Bearbeiten Ansicht Favoriten Extras ?                                         | Adresse   bitps://iast1.brainmedia.de/o |
|----------------------------------|-------------------|-------------------------------------------------------------------------------|-----------------------------------------|
|                                  |                   | (+2inot · → · ◎ ③ ③ ③ Suden ④Favoriten ③ B · △ ③ · 国                          |                                         |
|                                  |                   |                                                                               | $($ Logaut $)$                          |
| <b>Content</b><br>Style          |                   | <b>Newsletter</b><br><b>Statistik Administration</b><br>  Benutzer   Sprachen | brain-net                               |
|                                  |                   |                                                                               |                                         |
| <b>Administration - Benutzer</b> |                   |                                                                               |                                         |
| <b>Benutzername Paßwort</b>      |                   | Berechtigungen                                                                | <b>Aktionen</b>                         |
|                                  |                   | Frentend                                                                      |                                         |
|                                  |                   | nur Login<br>Seite bearbeiten.                                                | Eistellen                               |
|                                  |                   | Seite konfigurieren                                                           |                                         |
|                                  |                   | Benutzer bearbeiten                                                           |                                         |
| admin                            | <b>START STAR</b> | Glient bearbeiten                                                             | Löschen<br>Beatbetten                   |
|                                  |                   | Sprache bearbeiten<br>Administrator                                           |                                         |
|                                  |                   | Frontend                                                                      |                                         |
| besucher                         | <b>STARTING</b>   | nur Login                                                                     | Bearbeiten<br>Löschen                   |
|                                  |                   | Seite bearbeiten                                                              |                                         |
|                                  |                   | Seite konfigurieren                                                           |                                         |
|                                  | <b>BRANDAR</b>    | Frentend<br>nur Login                                                         |                                         |
| omsadmin                         |                   | Seite bearbeiten                                                              | Löschen<br>Bearbeiten                   |
|                                  |                   | <b>Seite konfigurieren</b>                                                    |                                         |
|                                  |                   | Frendand                                                                      |                                         |
|                                  | ------            | nur Login                                                                     | Beatbelten<br>Löschen.                  |
| redakteur                        |                   | Seite beameiten                                                               |                                         |

**Abbildung 45: Contenido Bereich Adminstration - Benuzter** 

Zu den vom Brain-Net definierten Rollen gehören Redakteure, Administratoren sowie die Benutzer, die auf geschützte Bereiche innerhalb der Webseite zugreifen können. Zusätzlich wird für jeden Nutzer ein individuelles Passwort vergeben, durch welches er sich auf der Anmeldeseite von Contenido (s. Abb. 43) authentifizieren muss. Die Rollen (Zusammenstellung verschiedener Rechte) der einzelnen Benutzer werden durch Auswahl von Berechtigungen aus einem vorgegebenen Katalog definiert. Benutzername, Passwort und Berechtigungen können jederzeit verändert werden.

Das Recht "Administrator" aus dem Katalog der Berechtigungen ermöglicht dem Nutzer den maximalen Zugriff auf alle verfügbaren Funktionalitäten. Grundsätzlich sind alle Rechte frei miteinander kombinierbar. Eine Ausnahme bildet das Recht "Benutzer bearbeiten", das nur von einem Benutzer mit der Berechtigung "Administrator" ausführbar ist. Eine Übersicht der implementierten Rollen und Rechte im CMS des Brain-Net mit Stand Januar 2004 liefert die Tabelle 7.

| <b>Rolle</b>        | Berechtigungen                                                                                                    | <b>Beschreibung</b>                                                                                                    | <b>Inhaber</b> |
|---------------------|----------------------------------------------------------------------------------------------------|----------------------------------------------------------------------------------------------------|----------------|
| <b>Benutzername</b> |                                                                                                    |                                                                                                    |                |
| Redakteur           | nur Login<br>Seite bearbeiten<br>Seite konfigurieren<br>Startseite festlegen<br>$\overline{\phantom{a}}$<br>Seite löschen/hinzufügen<br>Template<br>vergeben/konfigurieren<br>Struktur bearbeiten<br>Upload durchführen<br>Newsletter erstellen<br>Statistik betrachten                                                                    | Einloggen<br>(auch<br>in<br>geschützte Bereiche)<br>alle Seiten bearbeiten und<br>konfigurieren<br>Kategorien/Seiten der dritten<br>Ebene neu anlegen, löschen,<br>für das Internet freigeben,<br>geschützte Bereiche anlegen,<br>Newsletter erstellen, löschen<br>versenden,<br>Statistik betrachten | <b>BNO</b>     |
| CMS-Admin           | nur Login<br>$\overline{\phantom{a}}$<br>Seite bearbeiten<br>Seite konfigurieren<br>Startseite festlegen<br>Seite löschen/hinzufügen<br>Template<br>vergeben/konfigurieren<br>Struktur bearbeiten<br>Upload durchführen<br>Layouts bearbeiten<br>Module bearbeiten<br>Templates bearbeiten<br>Newsletter erstellen<br>Statistik betrachten | zusätzlich zu Redakteur:<br>Bearbeitung von Layouts,<br>Modulen und Templates                                                                                                    | iAS            |
| Administrator       | Administrator                                                                                                    | Maximale Zugriffsrechte.<br>zusätzlich zu CMS-Admin:<br>Benutzer und Newsletter-<br>$\blacksquare$<br>Empfänger bearbeiten,<br>Sprachen bearbeiten                                                                                                    | <b>BNO</b>     |
| Besucher            | nur Login                                                                                                    | Kann sich in geschützte Bereiche der<br>BN-Webseite einloggen.                                                                                                    | Fachleute      |

**Tabelle 7: Übersicht der Rolle und Rechte im CMS des Brain-Net** 

## **5.7 Netzwerksicherheit im Brain-Net**

#### *5.7.1 Circle of Security*

Die Netzwerksicherheit des Brain-Net durchläuft in einem Sicherheitskreislauf (Circle of Security) kontinuierlich 3 Phasen:

- Protection Phase (Schutz der Systeme)
- Detection Phase (Erkennung sicherheitsrelevanter Vorfälle)
- Response Phase (Reaktion auf erkannte (oder auch verdächtige) Vorfälle/Vorkommnisse).

#### *Technische Umsetzung der Protection Phase*

Zuallererst wurden die Sicherheitsrichtlinien erstellt (Security Policy) und das vorhandene Risiko durch den IT-Dienstleister analysiert. Des weiteren wurde die Vorgehensweise bei möglichen Zwischenfällen in Standard Operation Procedures (SOPs) festgelegt. Das Grundsystem wurde installiert und speziell gegen Angriffe "gehärtet". Insbesondere wurden die Dienste und Rechner, die aus dem Internet ohne oder mit Authentifizierung erreichbar sein sollen (z.B. Webserver, Datenbankserver, Mailserver, Dateiserver, Administrationsrechner, o.ä.) sicher konfiguriert. Der Proxy-Server des Brain-Net kann aktive Inhalte wie Active-X oder anderen unerwünschten Inhalt herausfiltern und so Angriffe auf den zu schützenden Host verhindern. Der Zugriff durch Browser aus dem Internet ist ausschließlich über sichere Kommunikationswege möglich. (SSL/TLS)-Technik bzw. Zertifikate identifizieren die Partner eindeutig, schließen eine Datenmanipulation aus und verhindern ein unbefugtes Lesen der Daten. Der Remote-Zugriff zu Administrationszwecken wird ebenfalls nur verschlüsselt zugelassen (SSH). Somit werden Daten zum und vom System zu keinem Zeitpunkt unverschlüsselt übertragen.

Die Paketfilterkomponente der Firewall wurde mit iptables, das mit dem Linux Kernel 2.4 auch die sogenanntes "stateful packet filtering" erlaubt, realisiert. Der Paketfilter untersucht die Pakete auf bestimmte Merkmale wie IP-Adresse, Fragmentierung, u.a.m.. Paketfilter haben den Nachteil, dass sie nicht in der Lage sind den Inhalt der Pakete auf ihren Inhalt zu überprüfen. Darum werden zusätzlich Proxyserver eingesetzt. Sie können den Inhalt der verwendeten Protokolle wie z.B. HTTP analysieren, und sind daher in der Lage an dieser

Stelle bei einem evtl. Angriff entsprechende Maßnahmen zu ergreifen. Weiterhin erlauben sie keinen direkten Zugriff auf die entsprechenden Dienste. Vor dem Anschluss ans das Netz wurden mehrere "Penetration Tests" mit anerkannten Werkzeugen wie nmap und Nessus durchgeführt und somit die Funktionsweite der Paketfilterkomponente sichergestellt und dokumentiert.

#### *Technische Umsetzung der Detection Phase*

Sowohl das Netzwerk als auch alle Einzelsysteme werden ununterbrochen von mehreren Intrusion-Detection-Systemen überwacht und kontrolliert. Für die hostbasierte Überwachung kommt, neben den für Linux-Systeme typischen Systemlogs, das speziell auf Dateisystemintegrität ausgerichtete Programm "Tripwire" zum Einsatz. Die Überwachung im Netzwerk wird mit dem Netzwerk-IDS "Snort" durchgeführt. Dabei ergänzen sich diese Systeme gegenseitig und sorgen dafür, dass auch die IDS's untereinander entsprechend geschützt werden, da bei Angriffen oftmals versucht wird, diese Komponenten zu sabotieren bzw. zu umgehen. Nach der Installation wurde eine vollständige Protokollierung aller auf dem/n System(en) relevanten Dateien mit ihren kryptographischen Checksummen durchgeführt, um eine evtl. Veränderung der Daten später nachvollziehen zu können. Die Checksummen wurden auf eine CD gebrannt und zum Vergleich herangezogen. Kritische, auf den Sicherheitssystemen unbedingt benötigte Dienste laufen in einer abgeschotteten Umgebung (chroot).

### *Technische Umsetzung der Response Phase*

Die Response Phase stellt die Reaktion auf potentielle Angriffe oder Verletzungen der Richtlinien dar. Im Rahmen der abgeschlossenen Wartungs- und Pflegeverträge werden die in der Detection Phase über den Vorfall gesammelten Daten vom Response-Team analysiert und der Hergang des Vorfalls vollständig aufgeklärt (Forensische Untersuchung). Die bereits für den Ernstfall festgelegte Vorgehensweise (SOPs) wird durchgeführt (Disaster Recovery). Die gefundenen Schwachstellen werden durch neue, verfeinerte Schutzmechanismen geschlossen und die Richtlinien angepasst. Der Dienstleister des Brain-Net verfügt in diesem Bereich über jahrelange Erfahrungen und speziell ausgebildete Experten.

### *5.7.2 Physikalische Sicherheit*

Die physikalische Sicherheit der eingesetzten Systeme beinhaltet sowohl die Sicherheit der Daten auf dem Speichermedium für den Fall eines Hardwaredefekts oder Stromausfalls, als auch Sicherheit vor Diebstahl oder mutwillige Beschädigung. Die Anlagen sind daher in speziellen feuergeschützten, klimatisierten Räumen mit einer Zugangskontrolle untergebracht. Die Energieversorgung der Infrastruktur erfolgt von einem separaten, durch eine unterbrechungsfreie Stromversorgung (USV) geschützten, Anschluss aus. Getrennte Serverschränke für jedes einzelne Projekt verbessern weiterhin den physikalischen Schutz. Die Sicherheit der Daten wird durch redundante Festplattensysteme (RAID) gewährleistet. Die Backupstrategie erlaubt jederzeit eine vollständige Wiederherstellung der Daten. Die Backups werden in speziellen Schränken gelagert und für den Fall eines Einbruchs oder Feuers existiert eine weitere Kopie auch außer Haus.

# **6 Diskussion**

## **6.1 Netzwerkarchitektur**

Die gesamte informationstechnologische Unterstützung des Brain-Net wurde als rein internetbasiertes System in einer 3 Säulen Architektur implementiert. Der Trennung der Hirnbank als RDE-System (Säule 1), vom online-Informationssystem, bestehend aus einer CMS (Säule 2) gestützten Website (Säule 3), liegt neben verschiedenen technischen Merkmalen, ein fundamentaler formaler Unterschied zugrunde: Nur die Hirnbank enthält spender-bezogene medizinische Daten (MDAT), welche einem besonderen Schutzbedürfnis im Sinne des Datenschutzes und der Datensicherheit unterliegen.<sup>(20)</sup> Alle über die Website präsentierten Informationen haben keinerlei Patienten- bzw. Spenderbezug. Die vom Netzwerk einzuholende datenschutzrechtliche Genehmigung bezieht sich daher ausschließlich auf den Betrieb des RDE-Systems, also der Brain-Bank und des AdminTools.

Neben datenschutzrechtlichen Aspekten besteht ein weiterer Vorteil der 3 Säulen Architektur darin, dass das Risiko für den Ausfall des Gesamtsystems verteilt wird. Ein Fehler in einem der Systeme beeinflusst das Funktionieren der anderen Komponenten nicht. Zudem können über die Projektlaufzeit Erfahrungen zu Kosten und Nutzen der verschiedenen Ansätze, nämlich des Besitzes aller Hard- und Softwarekomponenten (RDE-System) im Vergleich zum Mieten der Betriebskomponenten (Online-Information System) im Rahmen eines Application Service Providing (ASP), gesammelt werden

#### *6.1.1 RDE-System*

Das Brain-Net verfügt über ein eigenes RDE-System, dessen Hardware und Betriebssoftware (z.B. DBMS Oracle 9i; Middleware Webobjects 5.1) aus Fördermitteln beschafft und dessen Web-Applikationen (Brain-Bank; AdminTool) im Auftrag des Brain-Net durch seinen IT-Partner speziell für das Netzwerk entwickelt wurde. Dadurch sichert sich das Brain-Net vertraglich dauerhaft die uneingeschränkten Nutzungsrechte für das System. Desweiteren erlaubt die Entwicklung im Auftrag dem Brain-Net, jegliche Weiterentwicklung der Anwendungssoftware gemäß seiner speziellen Bedürfnisse zu bestimmen. Mit Ende der

öffentlichen Förderung, verfügt das Brain-Net somit über ein System, welches alle Aktivitäten im Rahmen des Brain-Banking optimal unterstützt und keine laufenden Kosten durch Lizenzierungen verursacht. Ein Nachteil besteht jedoch darin, dass die zugrunde liegende Hardware und Betriebssoftware dem aktuellen Stand zum Zeitpunkt der Beschaffung entspricht und daher mit fortschreitender Zeit veraltet. Für die Zukunft wäre es denkbar, diesem Umstand durch Nutzung eines zwischenzeitlich vermehrt angebotenen Application-Service-Providing (ASP) entgegenzutreten, bei dem der Anbieter für die Bereitstellung aktueller Komponenten sowie deren Wartung und Pflege verantwortlich ist.<sup> $(21)$ </sup> Ein wichtiges Kriterium für die Nutzung des ASP, wird jedoch die Entwicklung des Markts und somit der Kosten für den Kunden sein.

Während der Antragsphase wurde die Hirnbank ursprünglich als ein System mit verteilten Datenbanken geplant, wobei jedes BBC einen eigenen Datenbankserver besitzen sollte, auf welchem die eigenen Fälle gespeichert und dem Netzwerk zur Verfügung gestellt werden. Ein zentraler Server sollte die Anfragen der Anwender über eine Applikation entgegennehmen und die gewünschten Informationen durch Abfrage der verteilten Datenbanken zur Verfügung stellen.

Mit dem Beginn des Projekts Brain-Net und der nachfolgenden genaueren Spezifizierung der Anforderungen wurde das Konzept zugunsten einer zentralen Lösung modifiziert. Die Gründe dafür können maßgeblich drei Aspekten zugeordnet werden:

- a) Optimierung der Datensicherheit einschließlich Verfügbarkeit des Systems.
- b) Optimierung der Performance des Systems.
- c) Reduzierung des Aufwands für Wartung und Pflege des Systems.

Durch die Zentralisierung wird das System durch ein einziges Sicherheitssystem geschützt, welches in seinem Aufbau und seiner Konfiguration durch den deutschen TÜV-IT als Trusted Site zertifiziert wurde. <sup>(22)</sup> Die Datenhaltung in einer einzigen zentralen Datenbank erlaubt höchste Performance bei der Kommunikation zwischen Client, Web-Applikation und Datenbank. Die sichere und schnelle Verfügbarkeit von Informationen fördern gleichzeitig die Akzeptanz für das System auf Anwenderseite. Updates der Sicherheits-, Betriebs- und Anwendersoftware können ebenfalls an zentraler Stelle aufgespielt werden und sind nach minimalen Ausfallzeiten sofort verfügbar. Insgesamt reduziert sich somit auch der Aufwand für Wartung und Pflege des laufenden Systems maßgeblich.

#### *6.1.2 Online-Informationssystem*

Das online-Informationssystem des Brain-Net bestand zu Beginn der Förderung ursprünglich aus der deutschen Website. Im Rahmen der zweiten Förderperiode wurde diese in ein CMS integriert und um verschiedene Funktionalitäten und Inhalte erweitert. Dem CMS liegt netzwerkarchitektonisch ein dem RDE-System vergleichbarer Aufbau zugrunde: Geschützt von einem Sicherheitssystem greift eine Applikation auf eine Datenbank zu, über welche die Inhalte der Website und die Anwender des CMS verwaltet werden.

Anders als beim RDE-System, nutzt das Brain-Net für sein CMS ausschließlich open-Source Softwarekomponenten und eine Bereitstellung im Rahmen eines Application-Service-Providing. Die Verantwortlichkeiten für Wartung und Pflege der Systemkomponenten liegt somit ausschließlich beim derzeitigen ASP-Anbieter interActive Systems. Innerhalb der Projektlaufzeit werden alle entstehenden Kosten für Implementierung und Betrieb durch einmalige Beauftragung gedeckt. Nach Ablauf der Förderung werden die anfallen Kosten für das ASP durch Nutzung eines reinen open-Source Software minimiert. Anteilige Lizenzkosten für kommerzielle Systeme entfallen. <sup>(23)</sup>

Die öffentliche Website des Brain-Net liegt weiterhin beim kommerziellen Provider UU-Net (htttp://www.uunet.de). Die anfallenden Kosten teilen sich in Fixkosten für die Bereitstellung der Domäne (http://www.brainnet.net) und dem Umfang der Website, sowie in dynamische Kosten, abhängig von der Anzahl der Zugriffe pro Zeit, dem sogenannten "Traffic".

## **6.2 Web-Applikationen**

Das Brain-Net als deutsches Referenzzentrum für Erkrankungen des zentralen Nervensystems fördert die Erforschung und Bekämpfung von Hirnerkrankungen durch Leistungen in der neuropathologischen Diagnostik und die Bereitstellung gut charakterisierter, qualitativ hochwertiger Hirngewebeproben. Die physikalisch auf die BBCs verteilten Gewebeproben werden innerhalb des Brain-Nets in einer gemeinsamen Datenbank (Brain-Bank) verwaltet. Um maximale Standortunabhängigkeit und damit Flexibilität zu erreichen, wurde die Brain-Bank zusammen mit dem Verwaltungswerkzeug AdminTool als internetbasierte Web-Applikationen mit Zugriff auf eine zentrale Datenbank implementiert. Die Systemvoraussetzungen der Clients wurden dabei durch das "Thin Client"-Konzept auf Minimalanforderungen reduziert.(24) Im Prinzip ist somit jeder autorisierte Anwender, der über einen internetfähigen Rechner mit einem handelsüblichen Browser verfügt, in der Lage standortunabhängig das System zu nutzen, ohne lokal Software (z.B. Plugins) installieren zu müssen. Dieses Konzept trägt dazu bei, die Hemmschwelle zur Nutzung informationstechnischer Lösungen seitens der Anwender zu reduzieren.

#### *6.2.1 Benutzeroberfläche*

Die Benutzeroberfläche, das Graphical User Interface (GUI), wurde in Form elektronischer Formulare (electronic Case Report Forms – eCRFs) grundsätzlich in reinem HTML gestaltet. Auf die Nutzung aktiver Komponenten (z.B. ActiveX-Steuerlemente und Plugins), die die Datensicherheit potentiell gefährden könnten wurde verzichtet.<sup>(25)</sup> Um maximale Nutzerakzeptanz zu gewährleisten wurden bei der Gestaltung der eCRFs verschiedene Aspekte der Form und Funktionalität berücksichtigt.

### *Struktur:*

Alle eCRFs enthalten drei Hauptabschnitte: Header, Body, Footer. Der Header enthält alle Kopfdaten, welche für die Orientierung des Anwenders essentiell sind. Der Body repräsentiert den Eingabebereich, während der Footer Funktionen zum Auslösen einer Interaktion (z.B. Speichern, Navigation auf ein anderes Formular oder Printfunktion) enthält. Zusätzlich

werden im Footer die Kopfdaten erneut angezeigt. Dies ist wichtig aufgrund der technischen Umsetzung der HTML-Formulare: Jedes HTML-Formular enthält zwei Frames, die geladen werden. Der obere Frame enthält den Header, während der untere Frame Body und Footer enthält. Die Printfunktion aller eCRFs ermöglicht den Ausdruck des unteren Frames. Durch die Wiederholung der Kopfdaten, wird gewährleitstet, daß auf jedem (Papier)Ausdruck jederzeit eine vollständige Zuordnung erfolgen kann.

### *Layout*

Das geschaffene Corporate Design des Brain-Net wurde in das Design der Formulare aufgenommen. Es werden ausschließlich die vorgegebenen Farben für die Benutzeroberfläche verwendet. Zusätzlich enthält jeder Formularkopf das Logo des Brain-Net. So wird die sofortige Wiedererkennung und Identifikation mit dem Brain-Net gewährleistet.<sup>(14)</sup>

Der Eingabebereich repräsentiert eine Aufteilung und Feldfunktionen, wie sie von Papierformularen bekannt sind. Dies ermöglicht eine intuitive Bedienung. Zusätzlich wurden dynamische Formularbereiche, die erst nach Anforderung durch den Nutzer angezeigt werden, weitestgehend vermieden. Dadurch wird die Anzahl der benötigten Interaktionen zwischen Client, Applikation und Datenbank auf ein Minimum beschränkt und die präsentierten Informationen sind dem Anwender schon beim ersten Aufruf eines Formulars vollständig verfügbar. Dieses Vorgehen erhöht zusätzlich die Performance und die Nutzerfreundlichkeit des Systems. Dynamische Komponenten finden sich ausschließlich an ausgewählten Stellen, in denen der Nutzen einer dynamischen Eingabe basierend auf JAVA-Skript das Abweichen vom Grundsatz der reinen HTML-Formulare rechtfertigt. Dies gilt z.B. für die Auswahl von Gewebeproben innerhalb der Suchfunktion. Hier ist es durch dynamische Komponenten möglich, die Art der zu suchenden Asservate in drei Schritten nach Präparation (z.B. Histoblöcke Kryo), Gewebetyp (z.B. ZNS) und Asservat (z.B. Ammonshorn) zunehmend genauer zu spezifizieren. Die einzeitige Anzeige aller möglichen Kombinationen in reinem HTML hätte an dieser Stelle zu einem unakzeptablen großen und unübersichtlichen Suchformular geführt.

Während die Funktionalität der Formulare unabhängig verwendeten Betriebssystem und Browser des Clients gewährleistet werden kann, zeigten sich während in der Testphase der Anwendungsentwicklung Probleme im Layout. Die Anordnung der Eingabefelder variiert je nach verwendetem Browser und Betriebssystem des Clients zum Teil erheblich, wobei der Browser maßgeblich ist für die Interpretation der von der Applikation gelieferten HTML-

Formulare.(26) Im Extremfall führte die unterschiedliche Interpretation zur Unübersichtlichkeit der Formulare.

Das System wurde daher für die am meisten verbreiteten Browser und Betriebssysteme optimiert. Dies waren zum Zeitpunkt der Entwicklung Netscape Navigator Version 4.7 und höher, MS Internet Explorer Version 5.5 und höher, jeweils basierend auf Windows 98 und höher. Diese Vorgaben wurden in die Standard Operating Procedures (SOPs) für die Nutzung des RDE-Systems aufgenommen.

Insgesamt tragen die Übersichtlichkeit und die einfache, klare Funktionalität dazu bei, die Nutzerführung intuitiv zu gestalten. Auf diese Weise wird einerseits der Schulungsaufwand nur Nutzung des Systems vermindert und andererseits die Bereitschaft zur Anwendung gefördert.

### *6.2.2 AdminTool*

Bei dem AdminTool handelt es sich um eine Anwendung, welche die Nutzer der Applikation Brain-Bank verwaltet und auf die gemeinsame zentrale Datenbank zugreift. Wichtigste Organisationseinheit sind dabei die Arbeitsgruppen, welche die thematischen Schwerpunkte bzw. neurologischen Krankheitsgebiete des Brain-Net repräsentieren. Zusammen mit dem Rollen-Rechte-System, durch welches die Zugriffsrechte innerhalb einer AG festgelegt werden, bildet die Zuordnung zu Arbeitsgruppen den zentralen Bestandteil der Nutzerverwaltung.

Das Admin-Tool wurde statisch programmiert, was in der Anwendung bedeutet, dass festgelegte Relationen auf Datenbankebene zwischen Spenderpseudonym, AG (z.B. AG Parkinson Syndrom) und AG-bezogenen Formularen (z.B. Spezialseite Parkinson Syndrom) existieren. Infolge können anwenderseitig keine neuen zusätzlichen AGs oder BBCs mit Hilfe des AdminTools erstellt werden. Dies ist nur durch Beauftragung einer professionellen Softwareentwicklers möglich.

Ebenso ist das Rollen-Rechte-System für den Zugriff auf die Brain-Bank statisch. Es wurden anforderungsgerechte Rollen (z.B. Assistent) implementiert mit fest zugewiesenen Rechten. Jeder Teilnehmer erhält pro AG, in der er Mitglied ist eine fest zugewiesene Rolle. Es ist jeder Zeit möglich, diese Rollen zu ändern. Dagegen ist es nicht möglich, neue Rollen mit Hilfe des AdminTools zu definieren. Dies wäre nur möglich durch ein dynamisches Rollen-Rechte System, das als solches in der Datenbank generisch beschrieben sein müsste. <sup>(27)</sup>Da ein solch generisches System jedoch einerseits einen zusätzlichen Programmieraufwand und damit höhere Kosten bedeutet hätte, andererseits seitens des Forschungsnetzes durch klare

100

Kompetenzzuweisungen keine Notwendigkeit dafür bestand, wurde auf die Etablierung eines generischen Systems verzichtet.

Desweiteren können mit Hilfe des AdminTools pseudonymisierte Spender irreversibel inaktiviert werden. Alle zugehörigen Daten sind somit, für die Anwender der Brain-Bank nicht mehr verfügbar. Auf die komplette Löschung aller Daten wurde verzichtet. Ein Grund dafür besteht in der Wahrung der Datenkonsistenz in der Datenbank: Einige Module (Versand-Modul; Suche) der Brain-Bank ermöglichen die Durchführung und Überwachung von Prozessen in Bezug auf die Bereitstellung von Asservate zu Forschungszwecken. Die Entfernung aller spenderbezogenen Daten und damit auch seiner Asservate bei laufenden Prozessen (Versandprozess oder Suchabfrage), würde zur Dateninkonsistenz und so mit hoher Wahrscheinlichkeit zu Fehlfunktionen führen. Durch die Inaktivierung eines Spenderpseudonyms wird das Ziel erreicht, den Zugang zu Spenderdaten und Asservaten in der Brain-Bank irreversibel zu verwehren ohne in laufende Prozesse einzugreifen. Gleichzeitig steht der Spender für neue Suchabfragen und Versandprozesse nicht mehr zur Verfügung.

In laufenden Diskussionen zum Thema Datenschutz, wird die Frage erörtert, ob die Inaktivierung einen ausreichenden Schutz darstellt, da technischen Administratoren auf Datenbankebene, die pseudonymisierten spenderbezogenen Informationen immer noch zugänglich wären. Ein technischer Administrator erhält jedoch zu keiner Zeit Zugang zu identifizierenden Daten eines Spenders und untersteht in keiner Weise den behandelnden Ärzten des Brain-Net. Somit wäre der Missbrauch nur bei rechtlich unzulässiger Zusammenarbeit zwischen Ärzten und dem technischen Administrator denkbar. Ob daher die Inaktivierung ein zulässiges Mittel im Falle eines Rückzugs des Einverständnisses zur Zusammenarbeit mit dem Brain-Net durch Angehörige darstellt, bleibt abzuwarten.

#### *6.2.3 Brain-Bank*

Bei der Brain-Bank handelt es sich um eine Anwendung, welche die Spender im Brain-Net mit ihren medizinischen Informationen und asservierten Gewebeproben in der zentralen Datenbank verwaltet.

Die Brain-Bank soll dabei vier zentrale Aufgaben unterstützen:

- 1) Die vollständige Dokumentation medizinisch-pathologische Daten und Gewebeproben (MDAT) im Brain-Net vorhandener pseudonymiserter Fälle in hoher Datenqualität.
- 2) Das schnelle Auffinden geeigneter hochspezifischer Gewebeproben für Forschungszwecke durch detaillierte Suchabfragen.
- 3) Die Bereitstellung dieser Proben für ausgewählte Forschungsprojekte.
- 4) Die statistische Auswertung der Datenbank zur Bereitstellung von Information über Prozess- und Ergebnisqualität.

In der Brain-Bank werden alle Fälle ohne Bezug zu identifizierenden Daten (IDAT) unter einer Identifikationsnummer (ID) gespeichert. Diese ID entspricht einem Pseudonym, da auf die BBCs verteilte Reindentifikationslisten existieren. Das eindeutige Pseudonym wird bei Anlage eines neuen Falls in der Brain-Bank generiert. Und auf einem Formular angezeigt, welche die zusätzliche Eingabe identifizierender Daten ermöglicht. Während für das ausgefüllte Formular eine Druck-Option besteht, ist die Speicherung des Formulars und seiner Inhalte unmöglich. Es dient damit in seiner sicher zu verwahrenden Papierversion lediglich der Zusammenführung von IDAT und Pseudonym. Nachfolgend werden alle MDAT mit Bezug zu dem generierten Pseudonym gespeichert.

Eine hohe Datenqualität wird durch die "Intelligenz" der Applikation gewährleistet. Vor jeder Speicherung prüft die Applikation die Eingaben. Prüfkriterien sind Vollständigkeit, Format und Plausibilität. Grundsätzlich wäre es auch möglich gewesen, diese Prüfkriterien auf Datenbankebene festzulegen. Zugunsten einer hochperformanten<sup>(28)</sup> Zusammenarbeit zwischen der Middleware WebObjects (W/O) und der Datenbank wurde jedoch das Prinzip verfolgt, die Datenbank weitestgehend als reinen Datenkontainer zu nutzen und alle informationstechnologische Intelligenz auf Ebene der W/O-Applikation zu realisieren.

Von zentraler und höchster Bedeutung für den Nutzen der Brain-Bank ist die detaillierte Suchfunktion. Durch sie in der Anwender in der Lage, jedes dokumentierte Item als Suchkriterium zu verwenden. Die Zusammenstellung der Suchkriterien erfolgt individuell im Sinne der verfolgten Fragestellung. Alle zu Grunde gelegten Kriterien werden dabei automatisch mit einer UND-Funktion verknüpft. Beispiel: Finde das Kryoasservat Ammonshorn von einem weiblichen Spender mit einer Postmortalzeit geringer als 5 Stunden und der Referenzdiagnose Alzheimerkrankheit. Verknüpft werden dementsprechend die Kriterien:

Präparation: Kryo-Asservat

UND

Gewebetyp: ZNS

UND

- Asservat: Ammonshorn

**UND** 

- Geschecht: weiblich

UND

- Postmortalzeit: < 5 Std.

UND

- Referenzdiagnose: Alzheimer Krankheit

Als Ergebnis der Suche kann der Anwender wählen, ob eine Liste der zutreffenden Fälle oder eine Liste der verfügbaren Gewebeproben angezeigt werden soll. Dabei ist die Liste der verfügbaren Gewebeproben gleichzeitig der Ausgangspunkt für eine individuelle Markierung zur Übernahme der Proben in das Versandmodul.

Durch den Anwender wählbare weitere Verknüpfungen von Suchkriterien im Sinne von ODER, UNGLEICH oder ähnlichen Bedingungen waren nicht Gestand der Anforderungen des Brain-Net, da sie für den Prozess "Auffinden von geeigneten Gewebeproben für die Forschung" nicht zweckdienlich sind. Darüber hinaus werden durch die automatische UND-Bedingung Fehler bei der Anwendung der Suchfunktion vermieden.

Das Versandmodul bildet die Arbeitsabläufe bei der Bereitstellung von Gewebeproben informationstechnologisch ab. So wird die Initialisierung, Durchführung und Überwachung von Versandprozessen ermöglicht. Das Modul ist von besonderer Bedeutung für die Aktualität der Hirnbank, da hierüber gleichzeitig dokumentiert wird, welches Material verbraucht wurde und nachfolgend nicht mehr zur Verfügung steht. So werden "Daten-Leichen" vermieden.

Die Überwachung des Versandstatus dient vornehmlich der zeitnahen Reaktion auf eine nicht durchführbare Bereiststellung angefragter Gewebeproben. Initialisierte Versandprozesse können so gestoppt und re-direktioniert werden. Beispiel: Die AG Alzheimer im BBC München wird von der AG Sucht aufgefordert ein Gefrierpräparat "Ammonshorn" an eine Forschergruppe für ein vom Brain-Net unterstütztes Projekt zu senden. Bei der Entnahme des

Asservats aus dem Lager wird jedoch festgestellt, dass die angefragte Probe beschädigt ist. Dies wird durch die AG Alzheimer im Versandmodul dokumentiert. Die AG Sucht, welche die Breitstellung initialisiert hat, reagiert umgehend, indem der laufende Prozess gestoppt, ein alternatives Präparat ermittelt, und ein neuer Prozess initialisiert wird.

Das Versandmodul ist so zusammen mit der Suchfunktion ein geeignetes Mittel, um einen der zentralen Arbeitprozesse im Brain-Net, der Bereitstellung spezieller Gewebeproben für Forschungszwecke, informationstechnologisch zu unterstützen.

Das StatisticsTool ist Bestandteil des Qualitätssicherungssystems des Brain-Net. Dazu können die 4 Qualitätsindikatoren Gewebeproben der Brain-Bank, Diagnosen der Gewebespender, Gewebeversand und die Gewebespender zwischen einer bestimmten AG, einem BBC und dem Brain-Net vergleichend gegenübergestellt und ausgewertet werden.

Die Qualitätsindikatoren beziehen sich auf die Ergebnisqualität (Gesammelte Gewebeproben, Vergleich von klinischen, neuropathologischen und Referenzdiagnosen) und Prozessqualität (Gewebeversandprozesse, dokumentierte Gewebespender). Diese Auswertungen erlauben eine Transparenz der Arbeitsabläufe im Brain-Net und können für die Außendarstellung Verwendung finden. Sie schaffen jedoch auch eine geeignete Datengrundlage für Informationsverpflichtungen des Brain-Net als öffentlich gefördertes Projekt gegenüber dem Projektträger DLR bzw. dem BMBF. Die Verteilung der zugewiesenen Mittel innerhalb des Brain-Net erfolgt seit Oktober 2002 anhand eines konsensierten Belohnungssystems. Die Statusberichte der BBCs über die Erreichung des Qualitätsindikators "Anzahl der dokumentierten Fälle mit Referenzdiagnose" bildet die Grundlage für Mittelzuweisungen an das Forschungsnetz.

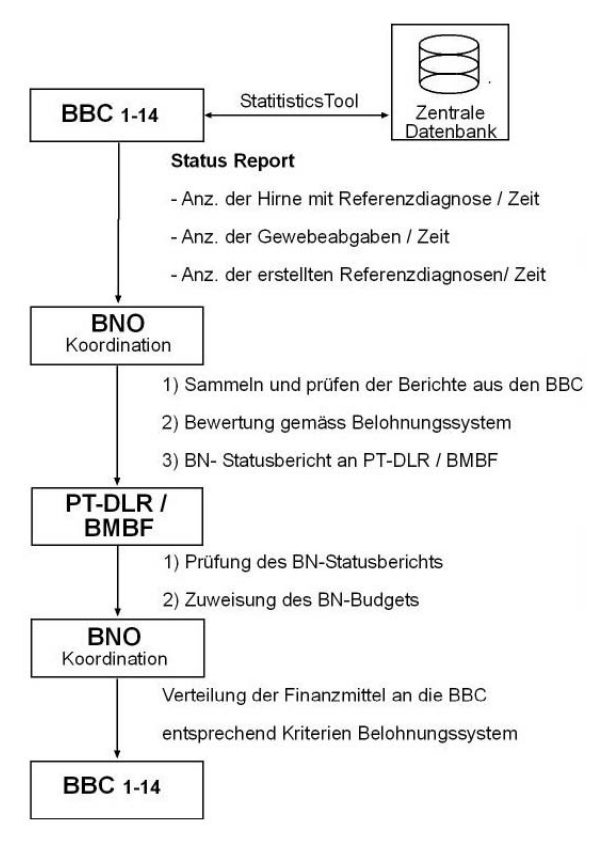

**Abbildung 46: Berichtswesen** 

Das Modul StatisticTool der Brain-Bank ist ein geeignetes Mittel, um die Datengrundlage für die zu erstellenden Statusberichte der BBCs zur Verfügung zu stellen. Die BBCs melden ihre Aktivitäten im Berichtszeitraum an das BNO. Die Berichte werden dort gesammelt, auf Vollständigkeit und auf Erreichung der Qualitätsziele im Sinne des Belohungssystems geprüft. Das BNO übersendet des Gesamtbericht des Brain-Net an den PT-DLR. Nach Prüfung des BN Statusberichts im Hinblick auf die Förderkriterien erfolgt die Mittelzuweisung zur Fortsetzung des Projekts an die Koordinationsstelle des Brain-Net. Die verfügbaren Mittel werden an die Partner in Abhängigkeit der erbrachten Leistungen gemäß Belohungssystem vergeben.

## **6.3 Online-Informationssystem**

Das Online Informationssystem besteht aus einer CMS-gestützten Website.<sup>(29)</sup> Das Webdesign nimmt das geschaffene Corporate Design des Brain-Net auf und erhält so eine hohe Individualität und einen hohen Wiedererkennungswert.<sup>(14)</sup> Sie repräsentiert das Brain-Net nach Innen und nach Außen.

Schon auf der Homepage werden die Besucher gezielt (z.B. Ärzteforum, Patientenforum) angesprochen und auf die dargebotenen Informationsbereiche gelenkt. Dabei ermöglicht die Sprachauswahl deutsch/englisch die Zugänglichkeit für ein nationales und internationales Publikum. Grundprinzip ist, das der Besucher mit höchstens drei gezielten Mausklicks die gewünschte Information erlangen kann. Der Besucher kann sich über Netzwerkaktivitäten (z.B. Forschungsförderungen), vom Brain-Net geschaffene Standards (z.B. Asservierungsprotokolle) und Exzellenz (z.B. Themenschwerpunkte) informieren. Eine besondere Bedeutung kommt der Möglichkeit zu, von der Website aus Anträge für eine Gewebeanfrage online zu erstellen und an das Brain-Net zu senden. Alternativ können die entsprechenden Formulare heruntergeladen, ausgefüllt und auf dem Postweg versendet werden. Das in der zweiten Förderperiode des Brain-Net neu geschaffene Forum "Aktuelles" soll das Bestreben der Außendarstellung des Brain-Net durch Bereitstellung gezielter Presseinformationen weiter verstärken.

Während die meisten Informationen öffentlich zugänglich sind, soll mit Hilfe des CMS in Zukunft geschützte Bereiche eingerichtet werden, die nur den Mitgliedern des Brain-Net zugänglich sind. Hier sollen sensible Informationen über das Forschungsnetz abgelegt und insbesondere ein Downloadbereich etabliert werden.

Zur schnelleren Verbreitung des Informationsangebots wurde durch den IT-Dienstleister des Brain-Net die URL der Startseite der Website bei gängigen Suchmaschinen (Google, Lycos, Alta Vista) aktiv angemeldet. Nach Bekanntwerden der URL erstellen die Suchmaschinen automatisch relevante Schüsselwörter für die Startseite und Unterseiten. Dieses aktive Vorgehen verkürzt die Zeit bis die im Internet präsentierten Informationen von Suchmaschinen gefunden werden.

Die Annahme der Informationsangebote durch Besucher kann durch Nutzung des Zugriffsstatistik-Dienstes beim Provider UU-NET verfolgt werden. Ziel ist es, auf das Besucherverhalten zu reagieren und mit Hilfe des CMS häufig besuchte Unterseiten weiter auszubauen.

Die Website des Brain-Net präsentiert Informationen zurzeit in Form von Text und Bild. Interaktive Komponenten könnten in Zukunft das Interesse der Besucher weiter steigern. Denkbar wären 2D oder 3D Animationen des Gehirns, Videosequenzen über die mitwirkenden BBCs und Kursangebote. Insbesondere für Ärzte könnten online durchgeführte, zertifizierte CME-Massnahmen von Interesse sein. Während Text und Bild-Inhalte durch die Einbindung der Website in das CMS Contenido in Zukunft durch das Brain-Net selbst erstellt und überarbeitet werden, würde die Einführung interaktiver Webkomponenten die Unterstützung eines professionellen Dienstleisters erfordern. Der Ausbau der Website im Hinblick auf Interaktivität ist daher eng gekoppelt an die verfügbaren Mittel des Forschungsnetzes zur Auftragsvergabe. Diese Mittel könnten möglicherweise durch Einsparungen, welche sich durch die erfolgsgebundene Verteilung von Fördermitteln gemäß dem eingeführten Belohungssystem ergeben, bereitgestellt werden. Alternativ wird derzeit die Fortsetzung der Förderung in einer dritten Fördeperiode für ausgewählte Kompetenznetze in der Medizin durch das BMBF erwogen. Nach entsprechender Antragstellung des Brain-Net könnte der weitere Ausbau des Informationssystems so möglich werden.

## **6.4 Netzwerksicherheit**

Das Thema Sicherheit in Computernetzen ist nach, in breiter Öffentlichkeit diskutierten, Vorfällen wie zum Beispiel dem Virus "I love you" in aller Munde. Der Markt reagierte recht schnell mit erhöhtem Angebot an Sicherheitssoftware wie Personal Firewalls oder Virenscannern. Doch dies ist, der überwiegenden Anzahl von Expertenmeinungen nach, der falsche Ansatz, da somit nur die Folgen nicht aber die wahren Ursachen des Problems bekämpft werden. Vielmehr sollte jeder Hersteller bei der Entwicklung neuer Software, den Sicherheitsaspekten seines Produktes eine hohe Priorität einräumen.

Für das Brain-Net wurde mittels des Datenbank Management Systems "Oracle 9i" eine relationale Datenbank erstellt: Die Brain-Net Datenbank befindet sich auf dem zentralen DB-Server. Alle zu einem Spender erhobenen MDAT werden unter einer eindeutigen ID in dieser Datenbank abgelegt. Da keine Daten (IDAT) erhoben werden, welche die Identifikation der

Spender als Person ermöglichen, gelten die Daten auf Datenbankebene als anonymisiert. Der persönliche Schutz des Spender und seiner Angehörigen ist somit auch bei möglichen erfolgreichen Angriffen gewährleistet.

Auf einem zweiten Server befinden sich die mittels WebObjects (WO) programmierten Applikationen Brain-bank und AdminTool, die über ein besonderes Kommunikationswerkzeug, den sogenannten "Oracle Channel", auf die zentrale Datenbank zugreifen. Diese Applikationen können Daten lesen, verändern und speichern. Ebenso werden über die Applikation die Zugriffsrechte auf die Spenderdaten so geregelt, daß ein Anwender nur genau diejenigen Daten sehen oder editieren kann, die seinen eigenen Zugriffsrechten entsprechen. So wird auch die Gefahr eines Missbrauchs durch die Anwender des Forschungsnetzwerks minimiert.

Es gibt eine Vielzahl von Gefahren im Internet und potentielle Angreifer haben unterschiedliche Ziele. Jedes Computernetzwerk, das mit dem Internet verbunden ist, muss auch als potentielles Angriffsziel angesehen werden (30). Daher gilt es, auf den verwendeten Komponenten das Gefährdungspotential auf ein möglichst niedriges Maß zu reduzieren. Mögliche Angriffziele in einem Computernetzwerk sind:

- Daten (Diebstahl der Dokumente, Emails, Datenbanken...)
- Ressourcen (Verwendung des Speicherplatzes, der Rechenzeit, Netzbandbreite,...)
- Reputation, (z.B. Webseiten verändern)
- Vertraulichkeit, Integrität, Verfügbarkeit und Authentizität von Daten und Diensten

Die verbreitetsten Angriffe sind Einbrüche in die Computersysteme selber. Auf diese Weise können die Einbrecher die gespeicherten Daten einsehen, verändern oder die Computer für weitere Angriffe benutzen. Deshalb gilt es, die eigenen Systeme gegen alle erdenklichen Gefahren zu schützen, da sie sowohl selber Schaden nehmen als auch zur Verursachung von Schäden an weiteren Systemen missbraucht werden könnten.<sup>(30)</sup>

Über die Softwaresicherheit hinaus wurde das Netzwerk im Bereich Sicherheit (Sicherung/Schutz der Systeme, Überwachung/Erkennung von Angriffen, Reaktion/Anpassung des Systems auf entsprechende Vorfälle) daher so ausgelegt, dass diese Schritte zum Schutz des Netzwerks jederzeit verlässlich und problemlos durchführbar sind.
### **6.5 Erreichung der Zielsetzung der Promotionsarbeit**

Die Zielsetzung dieser Arbeit ist, die anwenderorientierte Darstellung der informationstechnologischen Ausgestaltung des Brain-Net zur Unterstützung der Arbeitsabläufe und Kommunikation innerhalb und außerhalb des Forschungsnetzwerks. Diese Fragestellung basiert auf der übergeordneten Zielsetzung aller Forschungsnetze für die Medizin, die Kommunikation zwischen Wissenschaftlern, behandelnden Ärzten, Patienten und der Öffentlichkeit zu optimieren. Dazu werden geeignete Organisationsstrukturen, Arbeitsabläufe und Technologien innerhalb der Netzwerke geschaffen, die dazu dienen, den oben genannten Gruppen, benötigte Informationen spezifisch, orts-unabhängig und zeitnah zugänglich zu machen.

Informationstechnologisch resultieren daraus für das Brain-Net zwei Werkzeuge, welche die Kommunikation zwischen Hirnforschern einerseits und den Patienten, welche sich am Brain-Net durch Hirngewebespenden beteiligen andererseits, unterstützen:

- a) Eine gemeinsame internetbasierte deutsche Hirnbank (Brain-Bank), zur Dokumentation von verfügbarem Hirnspendergewebe für Forschungszwecke, welche den Ärzten und Forschern des Brain-Net via Remote-Data-Entry zugänglich ist.
- b) Ein online-Informationssystem zur Darstellung der Brain-Net Aktivitäten nach Innen und Außen.

Die technischen Lösungen wurden dabei so ausgelegt, dass typische Barrieren, wie hohe und damit kostenintensive Strukturvorrausetzungen bei den Anwendern, Komplexität der Anwendungen oder hoher Wartungsbedarf minimiert werden. Diese Sachverhalte wurden in der vorliegenden Arbeit für Anwender verständlich dargestellt und ermöglichen so die Schritte und den Nutzen des Aufbaus der informationstechnologischen Struktur nachzuvollziehen.

#### **6.6 Ausblick**

Mitte seiner zweiten Förderperiode verfügt das Brain-Net über eine informationstechnologische Infrastruktur, welche es erlaubt, wichtige Arbeitsprozesse zu unterstützen und das Netzwerk im Internet nach Innen und Außen zu repräsentieren. Damit ist ein wichtiger Schritt im Hinblick auf die Nachhaltigkeit des Brain-Net über den Förderzeitraum hinaus getan. Für die Nutzung derjenigen Komponenten, welche die Verarbeitung von medizinischen und Gewebedaten erlauben, erarbeitet das Brain-Net zurzeit ein Datenschutzkonzept. Dies geschieht in Abstimmung mit der AG Datenschutz der Telematikplattform e.V., welche als eine vom Bund geförderte Institution, Vorschläge für datenschutzrechtliche Maßnahmen in medizinischen Forschungsnetzen erarbeitet hat.

Nach Fertigstellung erfolgt die Ratifizierung zunächst auf Landesebene. Zuständig ist im Falle des Brain-Net der Landesdatenschutzbeauftragte (LDSB) von Bayern. Da sich am Brain-Net jedoch bundesweit 14 verschiedene Zentren (BBCs) beteiligen, erfolgt im zweiten Schritt das Votum auf Bundesebene durch die Konferenz der Landesdatenschützer.

Ein positives Votum wäre der Ausgangspunkt für weitere Aktivitäten, wie sie ursprünglich bei der Schaffung des Brain-Net als Querschnittsprojekt in der Reihe der geförderten Kompetenznetze angedacht waren. Insbesondere die Auswertung der Brain-Bank im Hinblick auf die Diagnosen, wird in Zukunft erweisen, wie häufig bei neurologischen Erkrankungen die klinische Diagnose von der neuropathologischen Referenzdiagnose abweicht. Denkbar wäre somit die Ausweitung des Arbeitsfeldes des Brain-Net im Sinne eines konsiliarischen Dienstes. Wichtig wäre dafür die Abstimmung der zu erfassenden klinischen krankheitsbezogenen Daten mit den involvierten Fachrichtungen Neurologie und Psychiatrie im Hinblick auf die untersuchten Krankheitsgebiete. Bereits jetzt existieren für viele Krankheiten Behandlungsleitlinien, deren Maßnahmen und Entscheidungen auf Basis vorliegender Behandlungsdaten getroffen werden. Die Harmonisierung von relevanten klinischen Daten der Krankheitsgebiete der Spender zwischen dem Brain-Net und behandelnden Fachrichtungen wäre ein entscheidender Schritt im Hinblick auf eine Verbesserung der klinischen Forschung, die später den Patienten bei der Behandlung ihrer Krankheiten zugute kommen könnte. Erste Schritte für eine solche Zusammenarbeit, wurden bereits mit einzelnen neurologisch ausgerichteten Kompetenznetzen gegangen. Auf Grund der Historie und der damit verbundenen engen Beziehungen zum Kompetenznetz Parkinson

wurden in der Zusammenarbeit dieser beiden Netze bisher die größten Erfolge erreicht. Die Übertragung und Abbildung dieser Zusammenarbeit in Form von informationstechnischen Lösungen ist derzeit jedoch leider noch nicht absehbar. Dennoch ist das Ziel, gemeinsame Datengrundlagen zu schaffen, weiterhin Gegenstand der Bemühungen des Brain-Net. So wurde unlängst die Entwicklung eines informationstechnologischen Werkzeugs beauftragt, welches dem Brain-Net in Zukunft ermöglichen wird, neue Formulare für die Erweiterung des Datensatzes der Brain-Bank selbst zu erstellen. Die zugehörige Datenbankstruktur wird dabei automatisch erzeugt. Dieses Werkzeug soll vor allem bei der Erfassung relevanter klinischer Daten zum Krankheitsverlauf eines Spenders zum Einsatz kommen. Die Spezifikation dieser Daten soll in enger Abstimmung mit den Kooperationspartnern innerhalb und außerhalb des Brain-Net erfolgen. Auf dieser Grundlage wäre es denkbar, bei geschaffenen rechtlichen Vorraussetzungen, in Zukunft Daten über eine geeignete Schnittstelle auszutauschen.

# **7 Anhang**

# **7.1 Literaturverzeichnis**

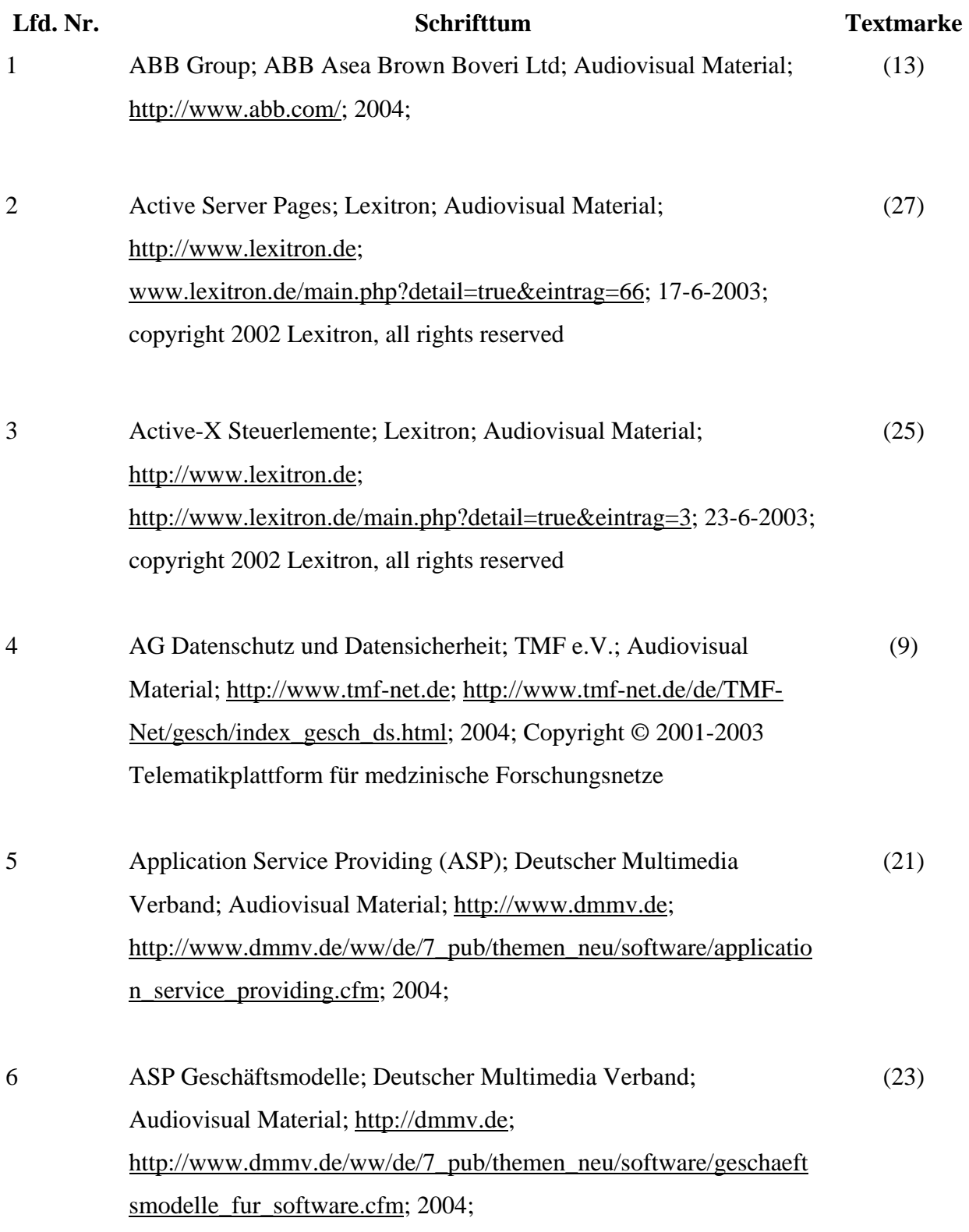

7 Bekanntmachung: Kompetenznetzwerke für die Medizin; PT-DLR Gesundheitsforschung; Audiovisual Material; http://www.gesundheitsforschung-bmbf.de; http://www.gesundheitsforschungbmbf.de/foerderung/bekanntmachungen\_bmbf/KN\_Medizin; 15-9- 1997; (6)

8 Basic network Security; SANS Institute; Audiovisual Material; http://www.sans.org/; http://www.giac.org/practical/GSEC/Thomas\_Trevethan\_GSEC.pdf; 2004; (15)

9 BMBF Gesundheitsforschung; Handlungsfeld: Neurologische und psychiatrische Erkrankungen; Bürvenich, Monika and Hendrichs, Armin; Audiovisual Material; http://www.gesundheitsforschungbmbf.de; http://www.gesundheitsforschungbmbf.de/das\_gfp/handlungsfelder/effektive\_bekaempfung/NeuroErk rankungen; 1-1-2002; (2)

- 10 BMBF Gesundheitsforschung; Monika Bürvenich and Armin Hendrichs; Audiovisual Material; http://www.gesundheitsforschungbmbf.de/das\_gfp/Finanzen; 1-1-2004; DLR Projektträger Gesundheitsforschung des BMBF (3)
- 11 BMBF Workshop Erkrankungen des Nervensystems 6./7. November 2001; Referat für Öffentlichkeitsarbeit des BMBF; Audiovisual Material; http://www.gesundheitsforschung-bmbf.de; http://www.gesundheitsforschungbmbf.de/aktuelles/Presse/Pressematerialien/Nervensystems.pdf; 2003; (7)
- 12 Browser; Lexitron; Audiovisual Material; http://www.lexitron.de; (26)

113

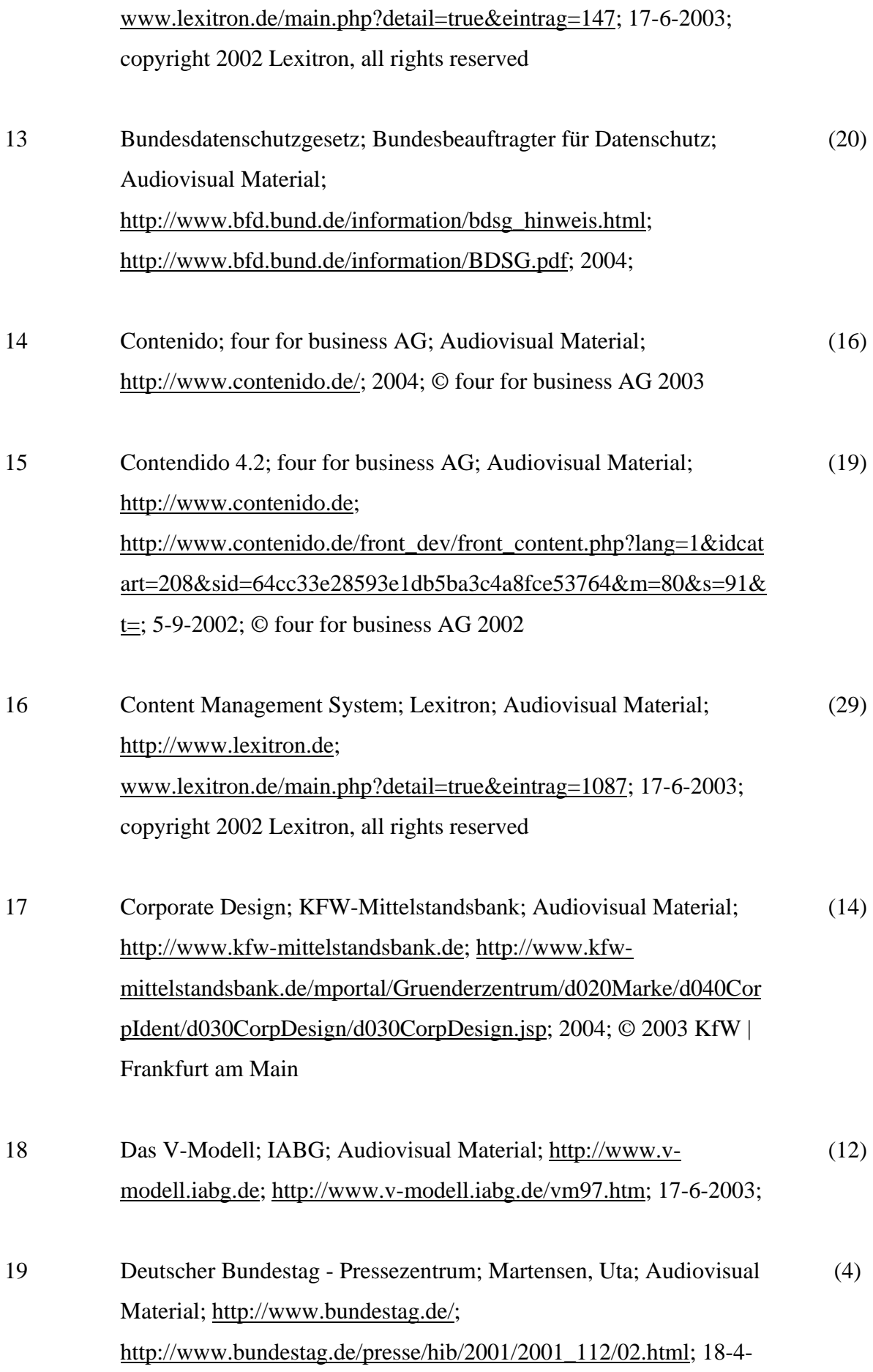

20 Gesundheitsforschung: Forschung für den Menschen; Referat für Öffentlichkeitsarbeit des BMBF; Audiovisual Material; http://www.gesundheitsforschung-bmbf.de; http://www.gesundheitsforschungbmbf.de/aktuelles/Publikationen/2002021517061854590/GF-Programm.pdf; 2003; (5) 21 GNU GPL; Free Software Foundation; Audiovisual Material; http://www.contenido.de; http://www.contenido.de/front\_dev/index.php?idcat=104&lang=1&c lient=1&m=80&s=&t=&sid=64cc33e28593e1db5ba3c4a8fce53764; 2-6-1991; Copyright (C) 1989, 1991 Free Software Foundation, Inc. (18) 22 Hompage Brain-Net / Infoforum; Brain-Net Office; Audiovisual Material; http://www.brain-net.net; http://www.brainnet.net/index.html; 2003; (1) 23 iAS interActive Systems GmbH; Audiovisual Material; http://www.networks-of-excellence.com; http://www.networks-ofexcellence.com/pdfs/tuevit\_030123.pdf; 2004; (22) 24 IT-Sicherheit; Actionslinie Hessen Infoline; Audiovisual Material; http://www.hessen-online.de; http://www.hessenonline.de/sicherheit/index.cfm; 2004; (30) 25 Kompetenznetze in der Medizin; Referat für Öffentlichkeitsarbeit des BMBF; Audiovisual Material; http://www.gesundheitsforschung-bmbf.de; http://www.gesundheitsforschungbmbf.de/aktuelles/publikationen/KompetenznetzeMed; 2002; (8)

2001;

26 Open-Source Software; Bundesminiterium für Wirtschaft und (17)

115

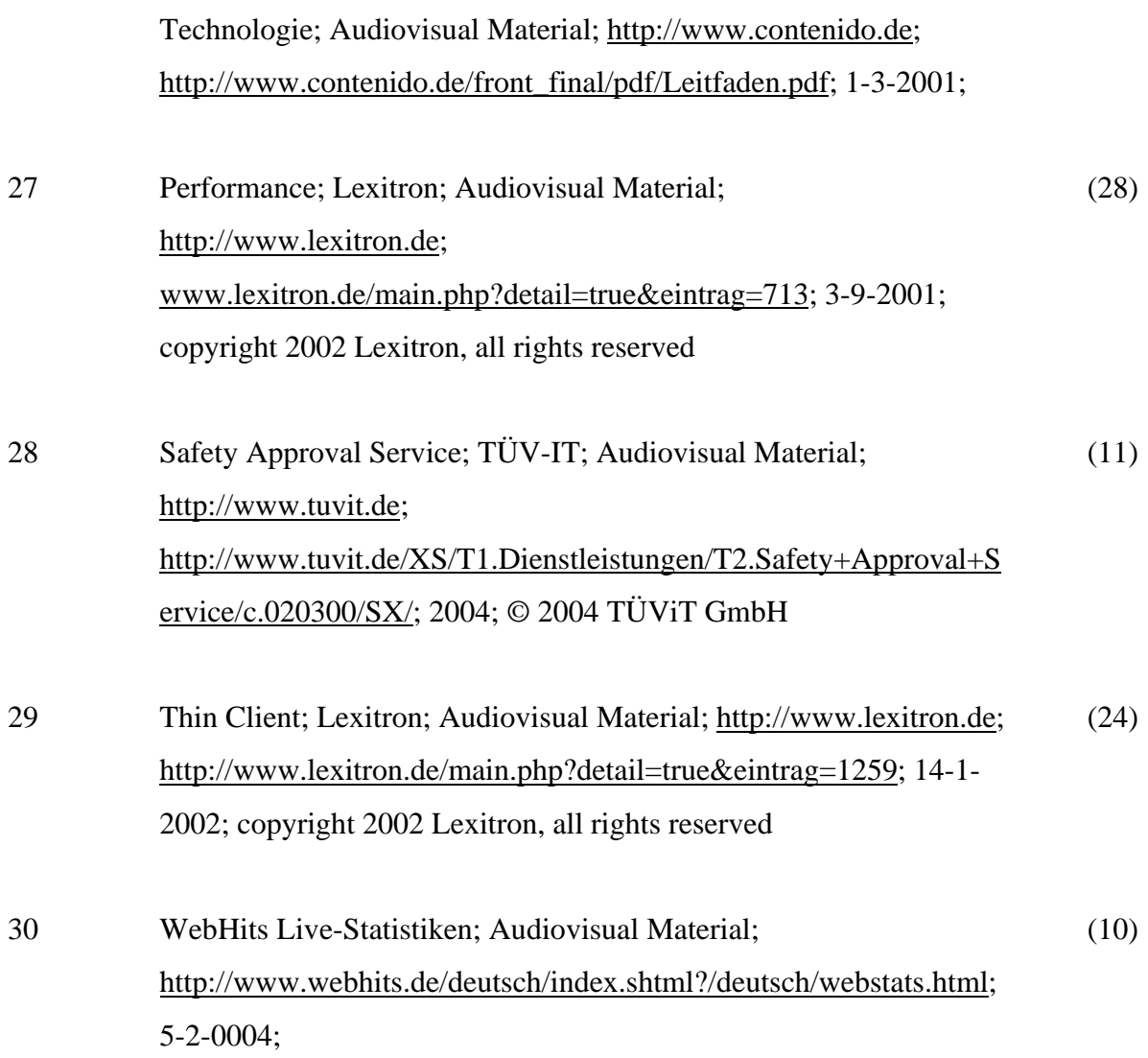

# **7.2 Curriculum Vitae**

### Tabellarischer Lebenslauf 1/2

#### PERSÖNLICHE ANGABEN

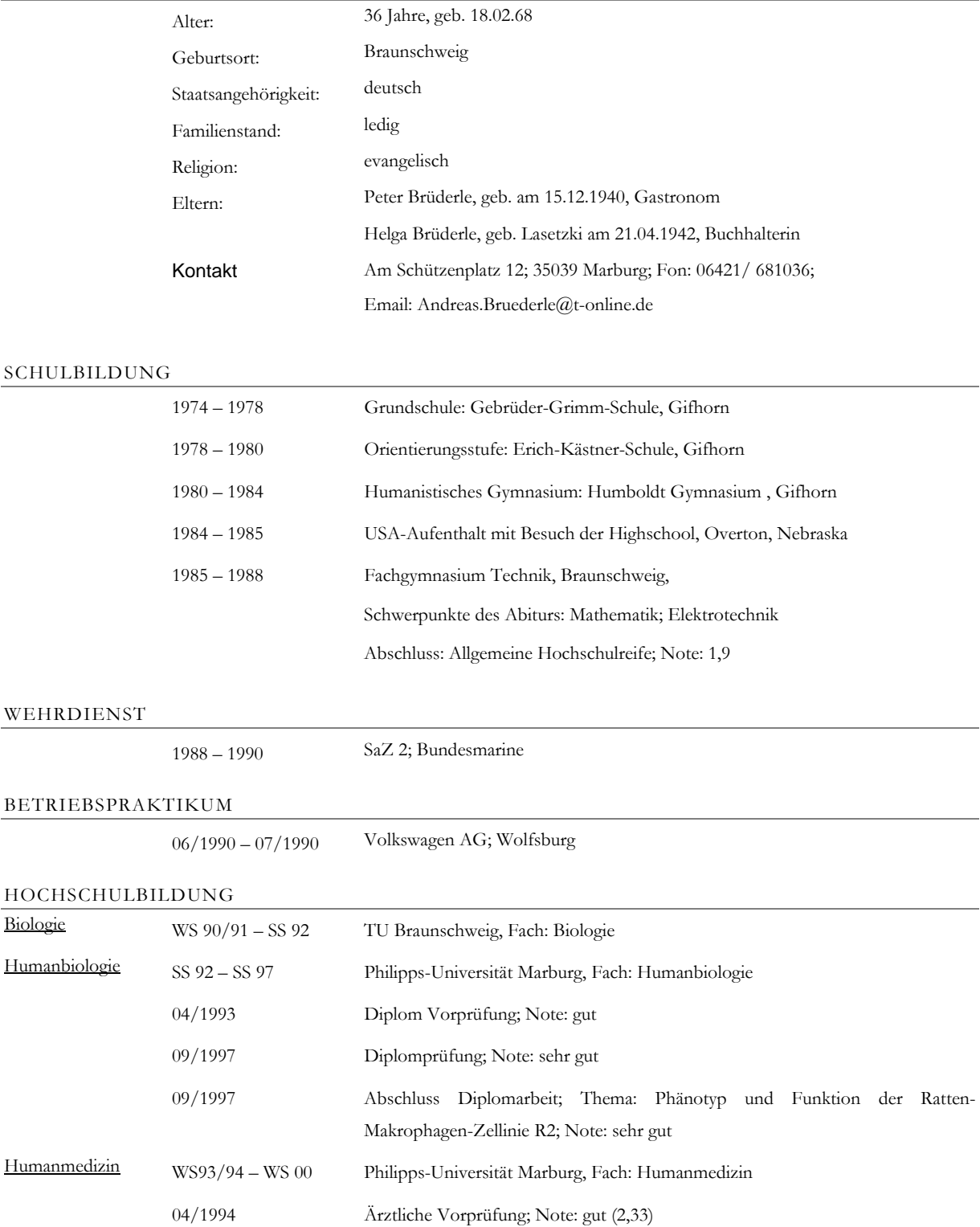

## Tabellarischer Lebenslauf 2/2

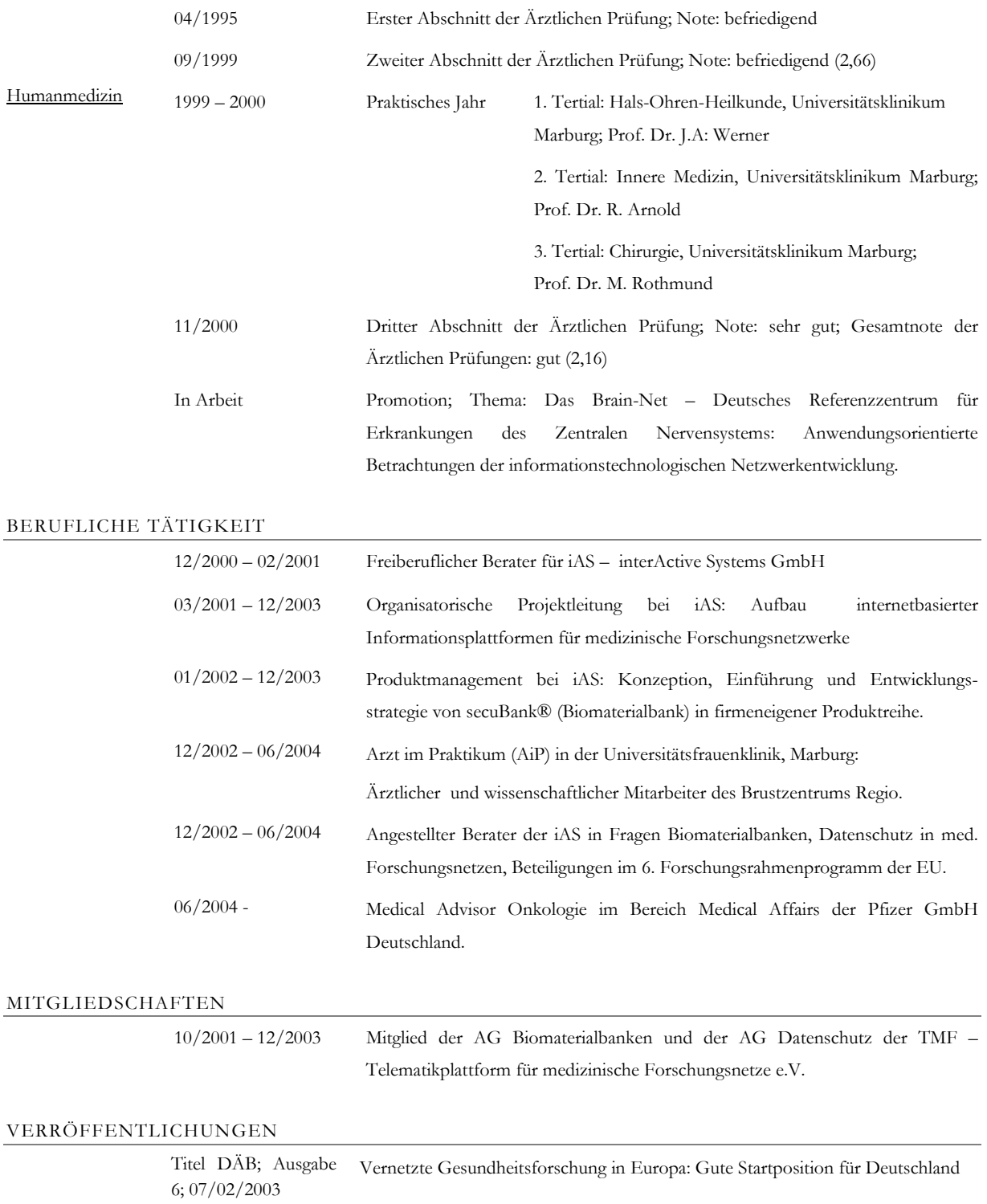